## **ZÁPADOČESKÁ UNIVERZITA V PLZNI**  FAKULTA STROJNÍ

**Studijní program:** B0715A270013 – Strojní inženýrství **Studijní specializace:** Strojírenská technologie – technologie obrábění

## BAKALÁŘSKÁ PRÁCE

**Návrh technologie automatizované výroby pro robotizované pracoviště**

Autor: Ondřej STERLY Vedoucí práce: Ing. Luboš KROFT, Ph.D.

Akademický rok 2022/2023

## ZÁPADOČESKÁ UNIVERZITA V PLZNI Fakulta strojní Akademický rok: 2022/2023

# ZADÁNÍ BAKALÁŘSKÉ PRÁCE

(projektu, uměleckého díla, uměleckého výkonu)

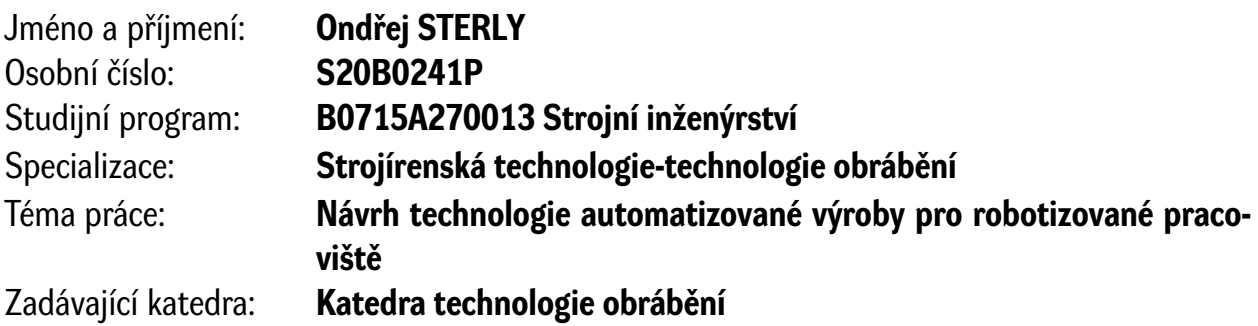

## Zásady pro vypracování

- 1. Úvod do problematiky a cíle řešení
- 2. Analýza současného stavu použití CNC obráběcích strojů a průmyslových manipulátorů a jejich řízení
- 3. Návrh a konstrukce typizované součásti a tvorba technologie s využitím kooperativního robota
- 4. Praktická ověření navržené technologie
- 5. Závěr

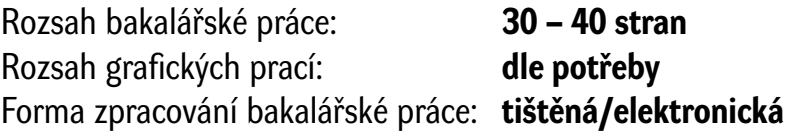

Seznam doporučené literatury:

- MATIČKA, Robert a TALÁCKO, Jaroslav. Mechanismy manipulátorů a průmyslových robotů. 2. vyd. Praha: SNTL, 1991. 269 s.
- NĚMEJC, Jiří. Průmyslové roboty a robotizace strojírenské výroby. 3. vyd. Plzeň: Západočeská univerzita, 1999. 96 s. ISBN 80-7082-578-2.
- ŠTULPA, Miroslav. CNC: Programování obráběcích strojů. 1. vyd. Praha: Grada Publishing, 2015. 244 s. ISBN 978-80-247-5269-3.
- BLECHA, Petr a kol. Mechatronika Modul 10: Robotika. Brno: Vysoké učení technické, 2011.
- Elektronické informační zdroje dostupné z www.knihovna.zcu.cz
- CIRP ANNALS Manufacturing Technology: (http://www.cirp.net/)
- SANDVIK Coromant, Sandviken: Technická příručka obrábění, dostupné z: http://www.sandvik.coromant.com/cs-cz/
- Elektronické informační zdroje

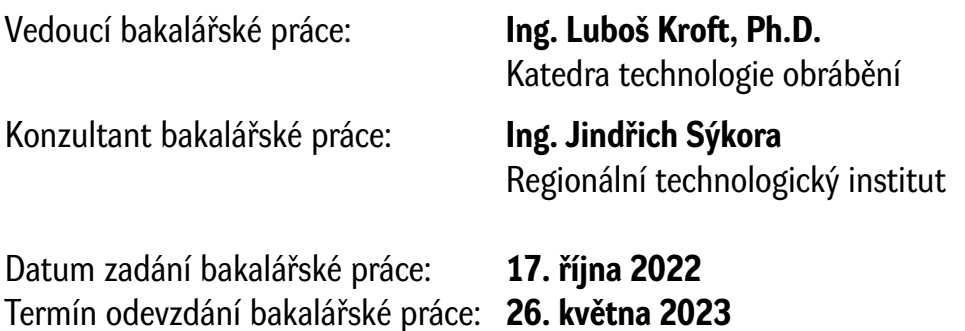

L.S.

**Doc. Ing. Vladimír Duchek, Ph.D.** děkan

**Doc. Ing. Jan Řehoř, Ph.D.** vedoucí katedry

## <span id="page-3-0"></span>**Prohlášení o autorství**

Předkládám tímto k posouzení a obhajobě bakalářskou práci zpracovanou na závěr studia na Fakultě strojní Západočeské univerzity v Plzni.

Prohlašuji, že jsem tuto bakalářskou práci vypracoval samostatně, s použitím odborné literatury a pramenů uvedených v seznamu, který je součástí této bakalářské práce.

V Plzni dne: ……………………. …………………….

podpis autora

## <span id="page-4-0"></span>**Poděkování**

Na prvním místě bych rád poděkoval vedoucímu závěrečné práce panu Ing. Luboši Kroftovi, Ph.D. za vstřícný přístup i přes svůj nabitý časový harmonogram. Dále patří poděkování mé rodině za neutuchající podporu jak materiální, tak psychologickou při zpracovávání závěrečné práce.

## **ANOTAČNÍ LIST BAKALÁŘSKÉ PRÁCE**

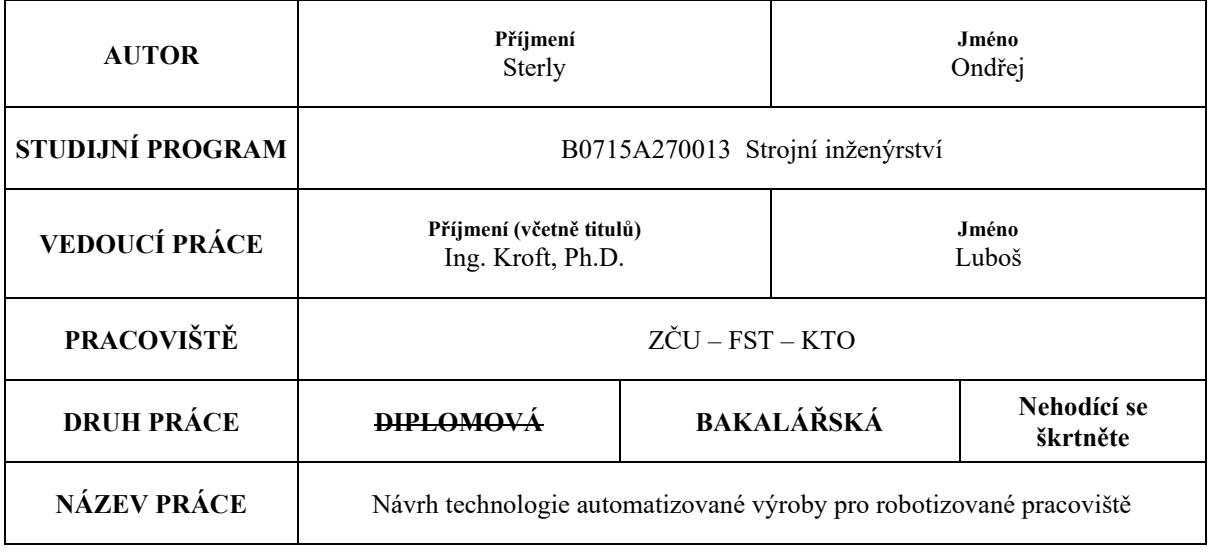

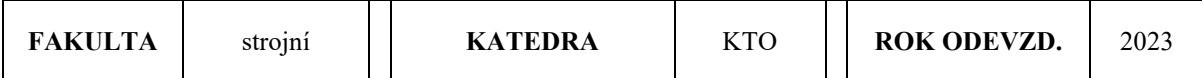

#### **POČET STRAN (A4 a ekvivalentů A4)**

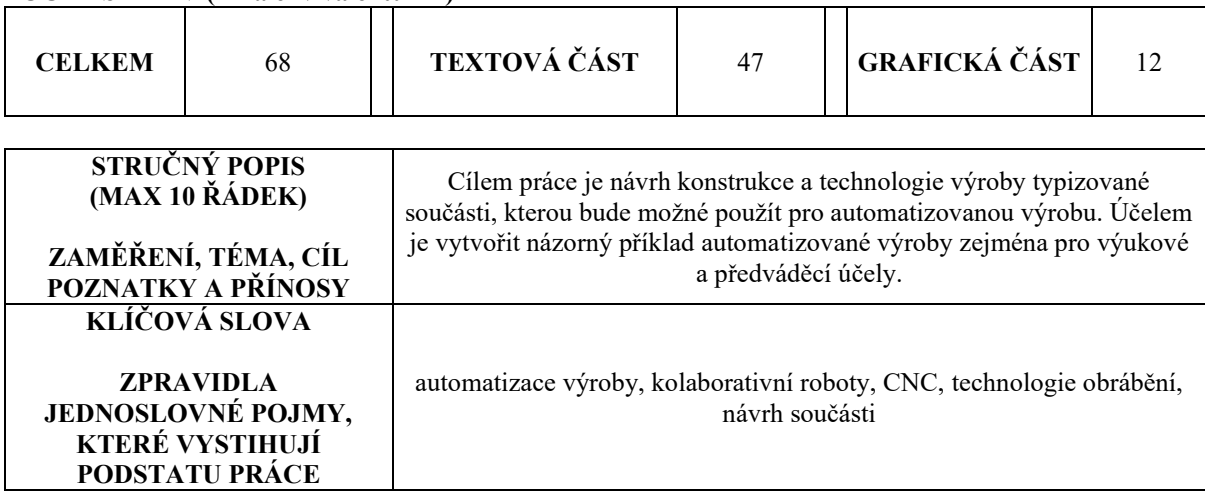

## **SUMMARY OF BACHELOR SHEET**

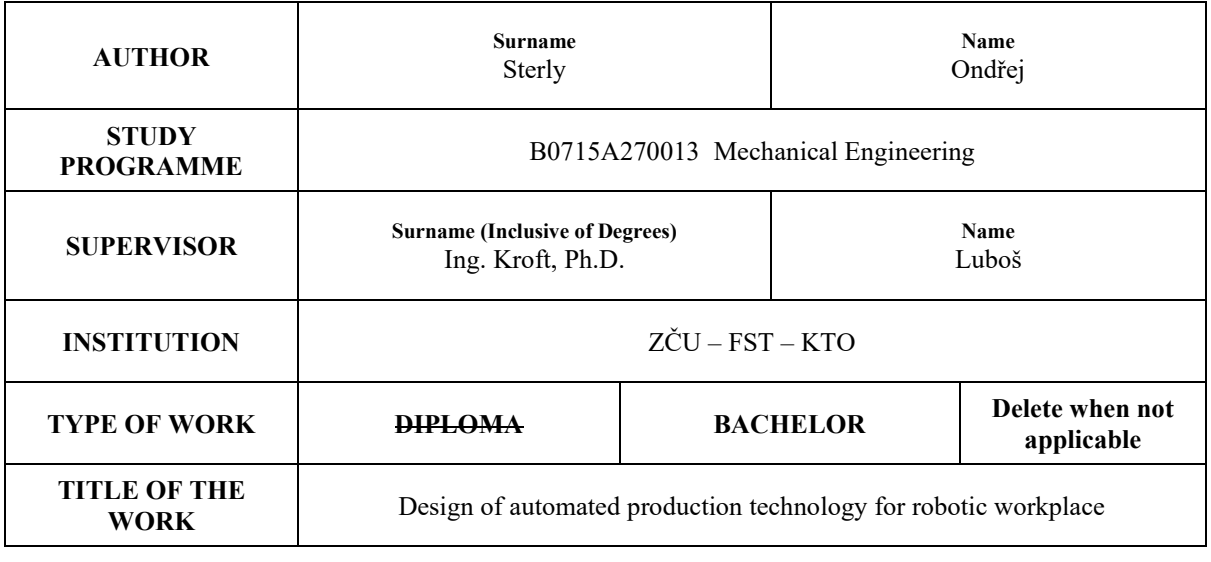

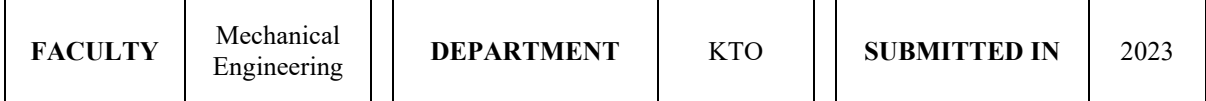

#### **NUMBER OF PAGES (A4 and eq. A4)**

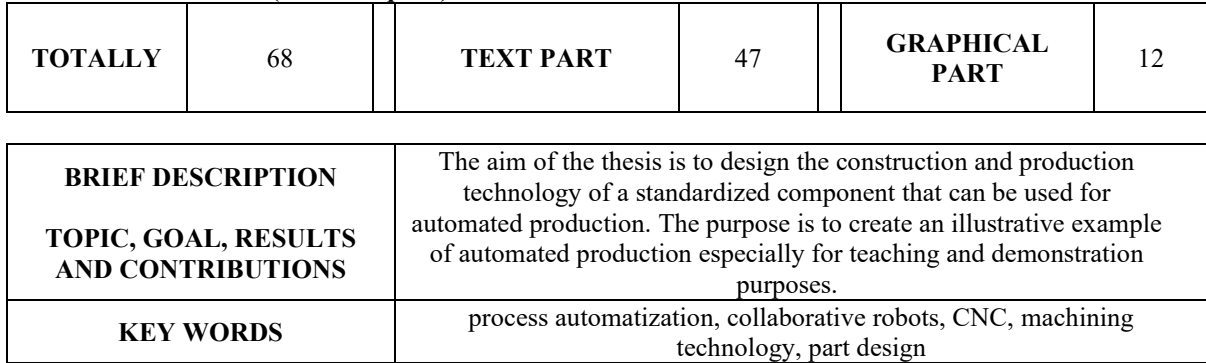

## Obsah

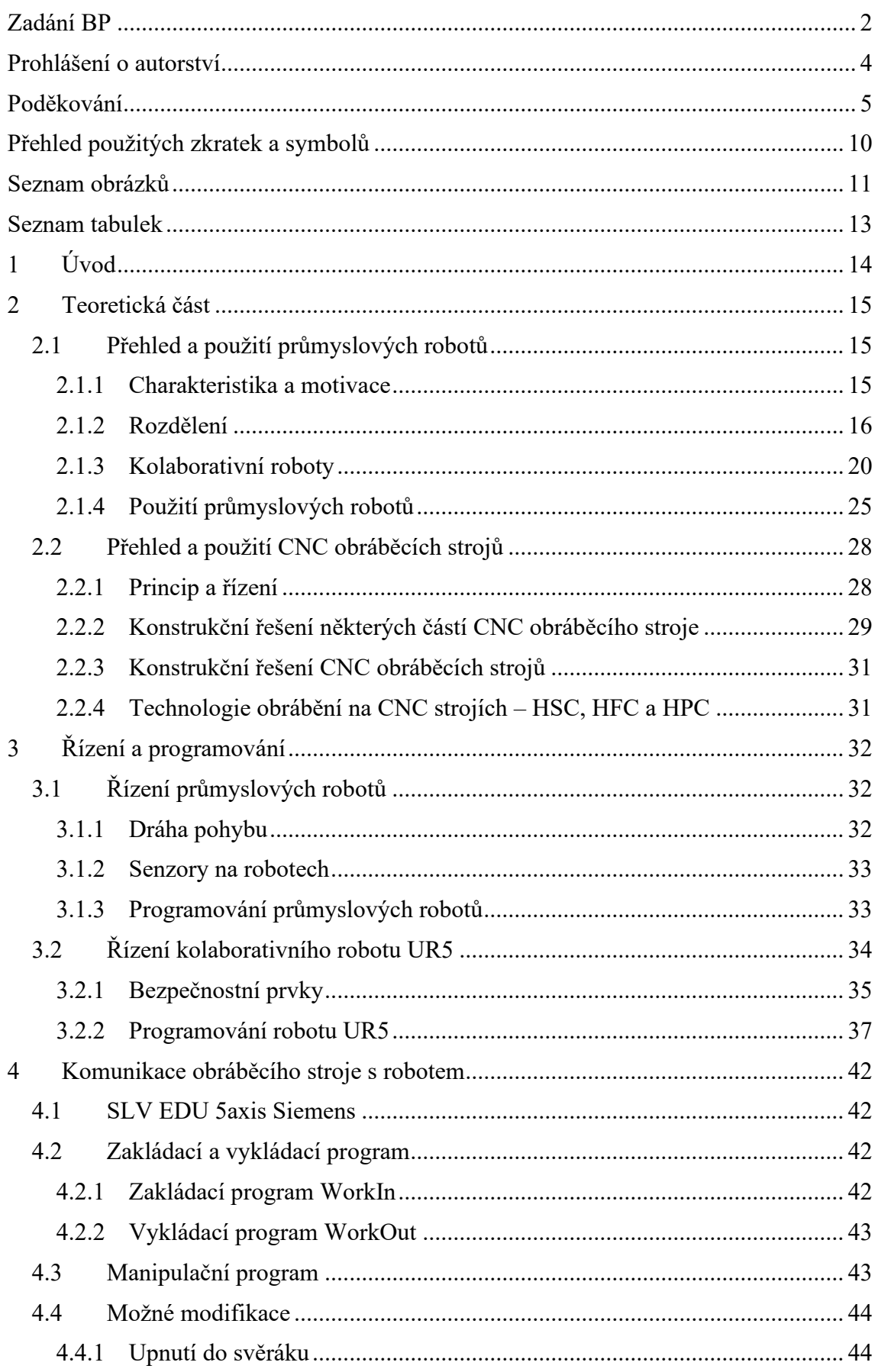

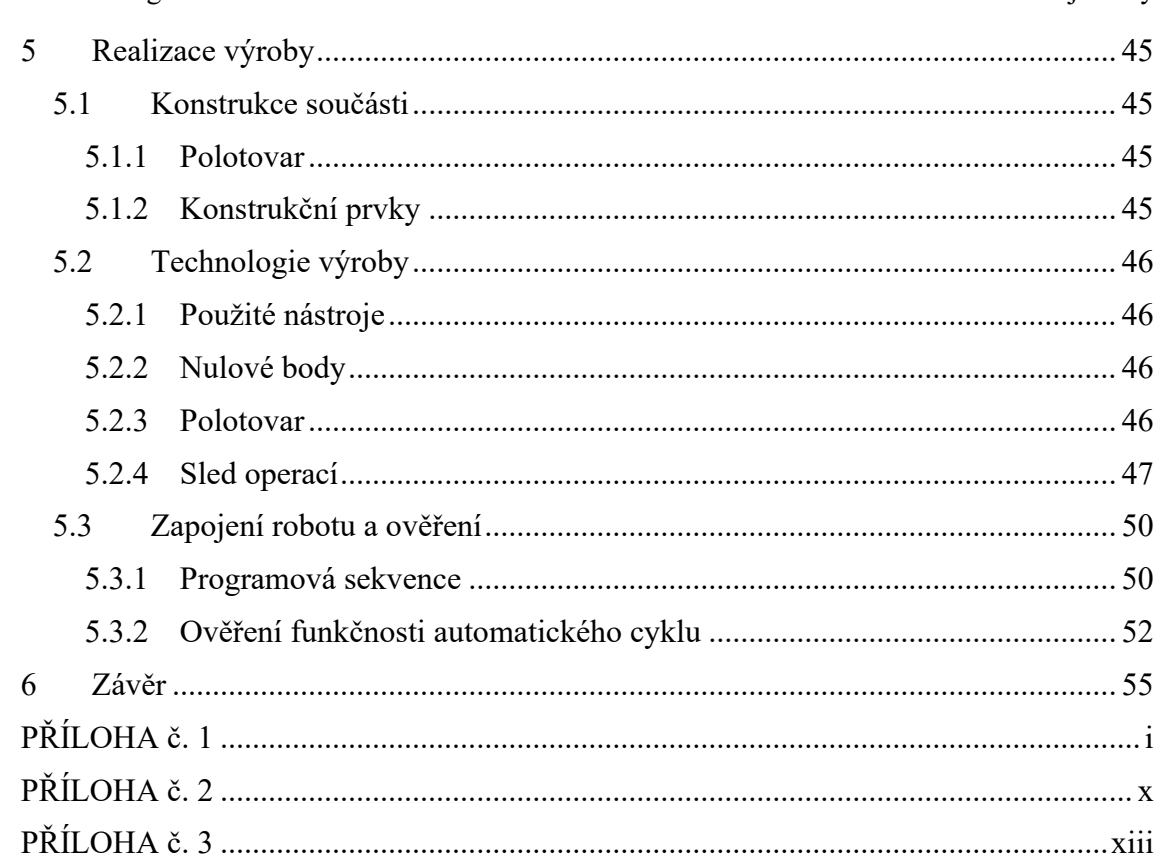

## <span id="page-9-0"></span>**Přehled použitých zkratek a symbolů**

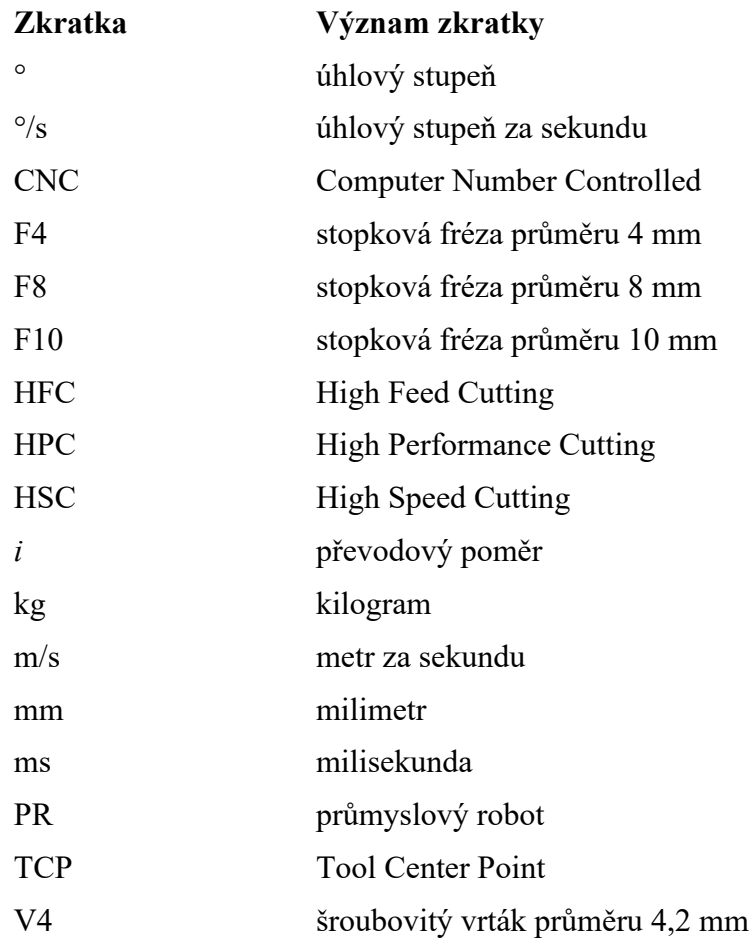

## <span id="page-10-0"></span>**Seznam obrázků**

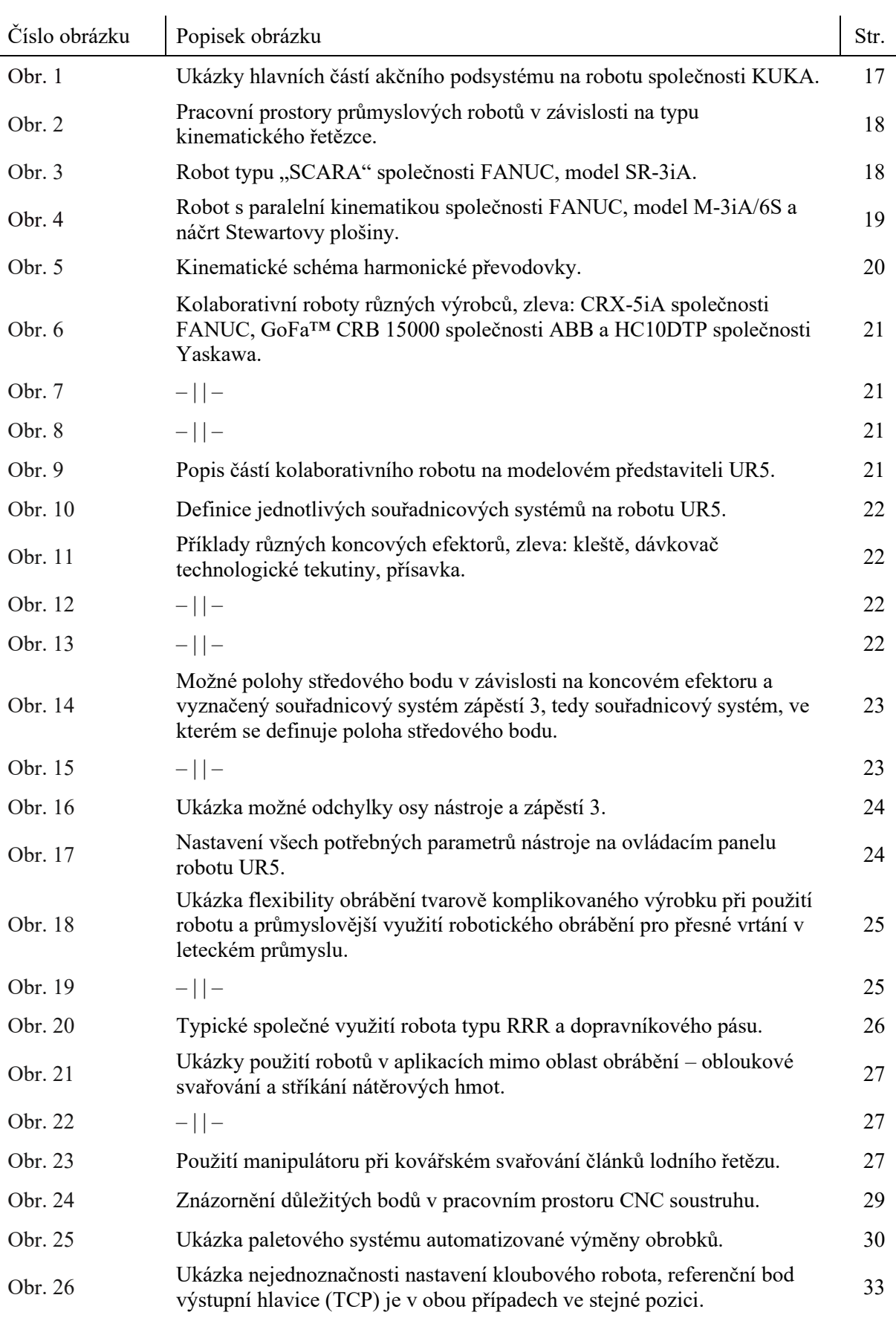

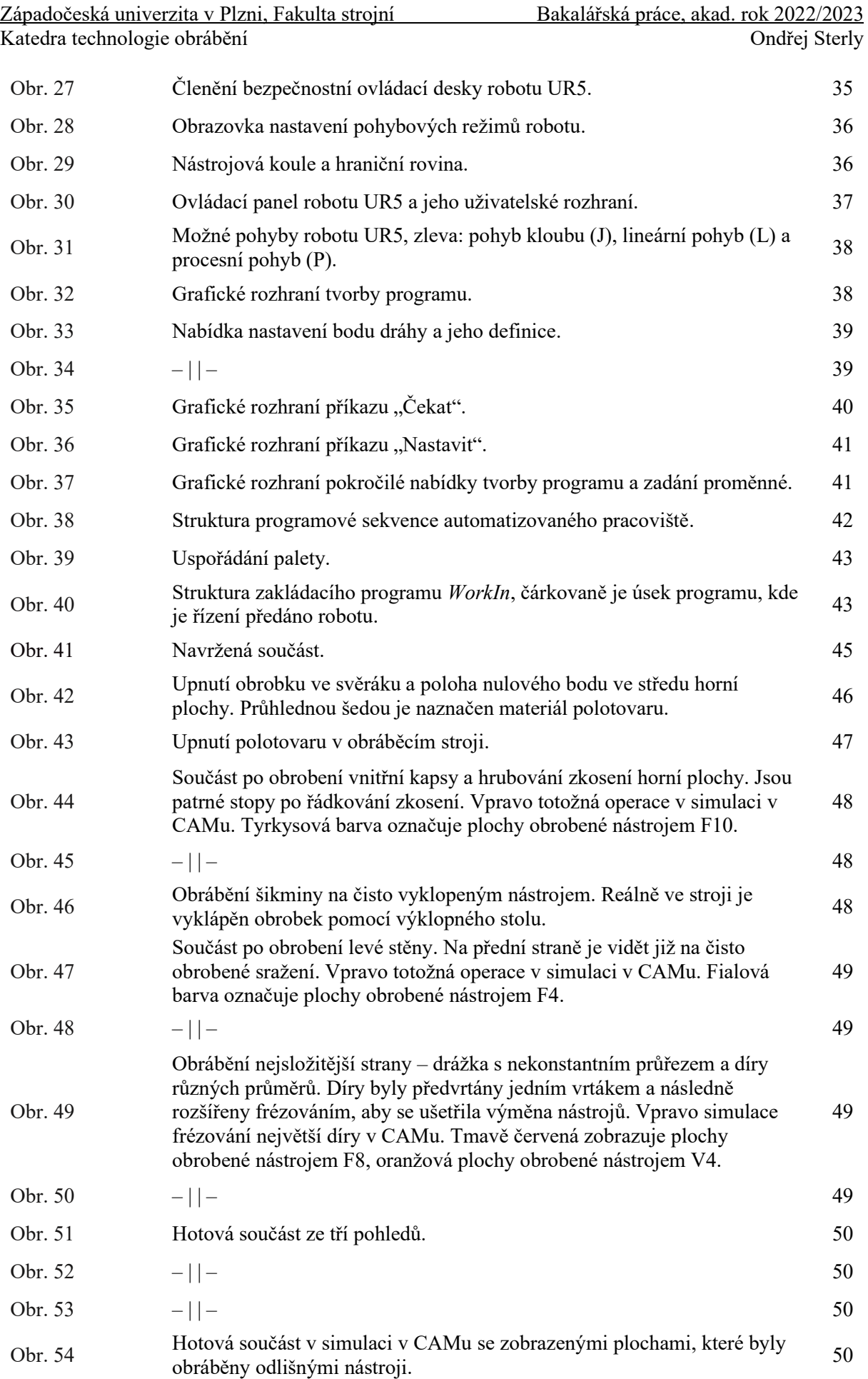

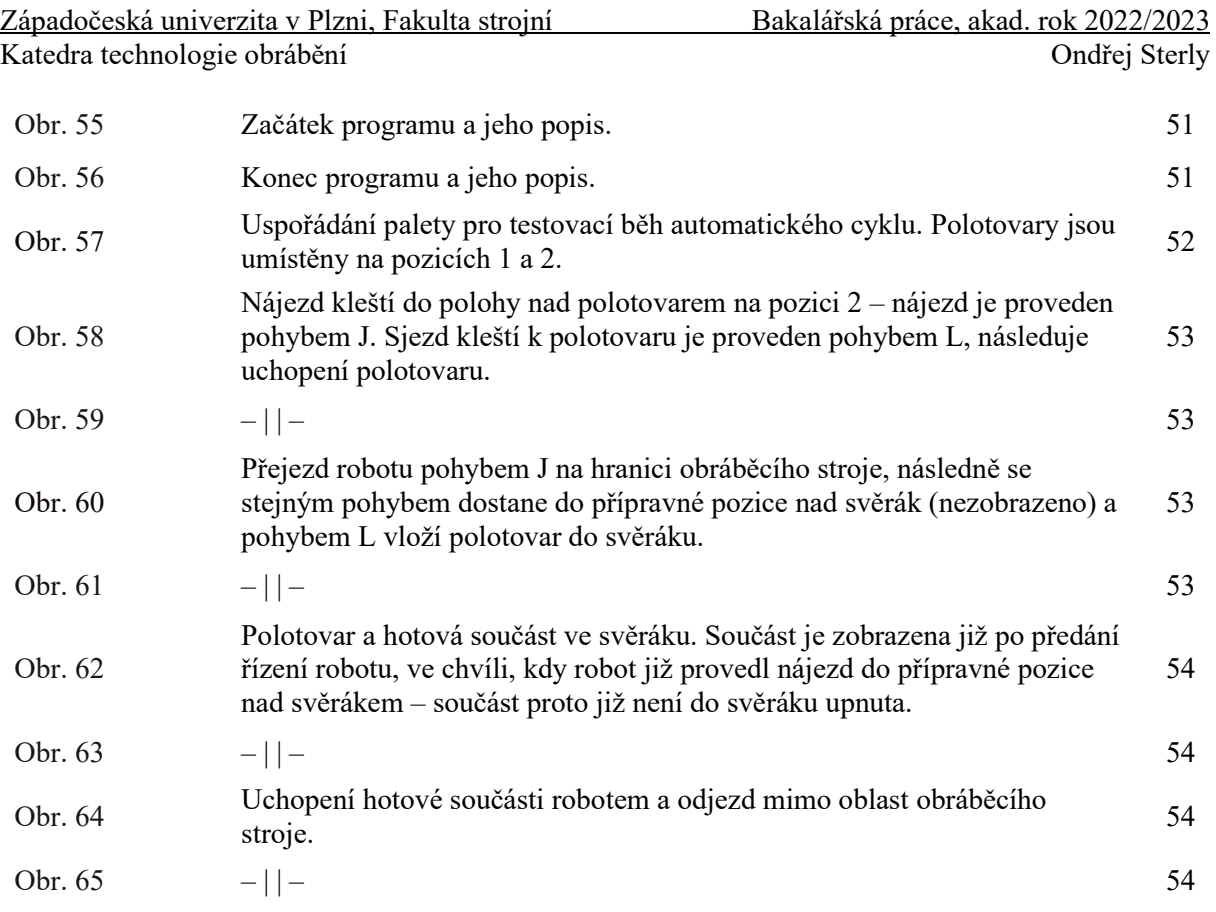

## <span id="page-12-0"></span>**Seznam tabulek**

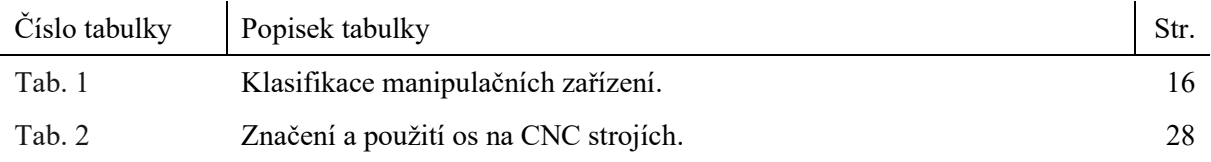

## <span id="page-13-0"></span>**1 Úvod**

Automatizace procesů je v současné průmyslové praxi často skloňovaný pojem. Automatizací výrobních procesů lze výrobu výrazně zefektivnit, zrychlit, zkvalitnit, učinit ji bezpečnější. Ovšem přechod na automatizovanou výrobu přináší zcela nové požadavky na výrobní systém, jehož zásadní součástí je člověk – obsluha. Byť ideálním stavem je zcela automatizovaná, bezzásahová výroba, kde jsou automatizovány také funkce řídicí a kontrolní, kde se systém sám učí ze svých chyb, tak ve střednědobém horizontu je jasné, že lidská obsluha bude stále přítomna. A na tuto obsluhu jsou kladeny zcela jiné, vyšší požadavky, než tomu bylo v minulých dobách.

Personál výrobního podniku, který se vydal cestou automatizace výroby, je třeba patřičně vyškolit. Protože takových podniků stále přibývá, je nutné, aby absolvent vysoké školy technického zaměření měl základní znalosti o automatizaci a její realizaci ve výrobě. Za tímto účelem bylo na Katedru technologie obrábění Fakulty strojní ZČU pořízeno robotizované pracoviště, skládající se z výukového obráběcího stroje SLV EDU 5axis Siemens a kolaborativního robotu UR5.

Cílem závěrečné práce je navrhnout ukázkovou automatizovanou výrobu pro toto pracoviště. Není cílem tuto výrobu jakkoliv optimalizovat, pouze ukázat možnosti takového pracoviště, vlastně pružné výrobní jednotky, pro účely výuky automatizace.

Tento komplexní cíl je přirozeně nutné rozložit na dílčí úkoly, kterými jsou v první řadě seznámení se s řídicími systémy obráběcího stroje i robotu, seznámení se s možnými způsoby programování obráběcího stroje i robotu, dále z toho plynoucí porozumění předpřipraveným obslužným programům a schopnost jejich použití. Následuje návrh struktury automatického cyklu, návrh programové sekvence a komunikace obráběcího stroje s robotem. Protože ukázka výroby má být komplexní, je třeba navrhnout typizovanou součást, jejíž výroba ukáže možnosti pětiosého obráběcího stroje a navrhnout technologii její výroby.

Součástí práce je v její teoretické části analýza současného použití průmyslových robotů, včetně základů jejich konstrukce, se zvláštním zaměřením na roboty kolaborativní – koboty, a dále stručné nastínění možností CNC obráběcích strojů s důrazem na automatizaci výroby.

## <span id="page-14-0"></span>**2 Teoretická část**

#### <span id="page-14-1"></span>**2.1 Přehled a použití průmyslových robotů**

#### <span id="page-14-2"></span>**2.1.1 Charakteristika a motivace**

Průmyslové roboty jsou v současnosti nezbytným a nejdůležitějším prostředkem pro naplňování cílů v oblasti racionalizace výrobního procesu. Tím konečným cílem je jeho celková automatizace. Automatizace sleduje, na rozdíl od mechanizace, která je především náhradou lidské síly silou různých motorů a pohonů, další zvýšení produktivity prostřednictvím samočinného řízení pracovního procesu, nevyjímaje upínání, podávání, případně kontrolu. Míra mechanizace a automatizace určuje různé vývojové stupně strojního zařízení. [1]

Použití průmyslových robotů směřuje k minimalizaci vedlejšího času – tedy času, který je vyhrazen pro upínání, obsluhu stroje přímo související s výrobou (spouštění a zastavování stroje) a měření. Vedlejší čas bývá v porovnání s hlavním časem poměrně dlouhý, zejména z důvodu, že většina úkonů vyjádřených vedlejším časem se dosud koná manuálně. [1]

Definice robotu podle Ing. Ivana Havla, CSc. [2, s. 20]

*"Robot je automatický nebo počítačem řízený integrovaný systém schopný autonomní cílově orientované interakce s přirozeným prostředím podle instrukcí od člověka. Tato interakce spočívá ve vnímání a rozpoznávání tohoto prostředí a v manipulování s předměty, popř. pohybování se v tomto prostředí."*

Roboty používané v současné výrobní praxi lze charakterizovat těmito vlastnostmi: [1]

- 1) *univerzálnost* zařízení neslouží pouze k jednomu účelu,
- 2) *schopnost manipulovat s objekty* schopnost objekty uchopovat, přenášet je a provádět na nich úpravy,
- 3) *schopnost samostatného chování* dochází k činnosti obsahující posloupnost úkonů podle programu,
- 4) *integrovanost funkčních skupin robotu*  prostorová soustředěnost všech součástí do společného celku,
- 5) *možnost vnímání* roboty jsou vybaveny čidly, která jim umožňují vazbu s prostředím.

Na základě výše uvedených vlastností lze přijmout zpřesněnou definici průmyslového robotu (PR) podle prof. P. N. Beljanina [3]

> *"Průmyslový robot je autonomně fungující stroj-automat, který je určen k reprodukci některých pohybových a duševních funkcí člověka při provádění pomocných a základních výrobních operací bez bezprostřední účasti člověka a který je k tomuto účelu vybaven některými jeho schopnostmi (sluchem, zrakem, hmatem, pamětí a podobně), schopností samovýuky, samoorganizace a adaptace, tj. přizpůsobivostí k danému prostředí."*

Průmyslové roboty jsou integrované systémy, které lze rozdělit na následující podsystémy: [1]

- 1) *vnímací podsystém* uskutečňuje vazbu s prostředím,
- 2) *řídící a rozhodovací podsystém* zpracovává informace z vnímacího podsystému a na jejich základě rozhoduje a plánuje úkony,
- 3) *akční podsystém* slouží k ovlivňování prostředí,
- 4) *supervizor* koordinuje a usměrňuje všechny podsystémy, kterým je nadřazen.

#### <span id="page-15-0"></span>**2.1.2 Rozdělení**

Podle funkčního určení, stupně řízení a složitosti provedení lze manipulační zařízení dělit podle tabulky níže [\(Tab. 1\)](#page-15-1).

#### <span id="page-15-1"></span> **Tab. 1 – Klasifikace manipulačních zařízení. [1]**

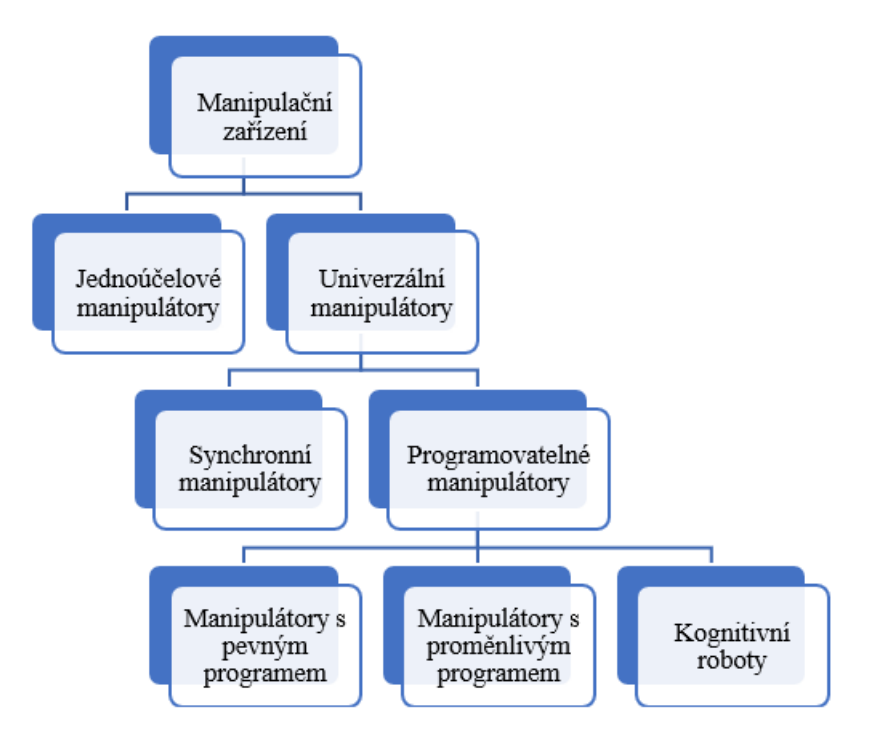

*Jednoúčelové manipulátory* jsou součástí obsluhovaného stroje, nemají vlastní hnací ústrojí a svůj pohyb odvozují od obsluhovaného stroje, kterým jsou zároveň řízeny. Jsou určeny pro manipulaci s jedním konkrétním předmětem. Naproti tomu *univerzální manipulátory* jsou nezávislé na obsluhovaném stroji. *Synchronní manipulátory* jsou pouze zesilovacím ústrojím pracovníka, kterým jsou průběžně řízeny. Předmětem této práce jsou *programovatelné manipulátory*, jejichž program je možné měnit – průmyslové roboty. Špičku ve vývoji manipulačních zařízení pak představují *kognitivní roboty*, jež disponují schopností vnímání a racionálního myšlení. [1]

#### *Rozdělení podle kinematické struktury*

Akční podsystém se skládá ze čtyř základních skupin představujících výkonné orgány průmyslových robotů: [1], [4]

- 1) *pojezdové ústrojí* slouží k přesouvání mezi různými pracovišti, pojezdový mechanismus je často samostatným celkem, ke kterému je průmyslový robot připojen,
- 2) *polohovací ústrojí* slouží k přemisťování objektů,
- 3) *orientační ústrojí* podle požadavků zachovává, nebo mění orientaci manipulovaného objektu,
- 4) *výstupní hlavice* ústrojí, ve kterém je držen manipulovaný předmět, bývá součástí orientačního ústrojí. Podle převažující funkce může být úchopná, technologická nebo kombinovaná.

<span id="page-16-0"></span>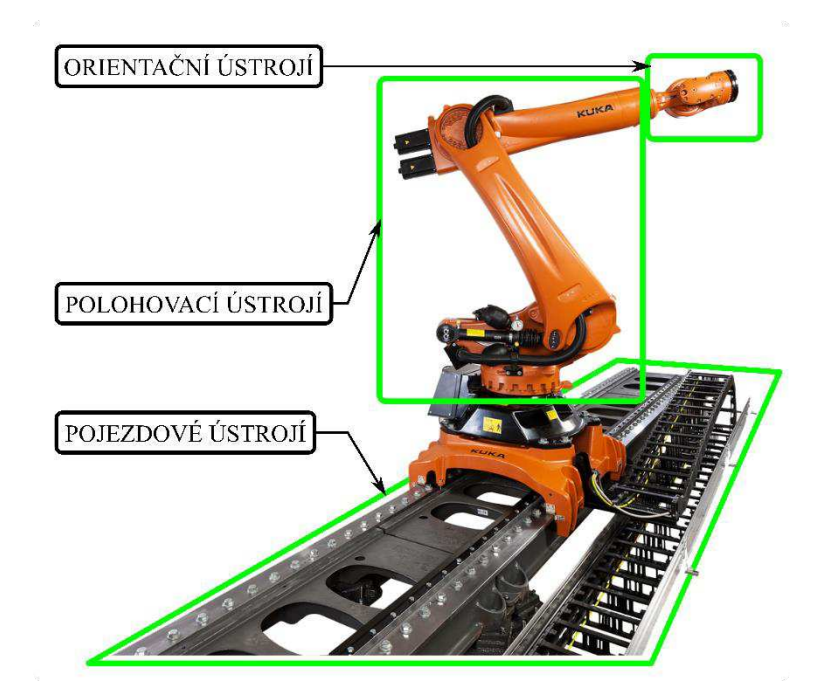

**Obr. 1 – Ukázky hlavních částí akčního podsystému na robotu společnosti KUKA. [5]** 

Akční podsystém průmyslového robotu je mechanismem – tedy transformuje určitý druh pohybu na jiný. Tato transformace se uskutečňuje nejčastěji sérií kinematických dvojic tvořících kinematické řetězce. Toto uspořádání je nejčastější a nazývá se *sériové*. Kinematické dvojice se nejčastěji používají posuvné (T) a rotační (R) pro svou možnost snadné realizace. [1], [4] Pro dosažení libovolné polohy v prostoru postačuje kombinace tří kinematických dvojic tohoto typu. Mechanismů s větším počtem kinematických dvojic se pak používá např. v protetice nebo pro manipulaci v nepřístupných prostorech. [1] Podle druhu použitých kinematických dvojic, a tím pádem tvaru pracovního prostoru, který může průmyslový robot obsluhovat, lze pak roboty rozdělovat následujícím způsobem [\(Obr. 2\)](#page-17-0): [4]

- 1) **typ TTT** kinematický řetězec se skládá ze tří posuvných vazeb. Pracovním prostorem je kvádr a poloha manipulovaného objektu je vyjadřována kartézskými souřadnicemi.
- 2) **typ RTT** kinematický řetězec se skládá z jedné rotační a dvou posuvných vazeb. Pracovním prostorem je válcový segment a poloha manipulovaného objektu je vyjadřována cylindrickými souřadnicemi.
- 3) **typ RRT** kinematický řetězec se skládá z dvou rotačních a jedné posuvné vazby. Pracovním prostorem je kulový segment a poloha manipulovaného objektu je vyjadřována sférickými souřadnicemi.
- 4) **typ RRR** kinematický řetězec se skládá ze tří rotačních vazeb. Pracovním prostorem je torusový segment (prostor se označuje také jako angulární, poloha je definována třemi úhly) a poloha manipulovaného objektu je vyjadřována sférickými souřadnicemi.

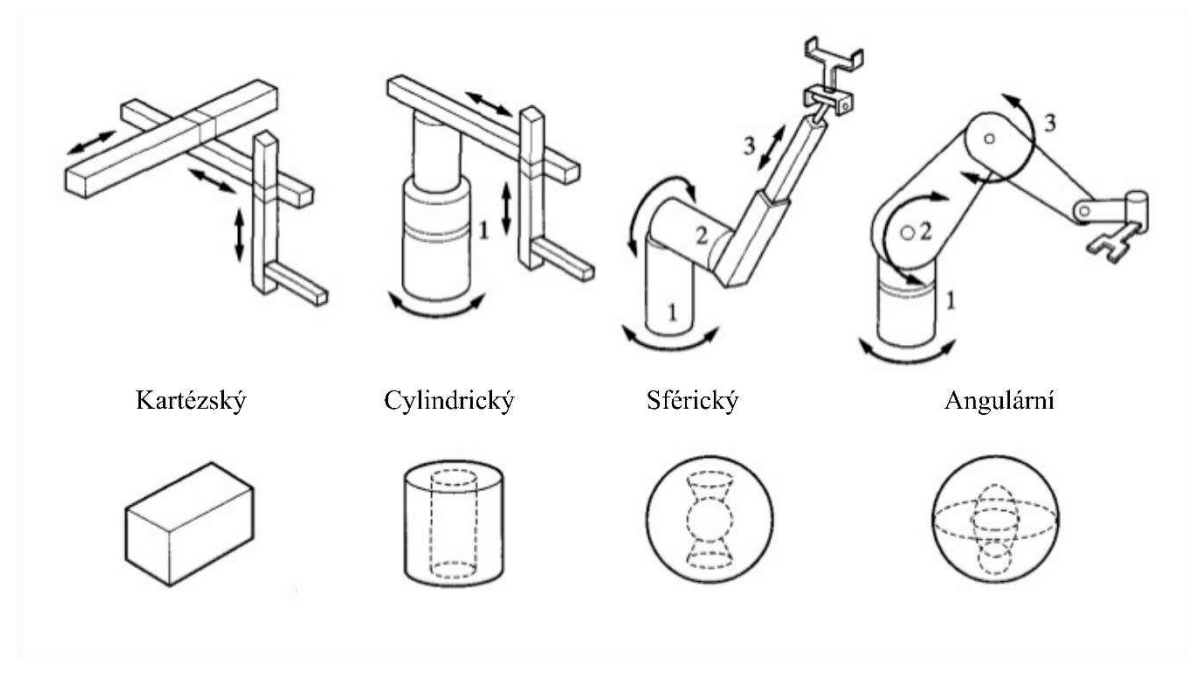

**Obr. 2 – Pracovní prostory průmyslových robotů v závislosti na typu kinematického řetězce. [6]** 

<span id="page-17-1"></span><span id="page-17-0"></span>Další vývoj robotů ukazuje, že se prosazují i takové struktury, které neodpovídají výše uvedeným. Ty se často nazývají podle označení prvního robota takového typu, příkladem může být průmyslový robot typu "SCARA" [\(Obr. 3\)](#page-17-1). Jeho kinematické dvojice jsou sice typu RRT, nicméně vzájemná poloha os je odlišná a obsluhovaný prostor tak není kulový segment, nýbrž válcový. Takové struktury se označují jako odvozené. [4]

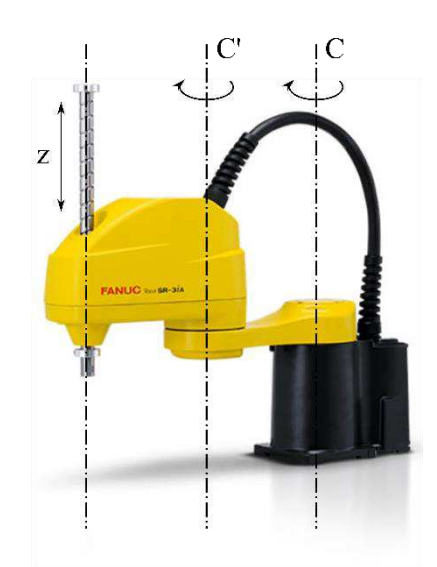

**Obr. 3 – Robot typu "SCARA" společnosti FANUC, model SR-3iA. [7]** 

Výše uvedené struktury dávají robotu schopnost dopravit manipulovaný objekt do libovolného bodu prostoru. Pro patřičnou orientaci tohoto objektu pak slouží orientační ústrojí, které nejčastěji tvoří pouze rotační kinematické dvojice. Jiná stavba orientačního ústrojí je možná ve speciálních případech. [4] V některých případech není orientační ústrojí nutné, nicméně z komerčních důvodů a z důvodů univerzálnosti je jeho použití standardem i v těchto případech. [1]

#### *Roboty s paralelním kinematickým uspořádáním*

Zcela jiným přístupem pro polohování objektů v prostoru je použití paralelní kinematiky. Ta spočívá v upevnění výstupní hlavice na plošinu, která je ovládaná minimálně třemi tyčemi proměnné délky, uchycenými rotačně k rámu. Protože se v praxi osvědčilo použití šesti tyčí, získala tato konstrukce označení HEXAPOD nebo Stewartova plošina podle inženýra D. Stewarta, který ji popsal. [4], [8] Roboty s tímto uspořádáním se vyznačují vysokou rychlostí a přesností manipulace a velkým pracovním prostorem, mají ale podstatně menší nosnost než roboty se sériovou kinematikou. Nacházejí proto uplatnění např. v potravinářském, farmaceutickém a elektronickém průmyslu. [9]

<span id="page-18-0"></span>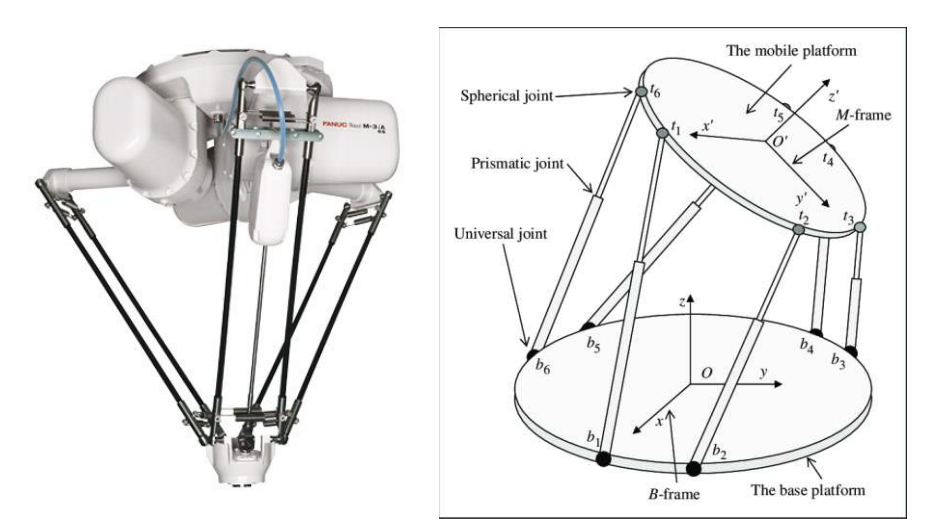

**Obr. 4 – Robot s paralelní kinematikou společnosti FANUC, model M-3iA/6S a náčrt Stewartovy plošiny. [9], [10]** 

#### *Pohony průmyslových robotů*

Nejčastějším druhem pohonu robotů jsou trojfázové servomotory, umisťované co nejblíže nepohyblivé části robotu. To proto, aby jejich setrvačná hmotnost dále nezatěžovala ramena robotu. Protože otáčky ramen robotu jsou řádově menší, je třeba použít převodovku s velkým převodovým poměrem. Většinou se používá *harmonická převodovka*, která je konstrukčně jednoduchá a je možné dosáhnout převodového poměru až *i* = 100. [11] Další používanou alternativou je planetová převodovka.

V prostředí s nebezpečím výbuchu, typicky v lakovacích či svařovacích provozech, se používá hydraulický pohon ramen. U velmi jednoduchých zařízení se uplatňují i pneumatické pohony.

<span id="page-19-1"></span>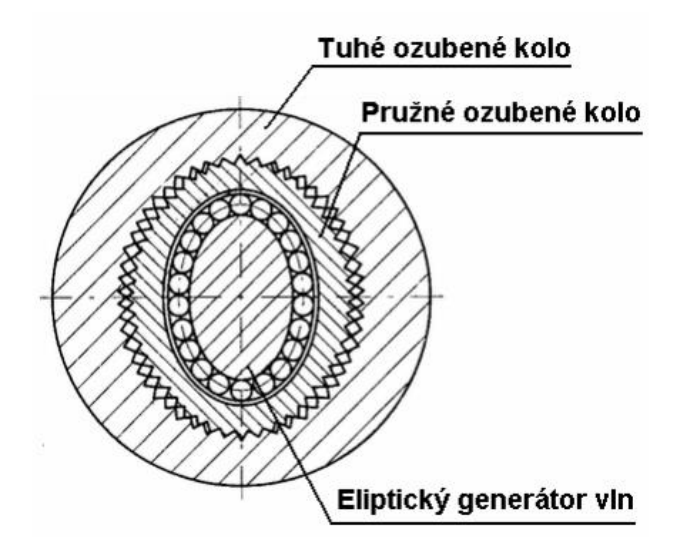

**Obr. 5 – Kinematické schéma harmonické převodovky. [12]** 

#### <span id="page-19-0"></span>**2.1.3 Kolaborativní roboty**

Jednou z překážek rychlejšího postupu automatizace výroby, a tím zvyšování produktivity práce v podnicích, je skutečnost, že průmyslové roboty bývají velké a těžké stroje, s čímž se pojí ohromné setrvačné hmoty, které se přenášejí. Z toho důvodu musí takové roboty pracovat uzavřené v bezpečnostních klecích, což komplikuje jejich zavádění do výroby. Tuto překážku se snaží odstranit kolaborativní roboty – koboty, které jsou podstatně menší a lehčí a jsou vybaveny velkým množstvím bezpečnostních senzorů. To jim umožňuje operovat v součinnosti s lidskou obsluhou – proto kolaborativní. Další překážkou, kterou se snaží koboty odstranit, je skutečnost, že programování velkých průmyslových robotů je náročnou činností, která komplikuje zavádění automatizace výroby. Programování kobotů bývá intuitivní, grafické a programové vybavení samotného stroje zahrnuje řadu průvodců usnadňujících tvorbu programu. [13]

První kolaborativní roboty představila start-up společnost Universal Robots v roce 2009. [14] Jednalo se o model UR5, který bude také využit pro zpracovávání této práce. Tento pilotní model definoval vlastnosti celého nového odvětví kolaborativní robotiky, a sice vestavěný bezpečnostní systém – nutnost pro práci mimo bezpečnostní klece, uživatelská přívětivost, jednoduché nastavení a dostupnost. [14] Vzhledem k tomu, že kolaborativní roboty bývají podstatně menší a lehčí než donedávna běžné průmyslové roboty, odpovídá tomu také jejich cena. Je nutné také zmínit hlavní nevýhodu, která je daní za možnost spolupráce s člověkem, a to je nutná omezená rychlost pohybu. [15]

Již byla řeč o průkopnické společnosti v oblasti kolaborativní robotiky, a sice Universal Robots. Úspěch pilotního modelu UR5 nicméně ovlivnil i společnosti, které se do té doby zabývaly výrobou standardních průmyslových robotů. Kolaborativní roboty tak dnes vyvíjí a vyrábí i společnosti jako FANUC, ABB, KUKA či Yaskawa. [13], [14]

<span id="page-20-0"></span>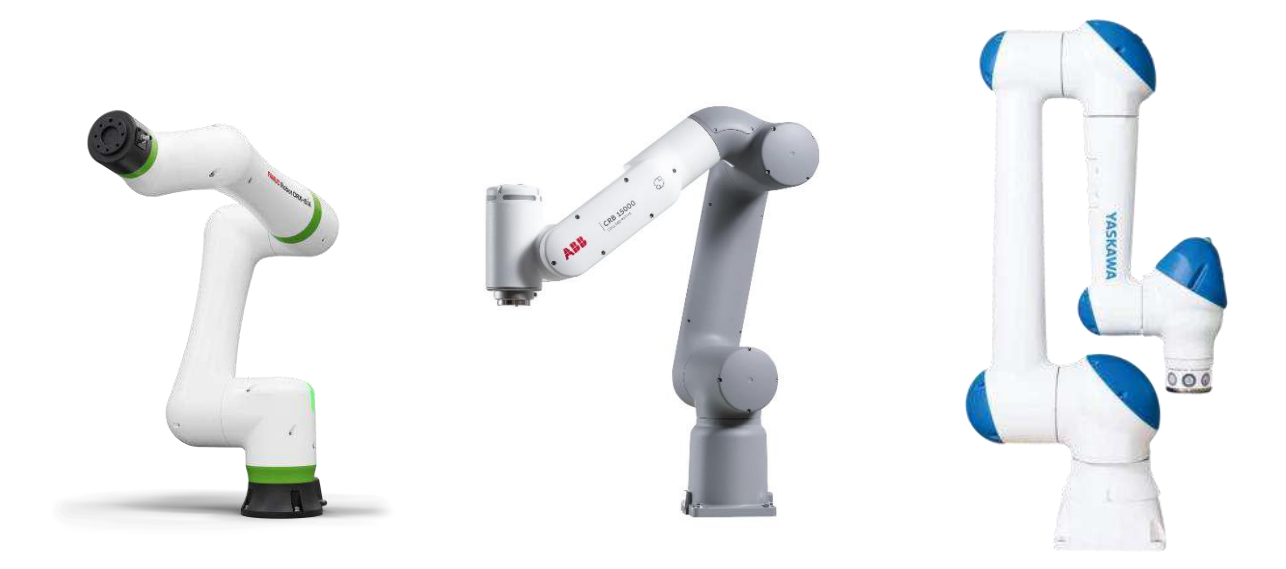

**Obr. 6, 7, 8 – Kolaborativní roboty různých výrobců, zleva: CRX-5***i***A společnosti FANUC, GoFa™ CRB 15000 společnosti ABB a HC10DTP společnosti Yaskawa. [16]**, **[17]**, **[18]** 

#### *Popis kloubového robotu UR5*

Vzhledem ke konstrukční podobnosti všech kolaborativních robotů je vhodné provést popis robotu na konkrétním představiteli, a sice pilotním modelu společnosti Universal Robots UR5, který bude dále v práci používán.

#### *Konstrukce robotu*

<span id="page-20-1"></span>Kolaborativní robot UR5 je typickým představitelem sériové kinematiky typu RRR. Jedná se o šestiosý robot – tři rotační vazby určují polohu v prostoru a tři určují orientaci koncového efektoru. Ustálené názvy jednotlivých kloubů (os) ukazuje [Obr. 9.](#page-20-1)

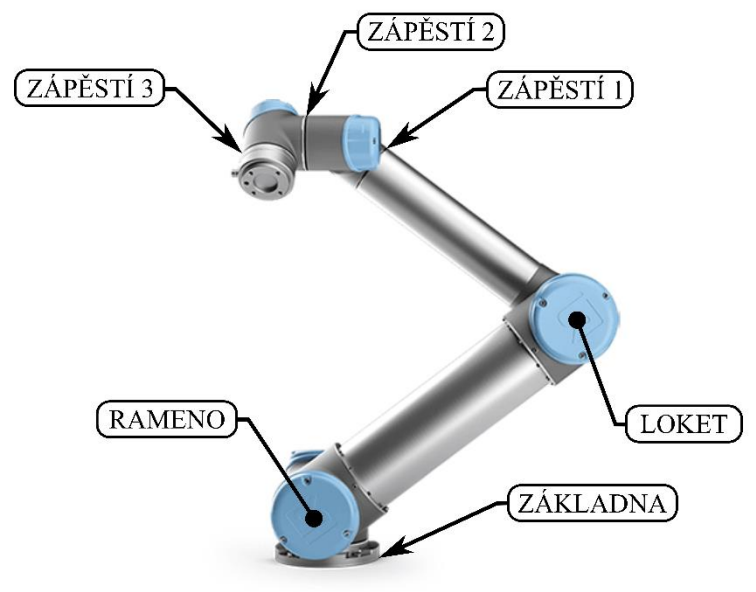

**Obr. 9 – Popis částí kolaborativního robotu na modelovém představiteli UR5. [19], [20]** 

Indexy jednotlivých os pro snazší orientaci a zápis v textu ukazuje [Obr. 10.](#page-21-0)

<span id="page-21-0"></span>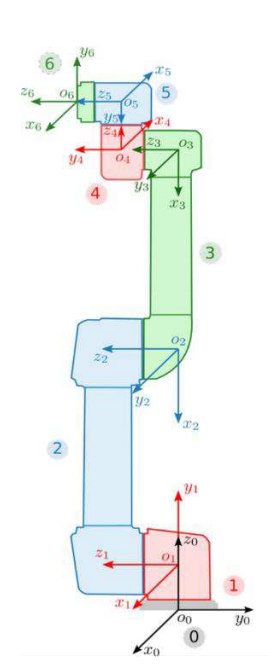

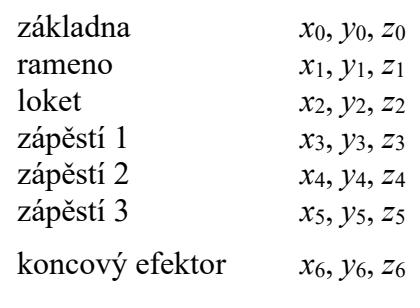

**Obr. 10 – Definice jednotlivých souřadnicových systémů na robotu UR5. [21]** 

Pracovní rozsah všech os činí  $\pm 360^{\circ}$  a maximální rychlost rotace u všech os  $\pm 180^{\circ}/s$ . Typická rychlost středového bodu nástroje (viz Koncový efektor) je tak cca 1 m/s. Dosah robotu UR5 je 850 mm. [22]

Tělo robotu je z hliníku, plastu a oceli. Použití lehkých materiálů spolu s malými rozměry samotného robotu zajišťuje nízkou hmotnost, která činí včetně šestimetrového napájecího kabelu 20,6 kg. [22]

#### *Koncový efektor*

Koncový efektor, neboli výstupní hlavice, je přirozeně zásadním funkčním prvkem každého průmyslového robotu. Nasazuje se na konec kinematického řetězce a má vlastní souřadnicový systém, jehož osy nemusí být totožné s osami předchozího prvku v řetězci. Koncový efektor bývá u kolaborativních robotů výměnný a jeho druh je podmíněn požadovanou činností – funkce může být čistě manipulační, pak jde nejčastěji o různé druhy kleští či přísavek, nebo může mít technologickou funkci, například jako dávkovač technologické tekutiny, svařovací hlavice apod.

<span id="page-21-1"></span>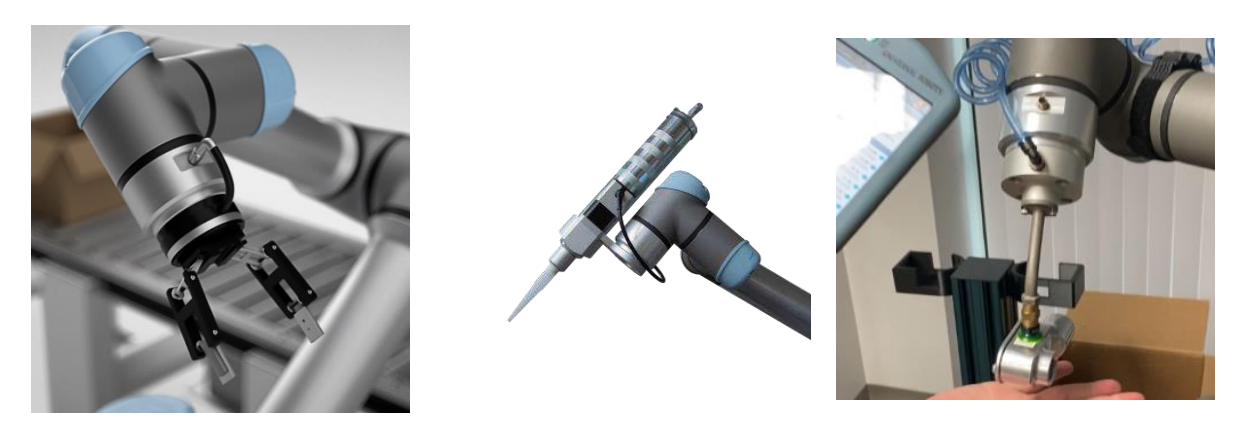

**Obr. 11, 12, 13 – Příklady různých koncových efektorů, zleva: kleště, dávkovač technologické tekutiny, přísavka. [23], [24], [25]** 

#### Západočeská univerzita v Plzni, Fakulta strojní Bakalářská práce, akad. rok 2022/2023 Katedra technologie obrábění **Valentine Sterly National American** Christene Ondřej Sterly Ondřej Sterly

Po umístění a propojení koncového efektoru s robotem je potřeba ho nakonfigurovat. Nastavují se tři základní parametry: středový bod nástroje (TCP – *Tool Center Point*), těžiště nástroje a manipulační zatížení. Tyto parametry jsou nezbytné pro správnou funkci robotu a hladký průběh programu.

#### *Středový bod nástroje*

Středový bod nástroje je referenční bod, jehož dráha se programuje. V případě kleští či přísavek se jedná o bod uprostřed mezi body dotyku kleští s obráběným dílem. V případě technologické hlavice, typicky dávkovače nebo svařovací hlavice, jde o koncový bod nástroje. Pro středový bod se nastavuje jeho poloha vzhledem k přírubě zápěstí 3, tedy posledního prvku v kinematickém řetězci a případně orientace – to pokud osa *z*<sup>6</sup> koncového efektoru není totožná s osou *z*<sub>5</sub> zápěstí 3.

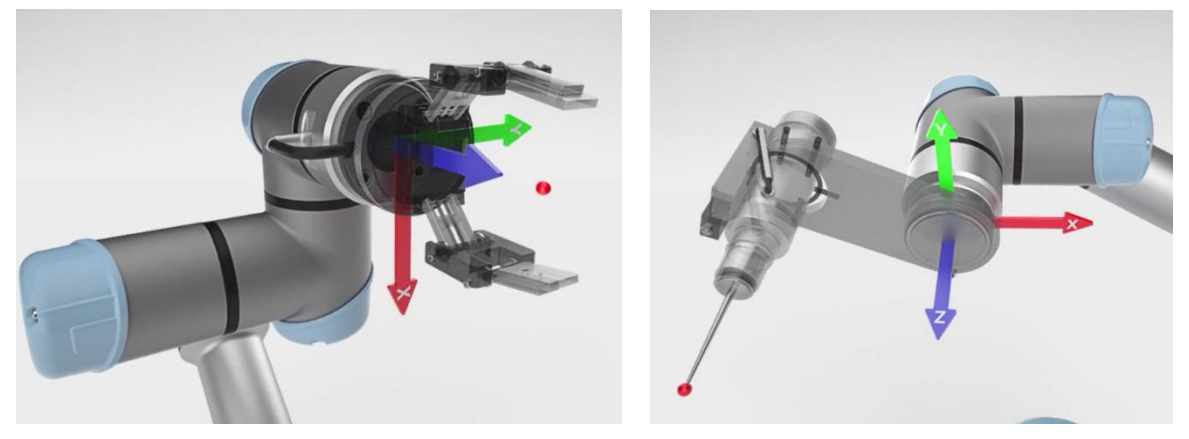

**Obr. 14, 15 – Možné polohy středového bodu v závislosti na koncovém efektoru a vyznačený souřadnicový systém zápěstí 3, tedy souřadnicový systém, ve kterém se definuje poloha středového bodu. [23]** 

<span id="page-22-0"></span>V případě robotu UR5 je polohu středového bodu možné nastavit buď manuálně, nebo je pro ten případ v programové výbavě robotu připraven průvodce. Manuální nastavení spočívá v prostém odměření polohy bodu a zanesení hodnoty do řídicí jednotky. Tento způsob je jednoduchý, ale lze jej efektivně použít pouze pokud středový bod leží na ose *z*<sup>5</sup> a měření vzdálenosti je tak v jednom směru. Pokud je poloha středového bodu komplikovanější, například je nástroj mimo osu *z*5, je vhodné použít průvodce – robot sám dokáže vypočítat polohu středového bodu, pokud je do zvoleného referenčního bodu v pracovním prostoru doveden čtyřmi různými způsoby. [23]

Velmi podobným způsobem, také s využitím připraveného průvodce, je možné nastavit úhel os *z*<sup>6</sup> a *z*5 [\(Obr. 16\)](#page-23-0). Výpočet úhlu spočívá v nastavení polohy robotu tak, aby osa *z*6 byla totožná se zvolenou osou *z* jiného prvku. Nejlépe je pro tento účel využít základnu robotu, tedy osu *z*0. [23]

#### *Těžiště a manipulační zatížení*

Dalšími nezbytnými parametry pro správnou funkci robotu je těžiště, tedy střed hmotnosti v gravitačním poli a manipulační zatížení, tedy hmotnost koncového efektoru. Tyto parametry by se obtížně nastavovaly manuálně, je proto opět připraven průvodce, pomocí kterého dokáže robot příslušné hodnoty sám vypočítat. [23]

<span id="page-23-0"></span>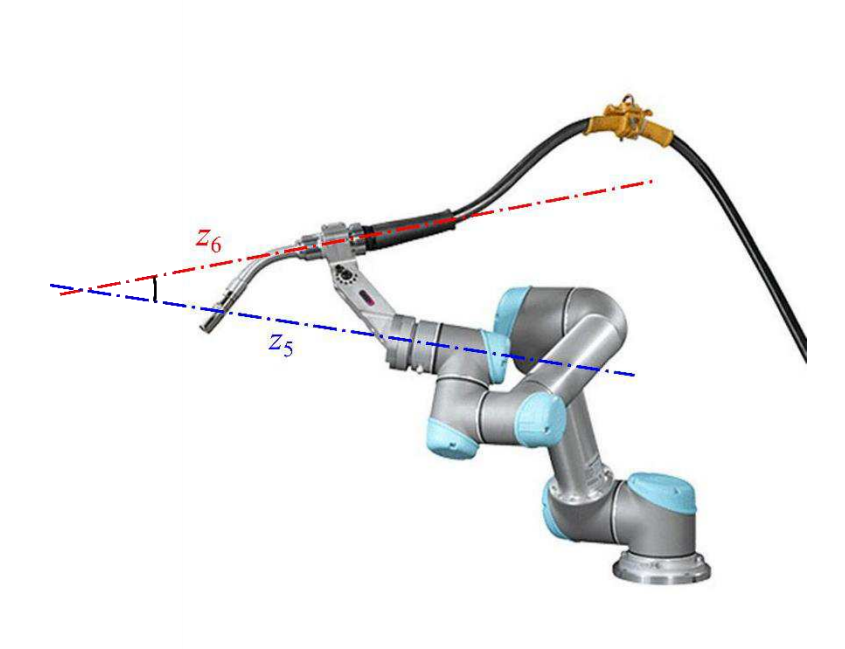

**Obr. 16 – Ukázka možné odchylky osy nástroje a zápěstí 3. [26]** 

Nastavení probíhá obdobně jako při nastavování středového bodu. Robot je nastaven do čtyř různých poloh. Při nastavování je důležité se nedotýkat koncového efektoru, čímž by byl narušen výpočet. Po nastavení čtyř různých poloh a potvrzení robot vypočítá manipulační zatížení a polohu těžiště, čímž je připraven k další činnosti. [23]

<span id="page-23-1"></span>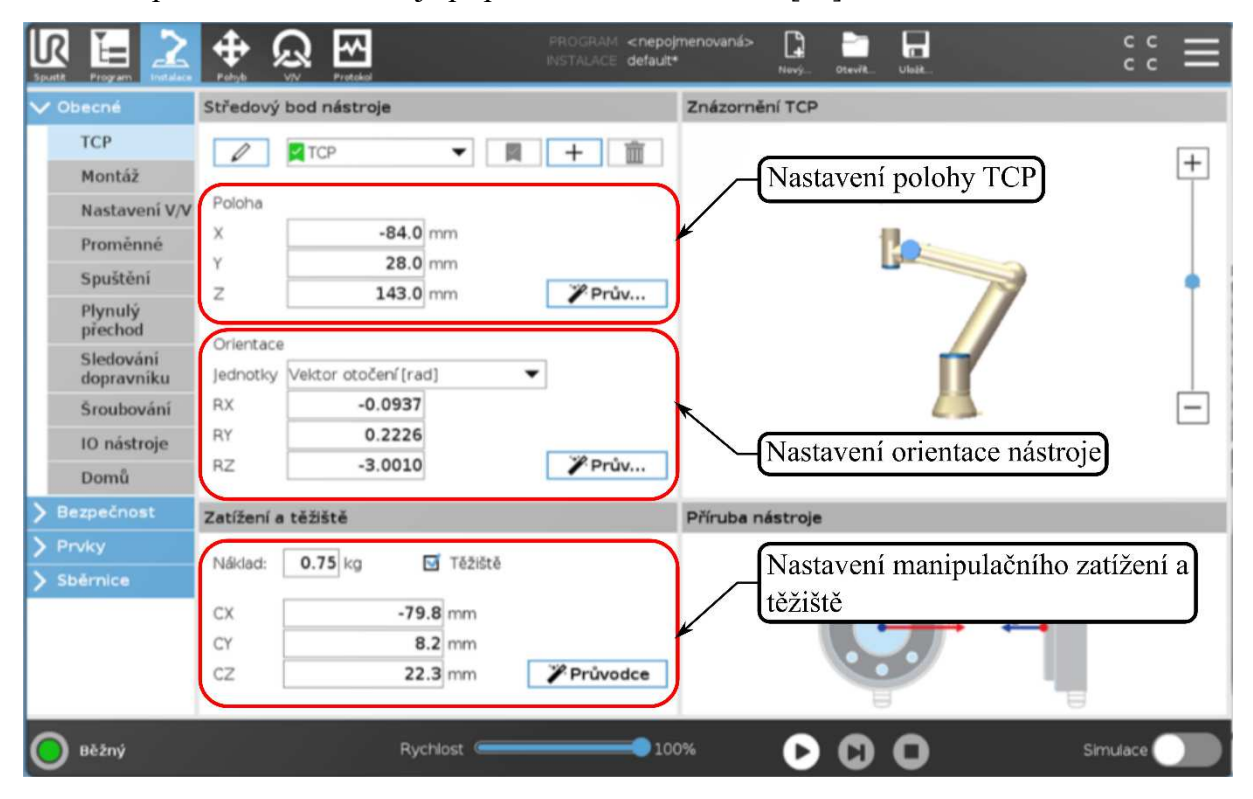

**Obr. 17 – Nastavení všech potřebných parametrů nástroje na ovládacím panelu robotu UR5. [23]** 

#### <span id="page-24-0"></span>**2.1.4 Použití průmyslových robotů**

#### *Použití v obrábění*

V obráběcích aplikacích mají průmyslové roboty velmi vysoký potenciál, který však zatím zůstává nenaplněn. [27] Jejich použití se většinou omezuje na manipulaci v kooperaci s obráběcím strojem. Je ale možné průmyslovým robotem i přímo obrábět – v takovém případě je osazen technologickou výstupní hlavicí. Takové použití má své výhody i nevýhody. Obráběcí robot poměrně úspěšně eliminuje nedostatky CNC obráběcích center, zejména omezené prostorové možnosti a s tím související nutnost i několikrát za operaci měnit upnutí. Průmyslový robot svou flexibilitou a velkým pracovním prostorem umožňuje obrábět velké a složité díly během jediné operace.

<span id="page-24-1"></span>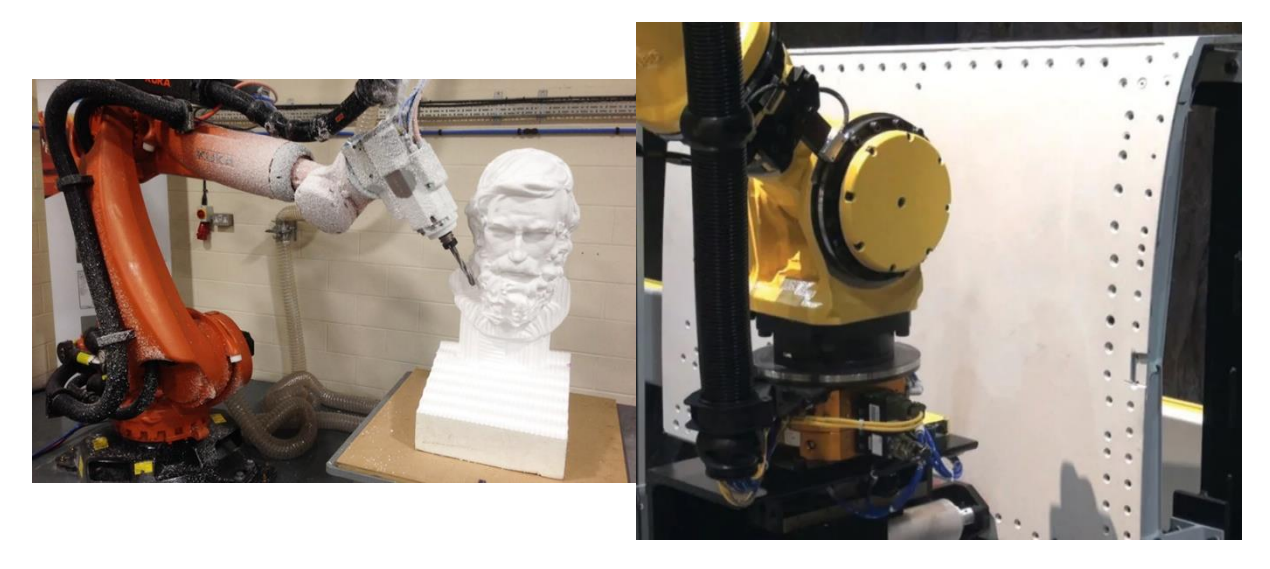

**Obr. 18, 19 – Ukázka flexibility obrábění tvarově komplikovaného výrobku při použití robotu a průmyslovější využití robotického obrábění pro přesné vrtání v leteckém průmyslu. [28], [29]** 

Obrábění oběma způsoby sdílí některé problémy, typicky výrobu složitých dutin a hlubokých děr, existují nicméně postupy, jak se s těmito problémy vypořádat. [30] Zásadnějším nedostatkem, a hlavně nedostatkem oproti CNC strojům, je nízká celková tuhost výrobního robotu a s tím spojená nepřesnost výroby a náchylnost k rušivým vlivům sil řezného procesu. Nízkou tuhostí výrobního robota je také způsobena jeho nízká vlastní frekvence. Té není obtížné při procesu obrábění dosáhnout, a dostat se tak do stavu rezonance, která s sebou přináší další snížení přesnosti rozměrů i geometrie. To je hlavním důvodem bránící masovému nasazení výrobních robotů do aplikací těžkého strojírenství. [30]

Hlavní použití průmyslových robotů v oblasti obrábění tak zůstává zejména pro manipulaci s materiálem – zakládání a upínání polotovaru do obráběcího stroje, manipulace s obrobkem během procesu obrábění a vyjímání obrobku ze stroje. I v této oblasti použití je však třeba řešit některé problémy, namátkou sjednocení řídících systémů robotu a obráběcího stroje, přísun materiálu, jeho orientace a polohování a odsun součástek.

Kromě průmyslových robotů existuje řada pomocných prostředků, typicky dopravníků, prostředků pro automatizaci skladování či jednoduchých manipulačních úkonů. Tyto vykonávají jednoduché manipulační úkony jako natočení, posunutí či převrácení objektu. Jejich použití často zjednodušuje používané průmyslové roboty, snižuje nároky na jejich řízení, a činí tak jejich použití výhodnější a dostupnější. Tyto pomocné prostředky se uplatňují nejčastěji na okrajích manipulačního procesu, typicky tedy přísun polotovarů a odsun hotových součástí <span id="page-25-0"></span>z pracoviště. Nejvyšší uplatnění nacházejí v hromadné výrobě, kde se složitější manipulační úkony řeší spoluprací jednoduchých manipulátorů. [1]

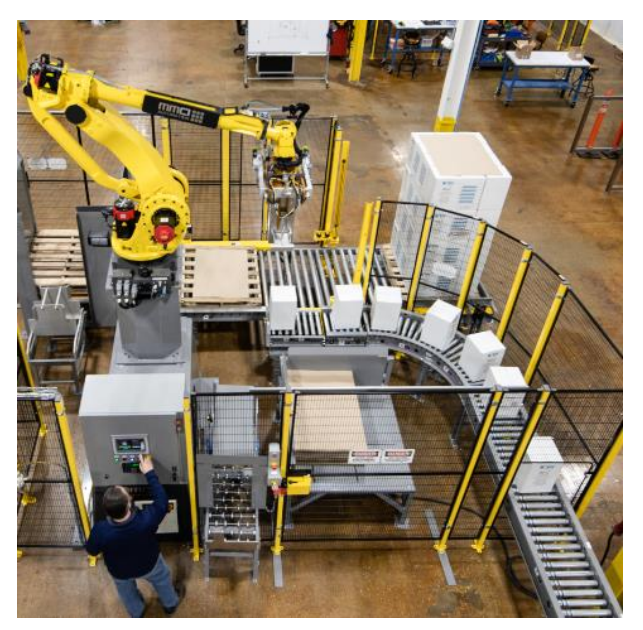

**Obr. 20 – Typické společné využití robota typu RRR a dopravníkového pásu. [31]** 

#### *Použití v dalších oblastech strojírenské výroby*

Při použití průmyslových robotů jako technologických zařízení, tedy při stavbě automatizovaného technologického pracoviště se uvažuje následující struktura:

- technologické zařízení,
- manipulátor,
- zásobník,
- ostatní periferní zařízení (např.: měření, systém odstraňování třísek atd.). [1]

Varianty realizace takového automatizovaného pracoviště lze vymezit dvěma krajními variantami. Jednotlivé části jsou konstrukčně odděleny, pak hovoříme o diskrétní struktuře, nebo tvoří jeden celek jednotlivými funkčními bloky – integrovaná struktura. Vývoj koncepcí lze charakterizovat jako postupný přechod od diskrétní struktury k struktuře integrované. [1]

Oblast, kde se průmyslové roboty začaly uplatňovat jako první, a zároveň nejvíce automatizovaná oblast strojírenské výroby, je automotive. V automobilkách jsou roboty používané zejména pro bodové svařování a stříkání nátěrových hmot. Byť se jedná o dvě rozdílné technologie, vysoké požadavky, které kladou na průmyslové roboty, znamenají nutnost vysoké technické úrovně robotu. Nejčastějším způsobem použití jsou roboty pro bodové svařování plechů, ale pomocí robotu lze svařovat i obloukově. [27]

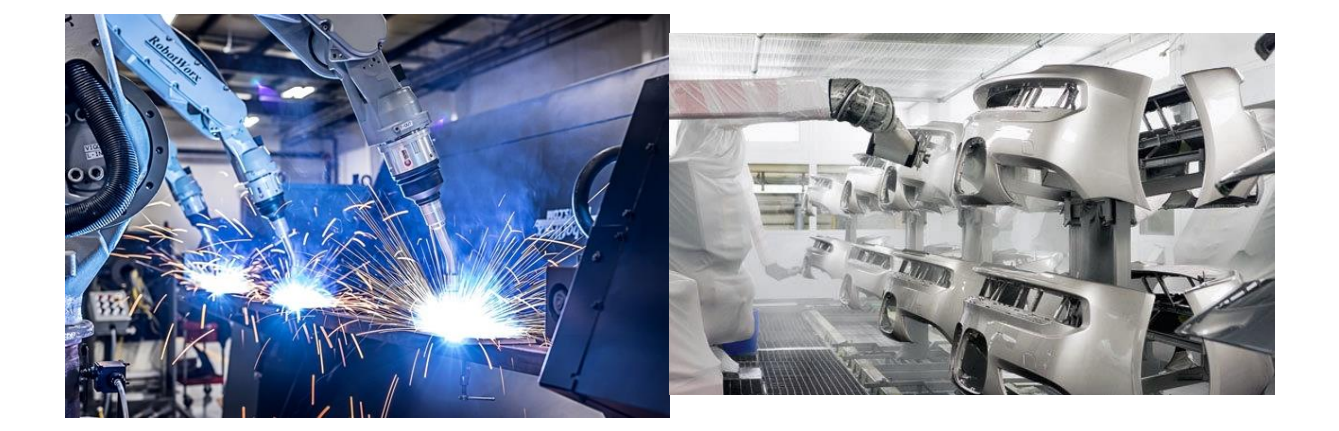

**Obr. 21, 22 – Ukázky použití robotů v aplikacích mimo oblast obrábění – obloukové svařování a stříkání nátěrových hmot. [32], [33]** 

<span id="page-26-0"></span>Další oblastí, ve které je nasazeno velké množství průmyslových robotů, je tváření. Obsluha tvářecích strojů je obvykle poměrně jednodušší než obsluha obráběcích strojů. Výhodou je také dobrý přístup do pracovní oblasti tvářecího stroje. Roboty v tvářecích provozech poměrně výrazně zvedají produktivitu, zejména proto, že lidská obsluha není v hlučném, horkém a obecně nepříjemném prostředí příliš výkonná. [27]

<span id="page-26-1"></span>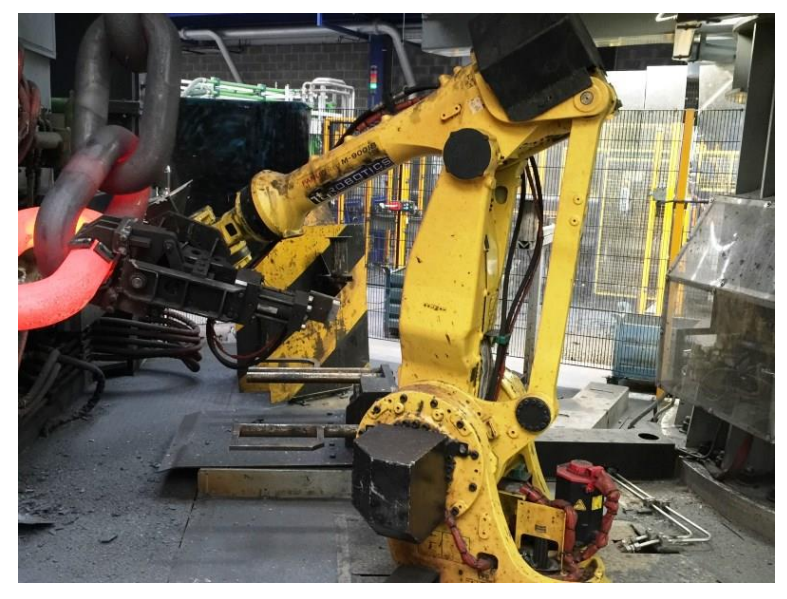

**Obr. 23 – Použití manipulátoru při kovářském svařování článků lodního řetězu. [34]** 

Přednosti tváření pro implementaci průmyslových robotů jsou ještě znásobeny v oblasti slévání, především tlakového lití. Obsluha takových zařízení je jednotvárná, nicméně fyzicky náročná a prostředí slévárny je pro lidskou obsluhu absolutně nevyhovující. Manipulace navíc znamená trvalé riziko popálení a ohrožení lidského zdraví. Použití průmyslového robotu tak nejenže zvyšuje produktivitu takového výrobního podniku, ale navíc chrání zdraví jeho zaměstnanců. [27]

#### <span id="page-27-0"></span>**2.2 Přehled a použití CNC obráběcích strojů**

#### <span id="page-27-1"></span>**2.2.1 Princip a řízení**

CNC (*computer numerical control*) – česky "počítačem řízené" – výrobní stroje jsou charakteristické ovládáním pracovních funkcí pomocí řídicího systému pomocí programu, který tvoří programátor. Program je tvořen posloupností alfanumerických znaků. Tyto znaky jsou řazeny do skupin, které se označují jako bloky nebo věty. Program v sobě zahrnuje všechny informace potřebné pro výrobu součásti:

- *geometrické* Obsahují především dráhy nástroje, dále nájezd nástroje k obrobku a od něho. CNC stroje pracují, a jsou tedy programovány, v kartézském souřadnicovém systému.
- *technologické* Obsahují především technologické podmínky obrábění, jako např. otáčky, řeznou rychlost apod.
- *pomocné* Patří sem různé povely jako zapnutí čerpadla chladicí kapaliny nebo výměna nástroje.

Stavbu CNC obráběcího stroje lze rozčlenit do několika podskupin, podobně jako u průmyslových robotů. Celý stroj řídí počítač, do kterého je nahrán řídicí systém. Pro možnost obsluhy je vybaven monitorem, klávesnicí, ovládacími a signalizačními prvky. Tím je umožněna také ruční obsluha. V řídicím počítači je také možné přímo vytvářet program. Příkazy z počítače se do jednotlivých akčních členů posílají prostřednictvím řídicích obvodů. Důležitou součástí je interpolátor, který řeší dráhu nástroje – dává do souvislosti zadanou geometrii a korekce nástroje a z nich počítá jednotlivé elementy dráhy. Poslední, ne nutně zahrnutou součástí, je porovnávací obvod, který zajišťuje zpětnou vazbu. Tento obvod přenáší geometrické hodnoty odečtené z pravítek suportů, které se porovnávají s hodnotami v programu. Pokud se liší, je počítačem vydán povel ke zjednání nápravy. Stroj vybavený takovým zpětnovazebním mechanismem musí být také vybaven odměřováním.

#### *Souřadnicový systém stroje*

Jak bylo řečeno výše, výrobní stroje pracují v kartézském souřadnicovém systému. Používá se systém pravotočivý. Souřadnicový systém je nezbytný pro tvorbu programu a pro řízení stroje. Používané značení os a jejich použití udává následující tabulka ([Tab. 2\)](#page-27-2).

| $Osy - druhy$ | $Osy - značení$ |   |   | Použití                                      |  |
|---------------|-----------------|---|---|----------------------------------------------|--|
| Základní osy  | X               | Y |   | základní geometrie, osa Z je vždy osa rotace |  |
| Rotační osy   | A               | B |   | rotace okolo základních os                   |  |
| Doplňkové osy |                 |   |   | parametry interpolace                        |  |
|               |                 |   | W | přídavné pohyby v osách                      |  |
|               | P               |   | R | programování manipulátorů                    |  |

<span id="page-27-2"></span>**Tab. 2 – Značení a použití os na CNC strojích [35]** 

Klasické CNC stroje používají buď osy dvě  $(X, Z)$  – CNC soustruhy, nebo osy tři  $(X, Y, Z)$ Z) – CNC frézky. V současnosti se používají převážně CNC obráběcí centra, buď na bázi soustruhu, nebo frézky. Takové výrobní stroje používají až pět os – základní osy a dvě osy rotační. Taková konstrukce umožňuje provádět více obráběcích operací na jednom stroji, což poskytuje znatelnou ekonomickou výhodu. Odpadají také prostoje jako čekání na nový stroj a opakované upínání. Výrobou na jediném stroji je také možné dosáhnout vyšších přesností a je

možné zajistit geometrické tolerance ve vyšších přesnostech (typicky souosost). Použití obráběcího centra tedy také zefektivňuje a zpřesňuje výrobu.

Se souřadnicovým systémem se také pojí existence významných bodů v pracovním prostoru stroje. Tyto body jsou zobrazeny na [Obr. 24](#page-28-1) a popsány níže:

- **bod M** *– nulový bod stroje:* Je stanoven výrobcem a jde o výchozí bod pro všechny další body na stroji.
- **bod W** *– nulový bod obrobku:* Nastavuje ho obsluha nebo programátor. Ztotožňuje nulový bod programu a nulový bod výchozího polotovaru.
- **bod R** *– referenční bod:* Je stanoven výrobcem. Vzdálenost mezi body M a R je výrobcem přesně odměřena a zanesena do paměti řídicího systému jako konstanta.
- **bod P** *– bod špičky nástroje:* Nutný pro stanovení délkové korekce nástrojů.
- **bod F** *– vztažný bod suportu (vřetene):* Bod, do kterého se vkládá nástroj s držákem.
- **bod E** *– bod nastavení nástroje:* Bod na držáku nástroje, který se při upnutí ztotožní s bodem F.

<span id="page-28-1"></span>Mimo tyto body programátor určuje tzv. bod výměny nástroje. Jeho poloha musí být taková, aby nedošlo ke kolizi při výměně nástroje či obrobku.

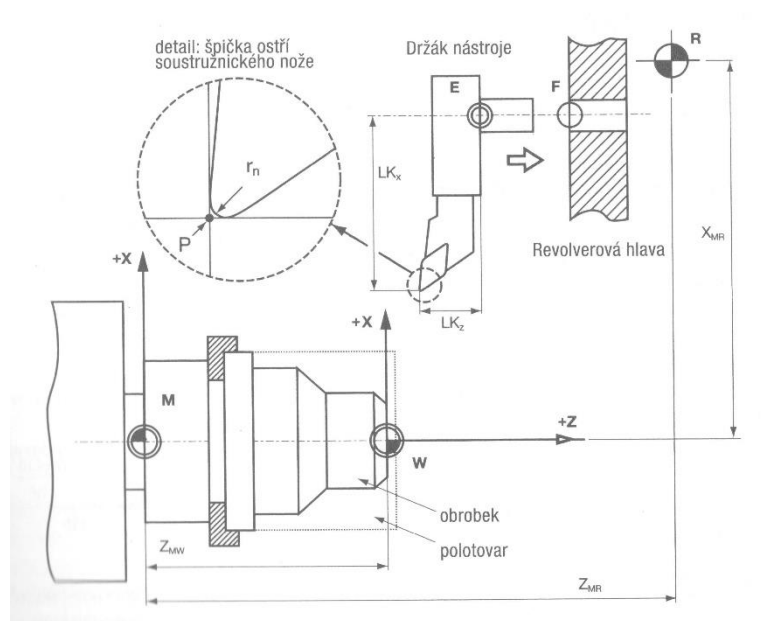

**Obr. 24 – Znázornění důležitých bodů v pracovním prostoru CNC soustruhu. [35]** 

#### <span id="page-28-0"></span>**2.2.2 Konstrukční řešení některých částí CNC obráběcího stroje**

#### *Rám stroje*

Pro dosahování vysoké přesnosti výroby je potřeba, aby byl rám stroje dostatečně tuhý. Moderní obráběcí stroje již nemají rámy z litiny, ale uplatňují se zde materiály jako polymerbeton či kovové pěny. [35] Ty slouží jako výplň svařovaných rámů strojů.

#### *Vřetena stroje*

Vřeteno je jedním z nejdůležitějších konstrukčních celků na obráběcím stroji. Proto jsou na něj kladeny vysoké požadavky – musí mít vysokou přesnost chodu, s tím související přesně vymezenou polohu v prostoru a dostatečnou tuhost. Speciálním typem je elektrovřeteno, kde samotné vřeteno je tvořeno rotorem elektromotoru. [36]

#### *Pohony stroje*

V současnosti se technologie obrábění na CNC obráběcích strojích nacházejí mezi dvěma krajními polohami. HSC (*high speed cutting*) – vysokorychlostní obrábění a HPC (*high performance cutting*) – vysokovýkonné obrábění. [35] Pro každou technologii se více hodí jiný mechanismus přenosu výkonu z hlavního motoru na servopohony. Pro HSC jsou to lineární motory, pro HPC kuličkové šrouby.

#### *Příslušenství stroje*

#### *Automatická výměna nástrojů*

Pro snížení časů výroby, tím pádem zefektivnění výroby, je potřeba při výměně nástroje v co nejkratším čase odebrat stávající nástroj a nastavit nový do odpovídající polohy. K tomu slouží systémy automatické výměny nástroje. Typickým představitelem je revolverová hlava soustruhu.

#### *Automatická výměna obrobků*

Oproti automatizované výměně nástrojů, kde se upíná většinou přes jednotnou upínací plochu do jednotného nástrojového držáku, nastává při automatizaci výměny obrobků problém, že každý druh obrobku je třeba upnout odlišně. U skříňových obrobků a rozměrných rotačních plochých součástí, např. přírub, je proto využíván mezičlánek – technologická paleta. Paletizace menších rotačních součástí a součástí hřídelového tvaru je problematická. V této oblasti se jako první začaly uplatňovat manipulátory, které zajistily upnutí obrobku. Stále častěji se ovšem manipulátory používají také pro automatické upínání skříňových obrobků. [36]

<span id="page-29-0"></span>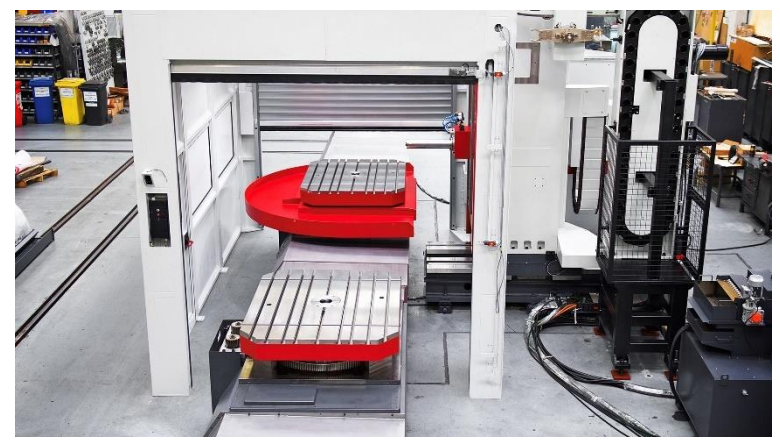

**Obr. 25 – Ukázka paletového systému automatizované výměny obrobků. [37]** 

#### *Upínání polotovarů*

Při upínání polotovarů do CNC obráběcích strojů je snaha vyhnout se ručnímu univerzálnímu sklíčidlu, protože vyvozuje na obrobek pokaždé jinou velikost síly. V extrémních případech může dojít k deformaci obrobku, či naopak jeho uvolnění během obrábění. Používají se proto hydraulické či pneumatické upínací přípravky, které vyvozují konstantní upínací sílu. [35]

#### *Odměřování polohy*

Nezbytnou součástí CNC obráběcího stroje, podílející se na výsledné kvalitě a přesnosti výroby, jsou snímače polohy. Je možné odměřovat přímo, pomocí snímače, který snímá skutečnou polohu stolu, nebo nepřímo, například napojením snímače na kuličkový šroub a měřením počtu otáček.

#### <span id="page-30-0"></span>**2.2.3 Konstrukční řešení CNC obráběcích strojů**

Podle stupně vývoje se CNC obráběcí stroje obvykle kategorizují následnými vývojovými stupni: [35]

- 1. **CNC stroje** Jsou určeny na jednu technologickou operaci, např. frézování. Jsou programovatelnou obdobou klasických obráběcích strojů.
- 2. **CNC obráběcí centra** Zvládají více druhů třískového obrábění, umí tedy např. soustružit i frézovat. Podle konstrukce a primární technologie se rozlišují na centra na bázi frézky a centra na bázi soustruhu. Pracují automaticky, včetně automatické výměny nástroje a obrobku.
- 3. **Multiprofesní CNC stroje** Na rozdíl od obráběcích center, kde je jedna technologie stále tou primární, u multiprofesních strojů musí být všechny technologie plnohodnotné.

#### <span id="page-30-1"></span>**2.2.4 Technologie obrábění na CNC strojích – HSC, HFC a HPC**

V předchozím textu bylo zmíněno, že technologie obrábění na CNC strojích jsou ohraničeny dvěma extrémními případy – vysokorychlostním obráběním HSC a vysokovýkonným obráběním HPC – pro které jsou vhodné odlišné konstrukce pohonů stroje.

#### *High Speed Cutting*

Technologie vysokorychlostního obrábění je založena na použití výrazně vyšších řezných rychlostí než při klasickém obrábění. Mechanismus tvorby třísky je u vysokorychlostního obrábění odlišný – k oddělení materiálu dochází plastickým skluzem ve střižné rovině. Vysoká teplota řezání a nalezení úhlu roviny střihu vede ke změknutí materiálu a podstatnému snížení řezného odporu. Nevýhodou jsou pak velmi vysoké požadavky na obráběcí stroj, ten musí být schopen dosáhnout požadovaných otáček, a na jeho řízení.

#### *High Feed Cutting*

S technologií HFC – obrábění vysokými posuvovými rychlostmi – se lze setkat zejména u frézování (označení HFM – *High Speed Milling*). Jde o produktivní technologii s ekologickými i ekonomickými přínosy, nicméně klade poměrně vysoké požadavky na stroj i nástroj. [38]

#### *High Productive Cutting*

Hlavním cílem metody HPC je co největší úběr materiálu. Uplatní se tedy především při hrubovacích operacích. Klade největší požadavky na stroj i nástroj ze všech uvedených technologií. [38]

## <span id="page-31-0"></span>**3 Řízení a programování**

Průmyslové roboty se staly důležitou součástí moderního výrobního procesu. Používají se k automatizaci široké škály úkolů, od svařování a řezání až po montáž a balení. S tím, jak jsou průmyslové roboty stále sofistikovanější, nabývá na významu potřeba přesných a spolehlivých řídicích systémů.

Řídicí systémy robotů poskytují robotu prostředky k provádění zamýšlených úkolů. Tyto systémy se obvykle skládají z několika komponent, jako jsou senzory, akční členy, řídicí jednotky a komunikační linky. Senzory měří polohu robotu, jeho rychlost a další proměnné. Akční členy umožňují robotu pohybovat klouby a manipulovat s předměty. Řídicí jednotky jsou zodpovědné za interpretaci dat senzoru a odesílání příkazů akčním členům. A konečně, komunikační linky umožňují robotu komunikovat s jeho operačním prostředím.

Řídicí systémy robotů používají různé algoritmy k zajištění přesnosti. Algoritmy plánování dráhy umožňují robotu naplánovat nejúčinnější dráhu k cíli. Algoritmy řízení pohybu zajišťují, že se robot pohybuje předem určeným způsobem. Algoritmy řízení síly umožňují robotu vnímat a reagovat na změny síly, například při tlačení nebo zvedání předmětů. A konečně, algoritmy kontroly vidění umožňují robotu detekovat a rozpoznávat objekty ve svém okolí.

Systémy řízení robotů lze dále vylepšit využitím umělé inteligence (AI). Algoritmy umělé inteligence umožňují robotu rozhodovat se na základě jeho okolí.

#### <span id="page-31-1"></span>**3.1 Řízení průmyslových robotů**

#### <span id="page-31-2"></span>**3.1.1 Dráha pohybu**

Nastavení polohy a orientace referenčního bodu výstupní hlavice se označuje jako pozice. Dráha pohybu mezi dvěma pozicemi je určována řídicím systémem robotu pomocí interpolace – lineární, nebo kruhové. Při lineární interpolaci je dráha mezi dvěma body v prostoru úsečka, při kruhové interpolaci kruhový oblouk. Interpolace se počítá mezi koncovými pozicemi periodicky 10–20 ms, výsledná dráha se pak jeví jako spojitá. [11] Pro pohyby při vlastní manipulaci se používá spojitý režim interpolace – provádí se vzhledem k referenčnímu bodu výstupní hlavice. Nejuniverzálnější křivkou používanou pro interpolaci je spline – křivka složená z dílčích analytických křivek se spojitou první derivací.

Další možností interpolace, používanou především pro přípravné pohyby, kdy je preferován co nejkratší čas přemístění, je interpolace point-to-point (PTP). Provádí se k osám, nikoliv k referenčnímu bodu a používá se lineární interpolace. V zásadě je jedno, jakou křivku opisuje referenční bod, prioritou je co největší rychlost přesunu. Výpočty pro interpolaci pointto-point jsou jednodušší. [11]

#### *Nejednoznačnost nastavení*

Pro mechanismus se šesti stupni volnosti nastává problém nejednoznačnosti, kdy požadovanou polohu a orientaci ramene lze nastavit více způsoby. To způsobuje problémy při řízení, protože řídicí systém musí vybrat jednu z variant. Snahou je se při programování pohybu robotu vyhýbat takovým pozicím, ze kterých se lze dále pohybovat více způsoby (typicky napřímené rameno ve svislé nebo vodorovné poloze). [11]

<span id="page-32-2"></span>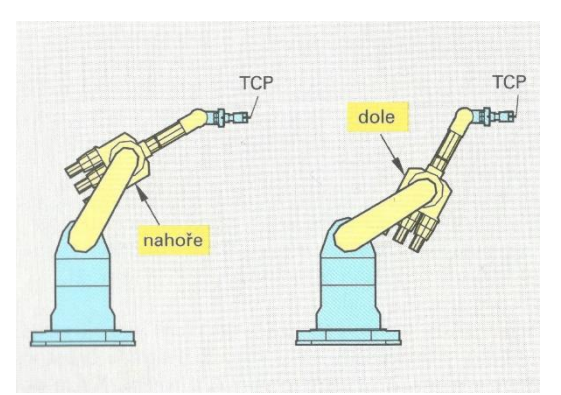

**Obr. 26 – Ukázka nejednoznačnosti nastavení kloubového robota, referenční bod výstupní hlavice (TCP) je v obou případech ve stejné pozici. [11]** 

#### <span id="page-32-0"></span>**3.1.2 Senzory na robotech**

Ideálním stavem řízení robotu by bylo, aby tohoto vůbec nebylo potřeba pevně programovat, ale naopak, aby se robot v určitém prostředí sám dokázal zorientovat a pomocí snímačů přizpůsobit svou činnost podmínkám tohoto prostředí. Obecně je díky senzorům možné, zjednodušit, nebo dokonce vynechat část programování a vyhnout se programovým korekcím. Typickým příkladem regulace výkonu může být broušení přetoků na odlitku. Tyto útvary, případně struska či otřepy, většinou nemají konstantní tloušťku ani strukturu. Nelze tedy přesně nadefinovat potřebný výkon pro obrábění. Proto je výkon regulován senzorem, který snímá odpor při broušení, resp. příkon stroje. Pokud senzor zaznamená zvýšení příkonu, odešle signál ke snížení rychlosti posuvu, a tak zabezpečí nižší odběr materiálu. [11]

#### <span id="page-32-1"></span>**3.1.3 Programování průmyslových robotů**

Programování průmyslových robotů je složitý proces, který vyžaduje hlubokou znalost schopností robotu, prostředí, ve kterém pracuje a požadovaného výsledku. Proces programování začíná definováním úkolu nebo úkolů, které má robot provádět. To zahrnuje definování pohybu a rychlosti robotu, stejně jako jakékoli další parametry, které je třeba specifikovat. Po definování úlohy je vybrán programovací jazyk, který se používá k ovládání robotu.

Poté, co byl napsán kód, musí být otestován, aby bylo zajištěno, že funguje podle očekávání. To se provádí spuštěním kódu na virtuálním robotu v simulovaném prostředí, nebo spuštěním kódu na skutečném robotu v reálném prostředí. Jakmile je kód otestován a zjistí se, že funguje správně, může být nasazen do robotu v jeho skutečném prostředí.

#### *Programování metodou Play-back*

Metoda play-back spočívá ve vedení technologického procesu manuálním způsobem. Tento pohyb je zaznamenáván řídicí jednotkou, která jej musí zaznamenat s dostatečnou přesností. Záznam obsahuje informace o pozici i orientaci robotického ramena. Při spuštění programu pak robot tento záznam přehrává a opakuje. Toto opakování není zcela přesné, zejména proto, že robot je při přehrávání zatížen opačnými setrvačnými účinky než při programování. Používá se proto pro nenáročné operace, které jsou vykonávány jednoduchými zařízeními. [11] Výhodou je rychlé vytvoření programu, nevýhodou nutná přítomnost obsluhy, kdy může být problém naprogramovat pohyb v nepřístupných prostorách.

#### *Programování metodou Teach-in*

Metoda teach-in – postupné učení – je v principu podobná předchozí metodě play-back s tím rozdílem, že není nutná přítomnost obsluhy na pracovišti. Robot je veden pomocí obslužného panelu buď tlačítky, nebo joystickem.

#### *Programování ve vyšším programovacím jazyce*

Jde zřejmě o nejnáročnější metodu na obsluhu zde uváděnou. Program je strukturovaný, dělí se na hlavní program a podprogramy, které je možné volat z více hlavních programů. Programy jsou členěny na část deklarační, která obsahuje definice proměnných a na část příkazovou.

#### *Programování v uživatelském makrojazyce*

Metoda je zjednodušením předcházející. Je pomocí ní snazší např. upravovat program a jeho parametry v dílenských podmínkách. Makra nebo makroinstrukce jsou vlastně podprogramy připravené pro daný řídicí systém. V hlavním programu se pak volají tato dílčí makra, která již v sobě zahrnují příslušné instrukce pro vykonání požadované operace.

#### *Grafické programování*

Jde v zásadě o syntézu prvních dvou programovacích metod, navíc je možné jí provádět ve virtuální realitě. Je možné buď vybírat příkazy a pokyny a v grafickém rozhraní, kde je zobrazeno virtuální pracoviště pozorovat pohyby robota, nebo lze s robotem v tomto virtuálním pracovišti přímo pohybovat, analogicky s metodou play-back. Rozdíl je zejména v tom, že se generuje odpovídající řídicí program a robot pouze neopakuje nahraný postup. [11]

#### <span id="page-33-0"></span>**3.2 Řízení kolaborativního robotu UR5**

Jak bylo zmíněno, kolaborativní roboty se snaží odstranit dvě překážky zavádění průmyslových robotů do výroby – bezpečnostní nároky a náročné programování. Všem kolaborativním robotům je tedy společný pokud možno jednoduchý a intuitivní způsob řízení. Řízení, bezpečnostní systémy a tvorba programu budou tedy opět popsány na modelovém představiteli UR5.

#### *Řídicí systém*

Robot je řízen prostřednictvím ovládací skříně, která obsahuje základní desku, SD kartu a bezpečnostní ovládací desku. Skříň má také USB konektivitu a ethernet. Bezpečnostní ovládací deska zpracovává všechny vstupy a výstupy a zprostředkovává konektivitu s periferními zařízeními, jako jsou dopravníky, senzory či bezpečnostní prvky. Její členění ukazuje [Obr. 27.](#page-34-1)

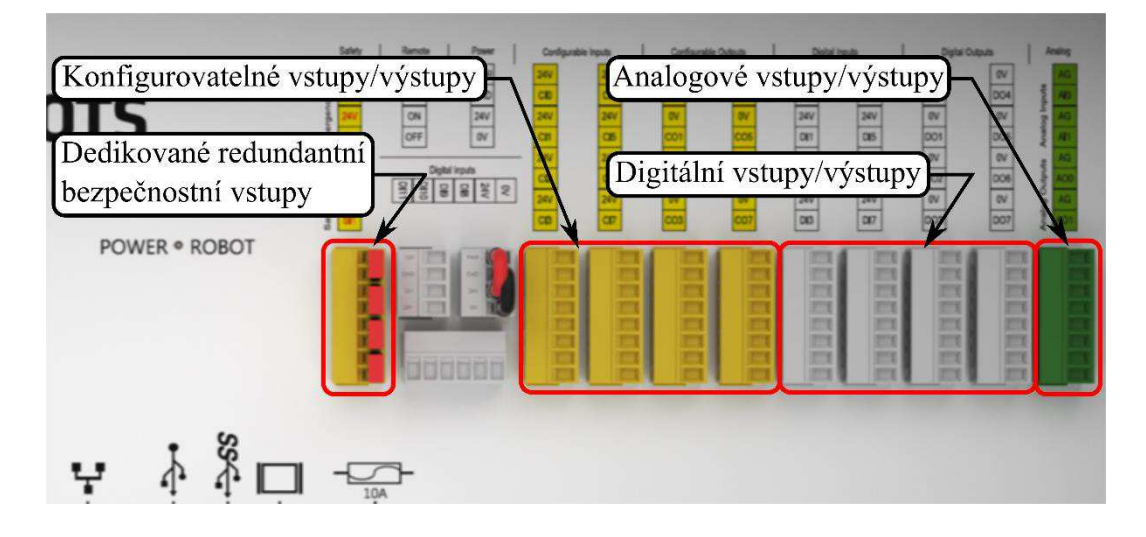

**Obr. 27 – Členění bezpečnostní ovládací desky robotu UR5. [20]** 

<span id="page-34-1"></span>Dedikovaný redundantní bezpečnostní vstup je určen pro připojení nouzového a bezpečnostního zastavení. Konfigurovatelné vstupy a výstupy lze použít stejným způsobem, nebo pro všeobecné účely. Digitální a analogové vstupy a výstupy jsou určeny pro všeobecné použití, například pro zapojení dopravníků a senzorů.

Na SD kartě je uloženo jednak veškeré softwarové vybavení robotu, včetně operačního systému, a také se na ní ukládají uživatelské programy.

Grafickým prvkem řídicího systému robotu je ovládací panel ([Obr. 30](#page-36-1)), který slouží pro instalaci jednotlivých periferních zařízení, nastavení bezpečnostních prvků, nastavení koncového efektoru a především pro tvorbu a spouštění samotného programu.

#### <span id="page-34-0"></span>**3.2.1 Bezpečnostní prvky**

Jak bylo řečeno, kolaborativní roboty mohou pracovat v součinnosti s lidskou obsluhou bez ochranné klece. K tomu je ale nutné, aby měl robot jiné bezpečnostní mechanismy, které zabrání střetu s obsluhou nebo s okolím. Kromě obecně nízké rychlosti pohybu robotu je nejvýznamnějším bezpečnostním prvkem senzor snímající kontakt – tedy neočekávaně zvýšenou sílu na rameno. Pokud senzor tuto sílu zaznamená, zastaví program a zobrazí se varovné hlášení.

Jako periferní prvky lze zařadit například bezpečnostní skener nebo tlačítko nouzového zastavení. Ty je možné zapojit buď do bezpečnostních vstupů – pak je nelze nastavit jinak, než že zastaví pohyb robota pokud jsou aktivovány, nebo do konfigurovatelných vstupů – pak jsou nastavitelné a umožňují například pouze přepnout pohyb robota do omezeného režimu, tedy snížit rychlost pohybu, pokud je v dosahu bezpečnostního skeneru registrována osoba.

Katedra technologie obrábění **Matedra technologie obrábění** Natural Polonice i Sterly

<span id="page-35-0"></span>

| Obecné                     | NEBEZPECI                                                                                                    |                |             |         |                    |                |  |
|----------------------------|----------------------------------------------------------------------------------------------------|----------------|-------------|---------|--------------------|----------------|--|
| <b>Bezpecnost</b>          | Použkí jiných parametrů bezpečnostní konfigurace než těch, které jsou definovány na základě posouzení rizik, může mít za následek |                |             |         |                    |                |  |
| Limity robota              | nebezpečí, která nejsou přiměřeně odstraněna, nebo rizika, která nejsou dostatečně omezena.                                       |                |             |         |                    |                |  |
| Omezení<br>kloubu          | Přednastavené tovární hodnoty                                                                                                    |                |             |         |                    |                |  |
| Roviny                     |                                                                                                    | Newice omezené |             |         |                    | Neméně omezené |  |
| Poloha<br>nástroje         |                                                                                                    |                |             |         |                    |                |  |
| Směr nástroje              | O Vlastní                                                                                                    |                |             |         |                    |                |  |
| V/V                        | Mezní hodnota                                                                                                    | Běžný          |             | Omezený |                    |                |  |
| Hardware                   | Wikon                                                                                                    | 300 W          |             |         | 200 W              |                |  |
| Třipolohový                | Hybnost                                                                                                    |                | 25,0 kg m/s |         |                    | 10,0 kg m/s    |  |
| Bezpečná<br>výchozí pozice | Čas zastavení                                                                                                    | 400 ms         |             |         | 300 ms             |                |  |
| Prvky                      | Brzdná vzdálenost                                                                                                    |                | 500 mm      |         | 300 mm             |                |  |
| <b>Sbernice</b>            | Rychlost nástroje                                                                                                    | 1500 mm/s      |             |         |                    | 750 mm/s       |  |
|                            | Síla nástroje                                                                                                    | 150.0 N        |             | 120.0 N |                    |                |  |
|                            | Rychlost lokte                                                                                                    |                | 1500 mm/s   |         |                    | 750 mm/s       |  |
|                            | Sila lokte                                                                                                    | 150,0 N        |             |         | 120,0 <sup>N</sup> |                |  |
|                            | Bezpečnostní heslo                                                                                                    |                |             |         | Zablokovat         |                |  |

**Obr. 28 – Obrazovka nastavení pohybových režimů robotu. [39]** 

Posledním způsobem zajištění bezpečnosti je programový způsob. Operační systém robotu umožňuje definovat oblasti, do kterých robot nesmí zasáhnout. Definování probíhá prostřednictvím vytvoření virtuální roviny v prostoru, po jejímž dosažení TCP nebo ramenem robotu se pohyb zastaví. V ovládacím panelu lze definovat, zda má být takové omezení platné pouze v běžném, pouze v omezeném nebo v obou pohybových režimech robotu. Rovina může také představovat hranici, ve které proběhne přepnutí do omezeného režimu. Mimo nastavení hraniční roviny je možné definovat tzv. "nástrojovou kouli" [\(Obr. 29\)](#page-35-1).

<span id="page-35-1"></span>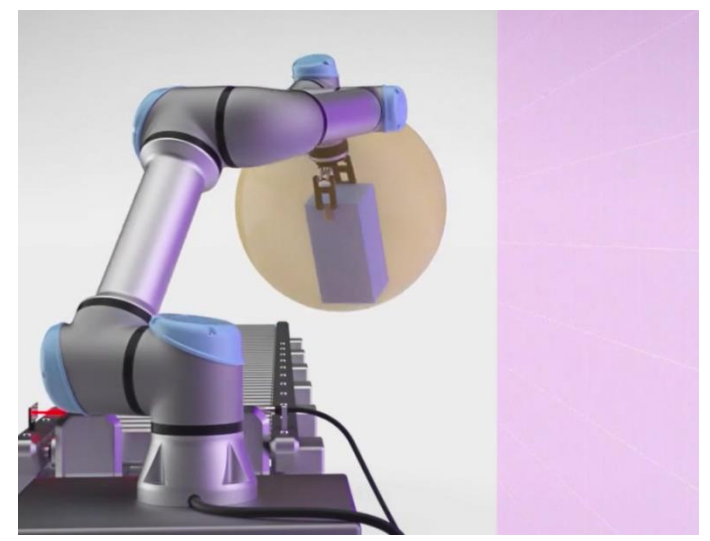

**Obr. 29 – Nástrojová koule a hraniční rovina. [39]** 

Může se stát, že součást, kterou má robot uchycenou v koncovém efektoru, je rozměrná, a pokud by došlo k zastavení pohybu až při dosažení roviny TCP, mohlo by dojít ke kolizi. Pro tento případ operační systém umožňuje definovat prostor okolo TCP tak velký, aby obsáhl celou uchycenou součást. Zastavení pohybu pak nastane ve chvíli, kdy se dotknou hranice nástrojové koule a roviny.
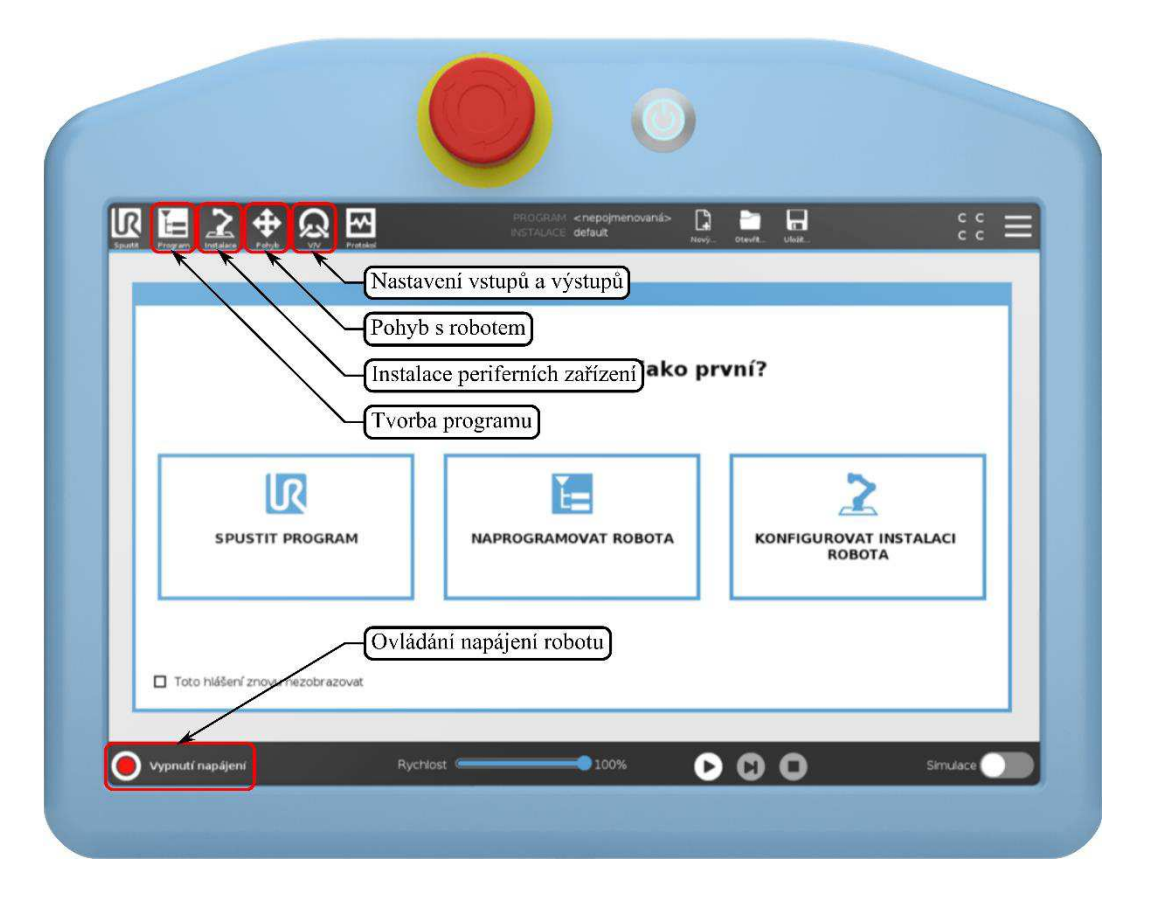

**Obr. 30 – Ovládací panel robotu UR5 a jeho uživatelské rozhraní. [20]** 

#### **3.2.2 Programování robotu UR5**

Programovat pohyb robotu a funkce periferních zařízení lze prostřednictvím ovládacího panelu. Způsob programování je možné označit jako grafický, protože kód se nepíše ručně, ale je generován pomocí fyzických pohybů s robotem.

#### *Programování pohybu robotu*

Pohyb se programuje pomocí definice bodů dráhy, do kterých se má přemístit TCP a nastavením typu pohybu mezi nimi. Pohyby mezi body jsou trojího druhu, označeny písmeny jako pohyb J, L a P. [40]

Při použití pohybu J, jinak nazývaného *pohyb kloubu*, robot použije k přemístění mezi body takovou trajektorii, aby byl pohyb co nejrychlejší. Jde tedy o nelineární pohyb. Používá se typicky, pokud není trajektorie TCP důležitá, a pokud má robot okolo sebe dostatek prostoru. Jde nejčastěji o různé přípravné pohyby.

Pohyb L, jinak nazývaný *lineární pohyb*, je pohyb, kdy se TCP pohybuje mezi body po rovné trajektorii. Je vhodné ho použít, pokud je důležité, po jaké trajektorii se má TCP pohybovat, typicky při manipulaci s předměty nebo přesném polohování na omezeném prostoru.

Pohyb P, jinak nazývaný *procesní pohyb*, je podobný lineárnímu pohybu v tom smyslu, že trajektorie TCP je taktéž lineární. Liší se ovšem tím, že rychlost TCP je v tomto případě konstantní. Kvůli zachování konstantní rychlosti robot nemůže dojíždět až do definovaných bodů, kde by musel zastavit, ale musí okolo nich vytvořit rádius zaoblení. To je důležité typicky

pro operace svařování či dávkování technologické tekutiny. Pohyb P je možné realizovat buď pomocí lineární, nebo kruhové interpolace. [40]

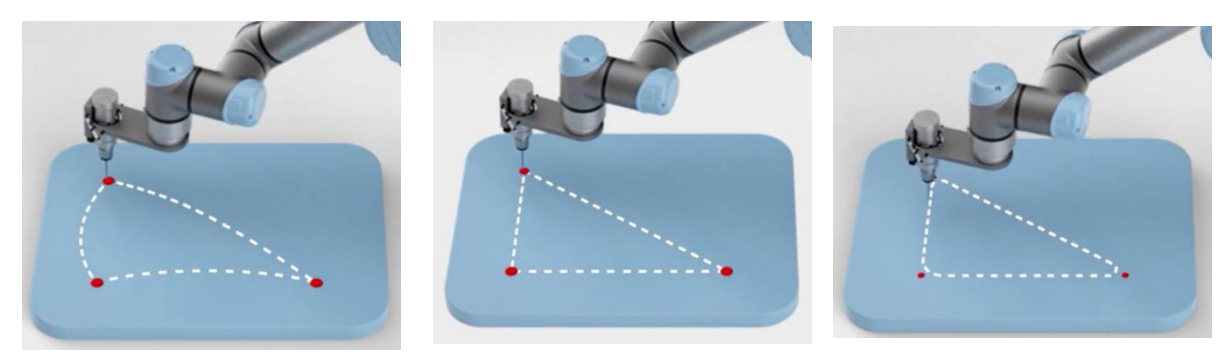

#### **Obr. 31 – Možné pohyby robotu UR5, zleva: pohyb kloubu (J), lineární pohyb (L) a procesní pohyb (P). [40]**

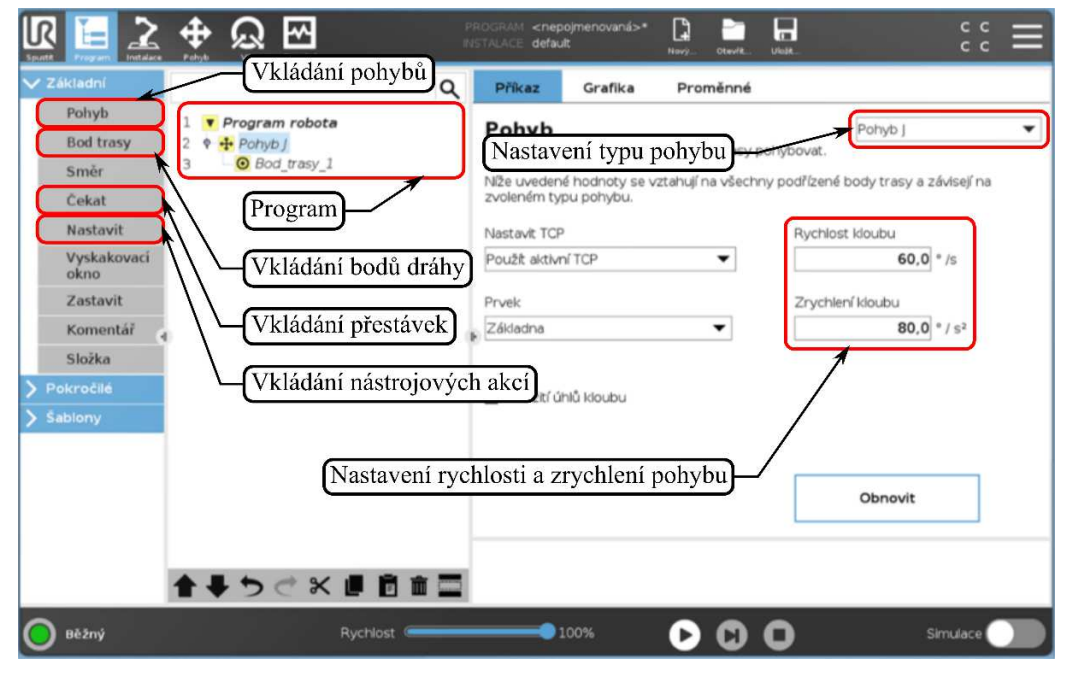

Grafické rozhraní prostředí definice pohybu je zobrazeno na [Obr. 32.](#page-37-0)

<span id="page-37-0"></span>**Obr. 32 – Grafické rozhraní tvorby programu. [40]** 

Pohyb se do programu vloží kliknutím na tlačítko "Pohyb", zároveň se ihned vloží první bod dráhy. Další body dráhy lze vkládat kliknutím na tlačítko "Bod trasy" vlevo vedle programového stromu. V nabídce lze vybrat typ pohybu – každému typu pohybu je přiřazena základní rychlost a zrychlení. V případě pohybu kloubu je to rychlost, resp. zrychlení úhlové, v případě lineárního či procesního pohybu jde o rychlost, resp. zrychlení TCP. Rychlost a zrychlení lze v rámci optimalizace operace měnit – pokud dojde ke změně v nabídce pohybu, bude tato změna aplikována na všechny pohyby příslušného typu v programu.

Kliknutím na příslušný bod dráhy v programovém stromu se otevře nabídka nastavení pro tento bod [\(Obr. 33](#page-38-0)). Kliknutím na tlačítko "Nastavení bodu dráhy" se pak otevře definice vlastního bodu ([Obr. 34\)](#page-38-1).

<span id="page-38-0"></span>

<span id="page-38-1"></span>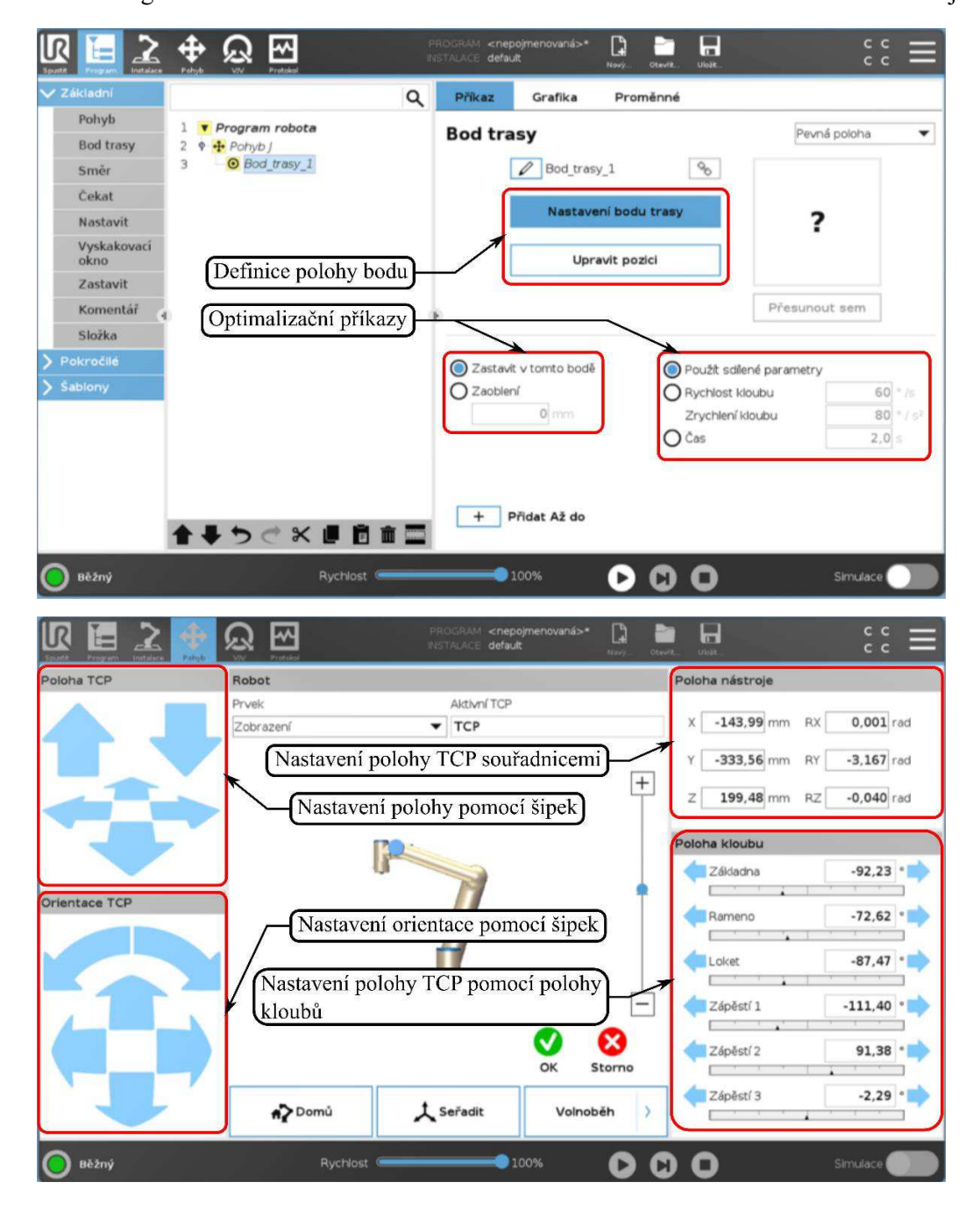

**Obr. 33, 34 – Nabídka nastavení bodu dráhy a jeho definice. [40]** 

V nastavení bodu dráhy je možné podrobněji upravovat parametry pohybu pro účely optimalizace. Je možné nastavit odlišnou rychlost a zrychlení pouze pro příslušný bod, případně lze nastavit požadovaný čas pohybu. Dalším optimalizačním příkazem lze zvolit, zda má robot důsledně dokonat pohyb až do definovaného bodu, nebo zda má vytvořit rádius zaoblení o měnitelném poloměru.

Definovat vlastní bod pak lze pomocí ovládacího panelu čtyřmi různými způsoby – nastavením polohy a orientace robotu pomocí šipek, zadáním souřadnic polohy a orientace TCP, zadáním parametrů natočení jednotlivých os a manuálním způsobem. K uvolnění robotu pro manuální pohyb slouží tlačítko na zadní straně ovládacího panelu.

#### *Programování koncového efektoru*

Nejjednodušší interakce koncového efektoru s prostředím lze programovat pomocí příkazů "Nastavit" – tím lze spravovat akce podle hodnot na digitálních či analogových vstupech a výstupech, a "Čekat" – robot čeká s vykonáním následující akce na definovaný signál. Příkazy lze nalézt v základní nabídce tvorby programu vlevo od programového stromu [\(Obr. 32\)](#page-37-0).

Oba příkazy se vždy vážou ke konkrétnímu bodu dráhy. Vloží se kliknutím na daný bod a následným kliknutím na příkaz v levé nabídce. Grafické rozhraní příkazů ukazují [Obr. 35](#page-39-0) a [36.](#page-40-0)

Příkaz "Čekat" nabízí možnosti:

- čekání po stanovenou dobu,
- čekání na digitální vstup,
- čekání na analogový vstup,
- <span id="page-39-0"></span>• čekání na hodnotu definované proměnné.

Digitálním vstupem může být například signál ze senzoru umístěného na dopravníku.

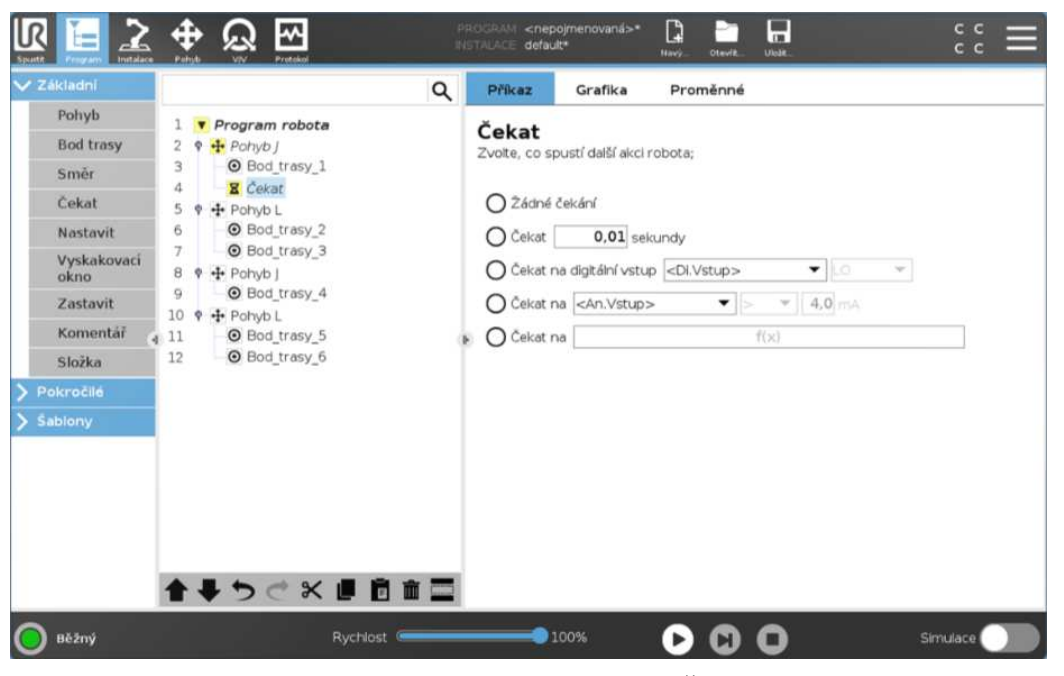

**Obr.** 35 – Grafické rozhraní příkazu "Čekat". [41]

Příkaz "Nastavit" nabízí možnosti:

- nastavení digitálního výstupu,
- nastavení analogového výstupu,
- nastavení výstupu podle předem definované proměnné,
- nastavení jediného pulzu po definovanou dobu,
- navýšit zvolenou proměnnou.

Digitálním výstupem může být typicky stav kleští – uvolněné/sevřené. U manipulačních aplikací je důležité přepočítat celkové zatížení, které se po uchopení součásti změní. Zadává se ručně jako součet manipulačního zatížení koncového efektoru a hmotnosti manipulované součásti.

<span id="page-40-0"></span>

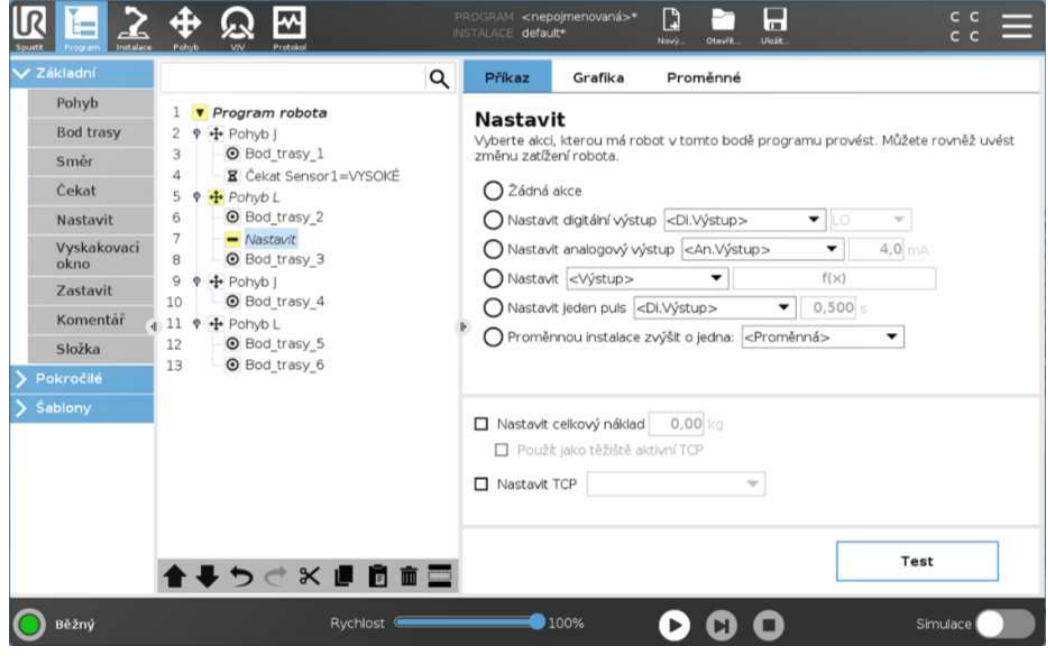

<span id="page-40-1"></span>**Obr. 36 – Grafické rozhraní příkazu "Nastavit".** [41]

Pomocí příkazů "Nastavit" a "Čekat" lze programovat i další periferní zařízení jako dopravníky a senzory. Pro ty se vytváří vlastní program nazvaný "Vlákno". Tento program běží současně s hlavním programem robotu a využívá výše zmíněné příkazy. "Vlákno" může komunikovat s hlavním programem robotu pomocí proměnných. Proměnné, resp. jejich změny, se nastavují kliknutím na bod dráhy, ve kterém má změna nastat, a kliknutím na tlačítko "Zadání" v pokročilé nabídce tvorby programu ([Obr. 37\)](#page-40-1).

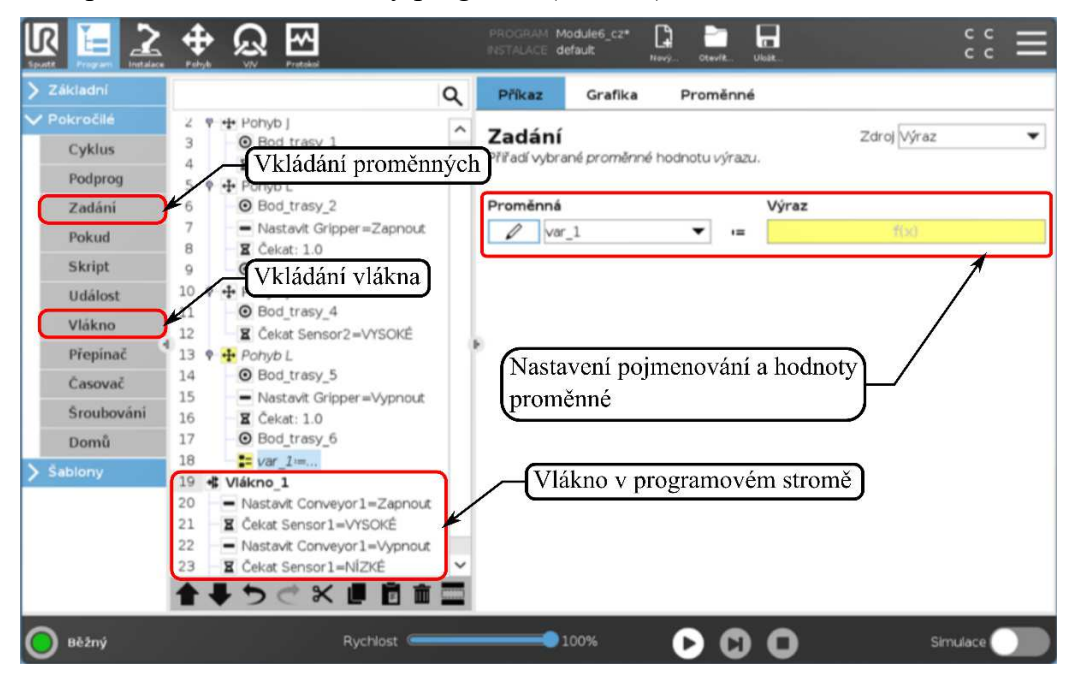

**Obr. 37 – Grafické rozhraní pokročilé nabídky tvorby programu a zadání proměnné. [42]** 

## **4 Komunikace obráběcího stroje s robotem**

<span id="page-41-0"></span>Kolaborativní robot je v uvažované manipulační aplikaci obslužným zařízením obráběcího stroje. Hlavním prvkem automatizovaného pracoviště je obráběcí stroj, který je i řídicím prvkem celého pracoviště. Strukturu automatického cyklu zobrazuje [Obr. 38:](#page-41-0)

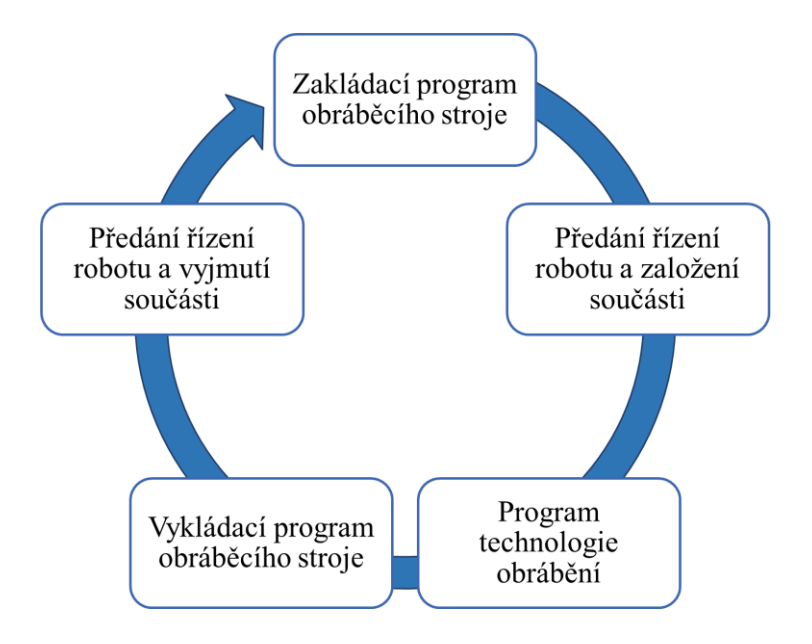

**Obr. 38 – Struktura programové sekvence automatizovaného pracoviště.** 

Z diagramu je patrné, že automatizované pracoviště je řízeno sekvencí tří programů obráběcího stroje – zakládacího, technologického a vykládacího. V průběhu zakládacího a vykládacího programu stroj na určeném místě, po provedení potřebných příprav, předá řízení robotu, který provede požadovanou manipulaci. Po provedení manipulace je řízení předáno zpět obráběcímu stroji, zakládací nebo vykládací program se spouští v místě předání řízení a dokončí přípravné operace před vlastním obráběním.

## **4.1 SLV EDU 5axis Siemens**

Obráběcí stroj SLV EDU 5axis, který je hlavním prvkem budovaného automatizovaného pracoviště, je pětiosá portálová frézka, s řídicím systémem Sinumerik ONE. Jedná se o výukový stroj, který je určen pro obrábění hliníkových slitin, barevných kovů, dřeva, plastů apod. Technické parametry obsahuje přiložený leták výrobce.

## **4.2 Zakládací a vykládací program**

Zakládací a vykládací program jsou programy spouštěné v prostředí obráběcího stroje. Jedná se o přípravné programy, které provedou potřebné úkony ve stroji před vlastní manipulací, předají řízení robotu a po provedení manipulace připraví stroj k obrábění.

Protože obráběcí stroj je řídicím prvkem celého pracoviště, lze říci, že tyto programy jsou nadřazené manipulačnímu programu robotu a rozhodují o jeho spuštění.

#### **4.2.1 Zakládací program WorkIn**

Zakládací program obráběcího stroje je nazván *WorkIn* a jako vstup potřebuje číslo pozice – vzhledem k uspořádání palety je touto jedinou proměnnou definován tvar i pozice polotovaru [\(Obr. 39\)](#page-42-0).

<span id="page-42-0"></span>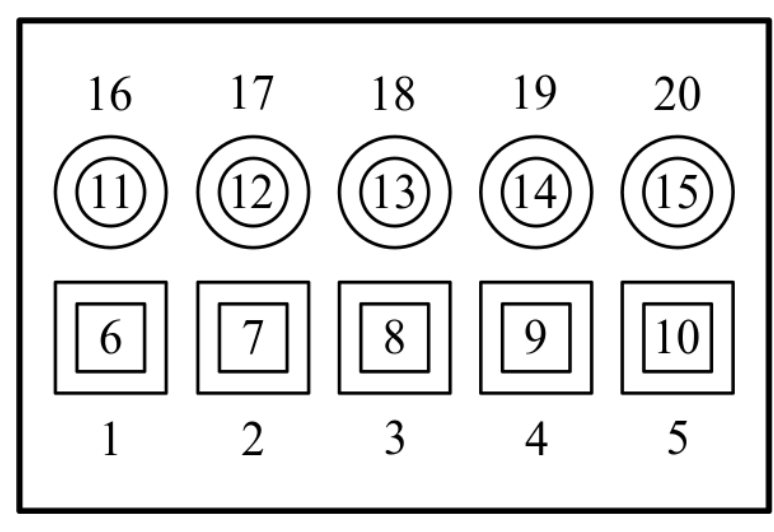

**Obr. 39 – Uspořádání palety.**

Jeho funkce je připravit stroj pro bezpečné založení polotovaru do svěráku, předat řízení robotu, aby provedl manipulaci, a nakonec provést přípravné kroky před vlastním obráběním. Program je důkladněji rozebrán v příloze. Strukturu programu zobrazuje [Obr. 40:](#page-42-1)

<span id="page-42-1"></span>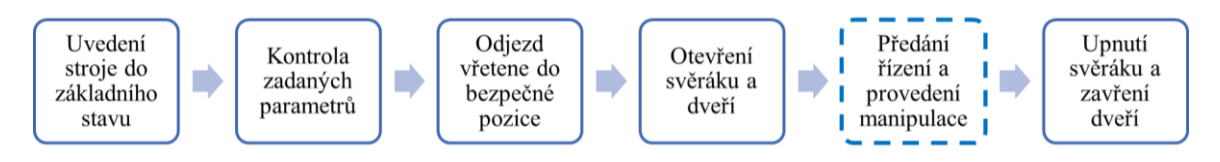

**Obr. 40 – Struktura zakládacího programu** *WorkIn***, čárkovaně je úsek programu, kde je řízení předáno robotu.**

#### **4.2.2 Vykládací program WorkOut**

Vykládací program obráběcího stroje je nazván *WorkOut* a jako vstup vyžaduje dvě proměnné – informaci o tvaru obrobku a o pozici, na kterou má robot po vyjmutí součást odložit. Jeho funkce je obdobná zakládacímu programu – tedy připravit stroj pro bezpečné vyjmutí obrobku, předat řízení robotu pro provedení manipulace a nakonec uvést stroj do přípravného stavu. Struktura programu *WorkOut* je prakticky totožná jako struktura zakládacího programu *WorkIn*, proto v příloze tento program rozebrán není.

### **4.3 Manipulační program**

Obecný manipulační program již není programem obráběcího stroje, nýbrž programem robotu. Je nicméně volán příslušnou funkcí v zakládacím či vykládacím programu. Obsahuje přípravné bloky, kde jsou definovány potřebné proměnné a parametry. Dále program pokračuje v závislosti na požadované manipulaci – založení polotovaru, nebo vyjmutí hotové součásti. Pro obě manipulace je tedy funkční stejný program, pouze se, v závislosti na tom, ze kterého programu obráběcího stroje byl volán, spouští rozdílné části manipulačního programu.

Program v sobě obsahuje množství testů a kontrol. Pokud by nastal problém, robot se zastavuje, vrací se do výchozí pozice a je zastaven celý automatický cyklus. Tím je zajištěna bezpečnost manipulace.

Stejně jako zakládací program *WorkIn* je i struktura manipulačního programu robotu důkladněji rozebrána v příloze.

### **4.4 Možné modifikace**

Všechny výše uvedené programy týkající se manipulace jsou předem připravené. Aby nebyla část komunikace mezi prvky pracoviště omezena pouze na komentování hotových programů, budou zde ve stručnosti rozebrány možné modifikace uvedených programů. Vzhledem k rozsahu závěrečné práce tyto modifikace zůstanou s největší pravděpodobností pouze v teoretické rovině.

#### **4.4.1 Upnutí do svěráku**

Jak je patrné z [Obr. 40](#page-42-1), cyklus dosavadně probíhá takovým způsobem, že robot položí polotovar do otevřeného svěráku, pustí jej, dokončí manipulaci a upnutí proběhne až po opětovném předání řízení obráběcímu stroji. Během předávání řízení leží polotovar volně ve svěráku a může dojít ke změně jeho polohy či orientace. V zájmu větší robustnosti celého procesu by bylo vhodnější, kdyby upnutí do svěráku proběhlo ještě ve chvíli, kdy je polotovar držen robotem a tím je přesně definována jeho poloha.

Aby toho bylo možné dosáhnout, je potřeba, aby si robot a obráběcí stroj vyměnily řízení dvakrát během celé manipulace. Manipulační program je volán v programu *WorkIn* funkcí M98. Tím je spuštěna manipulace, kterou je nutno nechat doběhnout do místa, kdy je polotovar umístěn do svěráku, ale ještě nebyl uvolněn z čelistí robotu. Jedná se o následující část programu:

Jinak

```
Vyroba v CNC
        Pohyb J
                sverak_appr
        Pohyb L
                Pokud t part≟1
                        sverak put 1
                JinakPokud t_part≟2 
                        sverak put 2
                JinakPokud t_part≟3 
                        sverak put 3
                JinakPokud t_part≟4 
                        sverak put 4
    -------------------------------------------------------------
Gripper Open (1)
keep≔ False
```
LoadPos(0)

Červená přerušovaná čára označuje místo, kde je potřeba předat řízení zpět obráběcímu stroji. Nyní je polotovar pevně držen v čelistech robotu, a zároveň v přesné pozici. V programu *WorkIn* je třeba volat funkci M90, která upíná obrobek. Vzápětí je řízení předáno zpět robotu. Manipulační program je ale třeba spustit od místa, ve kterém byl přerušen (označeno červenou přerušovanou čarou).

## **5 Realizace výroby**

V praktické části práce bude navržena konstrukce typizované součásti pro ukázku možností obráběcího stroje a technologie její výroby. Na závěr proběhne praktické ověření navržené technologie se zapojením robotu – tedy odzkoušení automatizovaného pracoviště.

Návrh konstrukce i technologie výroby bude realizován v prostředí SolidWorks/SolidCAM.

### **5.1 Konstrukce součásti**

Při konstrukci součásti byly jako hlavní požadavky uvažovány:

- dostatečný počet konstrukčních prvků pro ukázku možností obráběcího stroje,
- obrábění na jedno upnutí pro zachování jednoduchého automatického cyklu,
- zachování dvou rovinných protilehlých ploch pro uchopení hotové součásti robotem.

#### **5.1.1 Polotovar**

Polotovarem pro výrobu je dřevěný hranol o rozměrech ( $\rm \check{S} \times H \times V$ ) 55×55×60 [mm].

#### **5.1.2 Konstrukční prvky**

Množství konstrukčních prvků je omezeno množstvím nástrojů, které lze použít. Obráběcí stroj má zásobník na deset nástrojů. Největší možný průměr frézy je 10 mm.

Na horní ploše je umístěna kapsa, a dále je tato plocha zhruba na dvou třetinách skloněna. Na kolmé hraně je pak vytvořeno sražení. Na hranolu je ze tří bočních stran vyfrézována drážka. Na pravé a levé straně je konstantní šířky 5, resp. 10 mm, na přední straně se rozšiřuje. Další drážka šířky 6 mm, tentokrát průchozí až do vnitřní kapsy, je vytvořena na levé straně. Nakonec, pro ukázku možností vrtání, jsou na přední straně vytvořeny tři průchozí díry o různých průměrech – 4,2, 6 a 8 mm.

Pro výrobu takto navržené součásti by mělo postačovat použití cca šesti nástrojů. Součást v ISO pohledu zobrazuje [Obr. 41.](#page-44-0)

<span id="page-44-0"></span>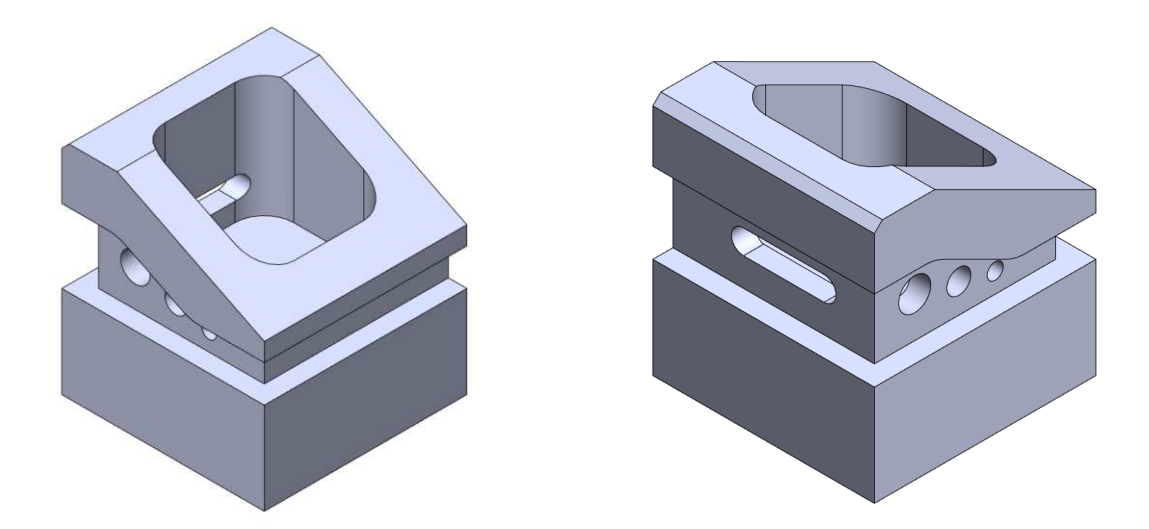

**Obr. 41 – Navržená součást.**

## **5.2 Technologie výroby**

Návrh technologie a tvorba technologického programu byly provedeny pomocí softwaru SolidCAM.

#### **5.2.1 Použité nástroje**

Nástroje použité pro výrobu, s přihlédnutím k možnostem obráběcího stroje, jsou:

- stopková fréza 10 mm (F10),
- stopková fréza 8 mm (F8),
- stopková fréza 4 mm (F4),
- vrták 4,2 mm  $(V4)$ .

V závorkách jsou uvedeny zkratky pro použití v následujícím popisu výrobního postupu.

#### **5.2.2 Nulové body**

Nulový bod obrobku je umístěn uprostřed horní plochy. Je tak zajištěna jeho dostupnost pro měřicí sondu. Upnutí obrobku a poloha nulového bodu je zobrazena na [Obr. 42.](#page-45-0)

<span id="page-45-0"></span>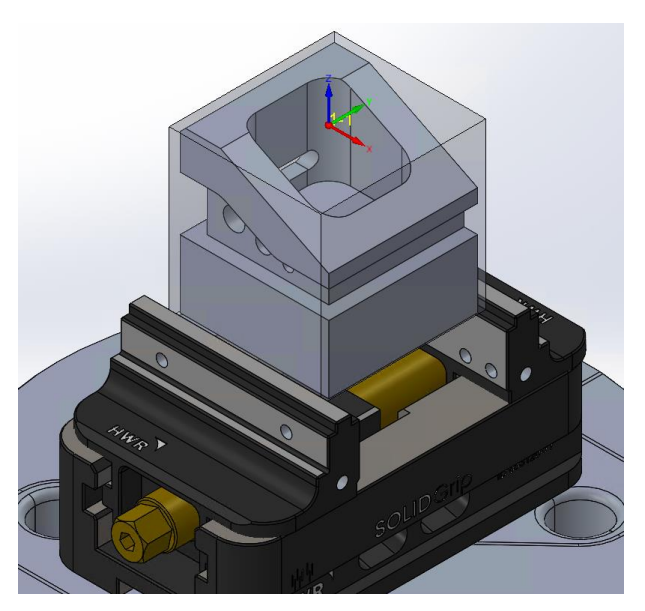

**Obr. 42 – Upnutí obrobku ve svěráku a poloha nulového bodu ve středu horní plochy. Průhlednou šedou je naznačen materiál polotovaru.**

Další polohy nulového bodu jsou vždy ve středu obráběné plochy. Jsou zavedeny nulové body také pro šikmé plochy – jeden pro sražení, jeden pro šikminu.

#### **5.2.3 Polotovar**

Protože se jedná o poměrně nahrubo nařezaný tyčový polotovar, není možné se spoléhat na jeho přesné rozměry uvedené v předchozím textu. Proto je na [Obr. 42](#page-45-0) patrné, že polotovar má přídavek nejen na horní ploše, ale také na všech bočních plochách. Velikost přídavku je přehnaná, aby bylo zaručeno, že součást bude mít po konci obrábění požadované rozměry.

Na [Obr. 42](#page-45-0) i [Obr. 43](#page-46-0) je polotovar upnut do svěráku s mechanickým upínáním, který je pro automatizovanou výrobu nevhodný. Pro automatický cyklus bude proto použit svěrák s upínáním pneumatickým, který je možné ovládat programově.

#### **5.2.4 Sled operací**

Protože tato práce si neklade za cíl racionalizaci obráběcího procesu jako takového, a protože materiálem polotovaru je dřevo, nejsou zde rozebírány technologické podmínky obrábění. Stejně tak jednotlivé operace nejsou popsány do detailů. Tato část má za cíl pouze ozřejmit postup výroby. Návrh automatizovaného pracoviště se zahrnutím optimalizace obráběcího procesu může být předmětem navazující práce.

<span id="page-46-0"></span>Výrobní program se spouští ve chvíli, kdy je ukončen zakládací program *WorkIn*. Polotovar je robotem odebrán z palety polotovarů a upnut do svěráku v obráběcím stroji. Zakládací program následně připraví stroj k obrábění a spustí výrobní program.

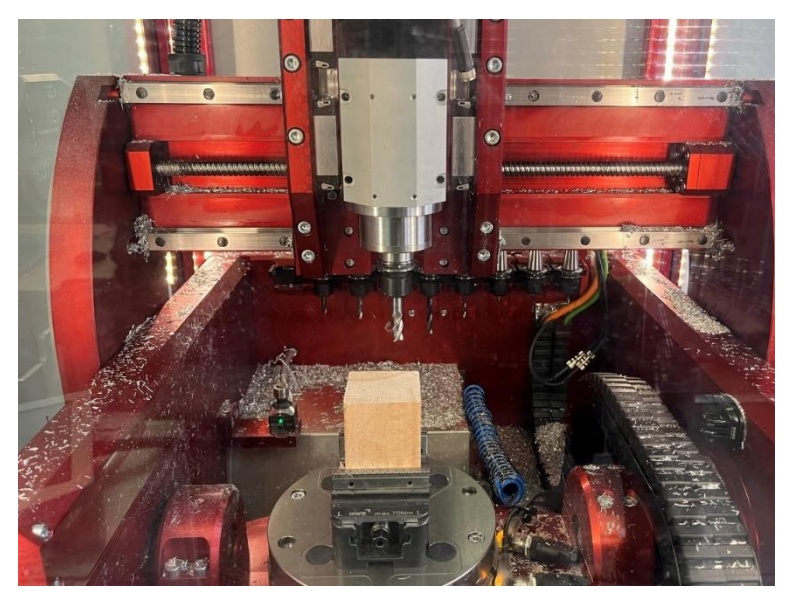

**Obr. 43 – Upnutí polotovaru v obráběcím stroji.**

#### *Hrubování stěn*

Jak je psáno výše, programovaný polotovar má poměrně značné přídavky na všech plochách. První operací je tedy hrubování těchto přídavků až na požadovaný rozměr pomocí kontury. Nepřesnost polotovaru dokládá [Obr. 44](#page-47-0), kde je zobrazena součást již po hrubování kapsy a šikminy. Zhruba v polovině součásti je patrné odskočení, kde skončilo hrubování polotovaru.

Pro hrubování stěn je použit nejmasivnější nástroj F10.

#### *Hrubování šikminy a kapsy*

Druhou operací je hrubování šikmé plochy. Je použit stejný nástroj jako v předchozí operaci. Při hrubování nedochází k vyklopení obrobku, protože operace je řádkovací, jak je vidět na [Obr. 44](#page-47-0) a [45](#page-47-0), kde jsou po řádkování patrné stopy. Stejným způsobem je hrubováno také sražení.

Po hrubování šikminy následuje hrubování vnitřní kapsy.

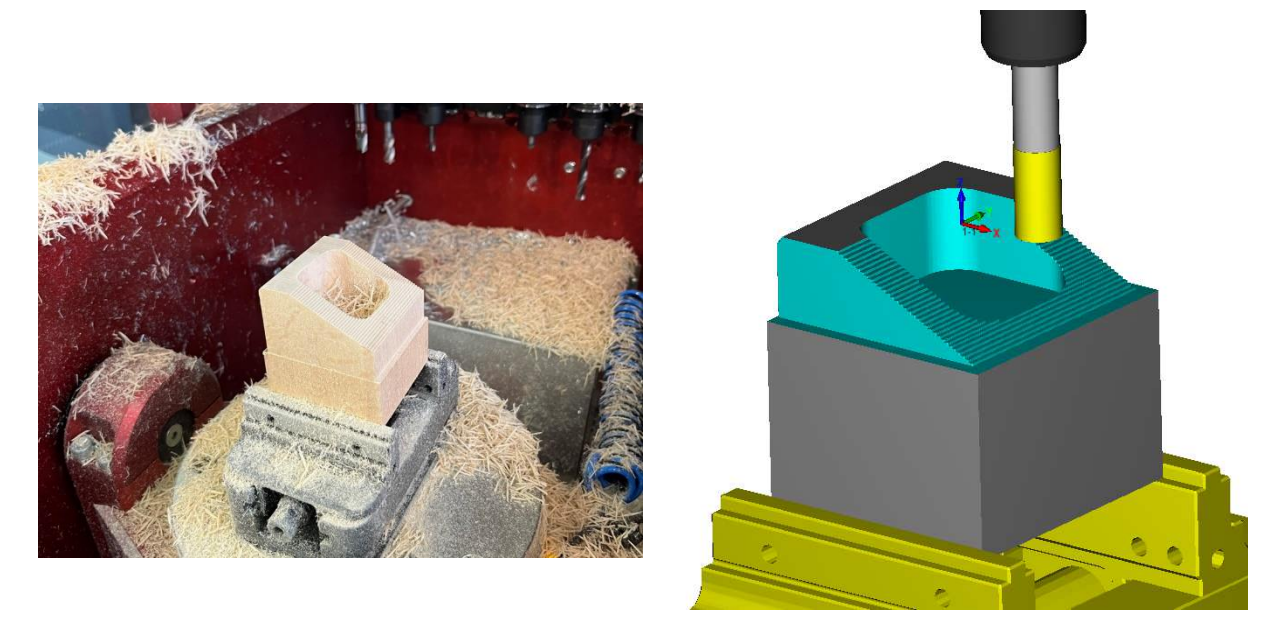

**Obr. 44, 45 – Součást po obrobení vnitřní kapsy a hrubování zkosení horní plochy. Jsou patrné stopy po řádkování zkosení. Vpravo totožná operace v simulaci v CAMu. Tyrkysová barva označuje plochy obrobené nástrojem F10.**

#### <span id="page-47-0"></span>*Dokončení šikminy a kapsy*

Po hrubování následuje obrábění načisto. Nyní je již součást vyklopena a šikmá plocha je obrobena čelním frézováním, stejně jako sražení, nástrojem F10. Dokončena je i kapsa. Dokončení je provedeno nástrojem F8.

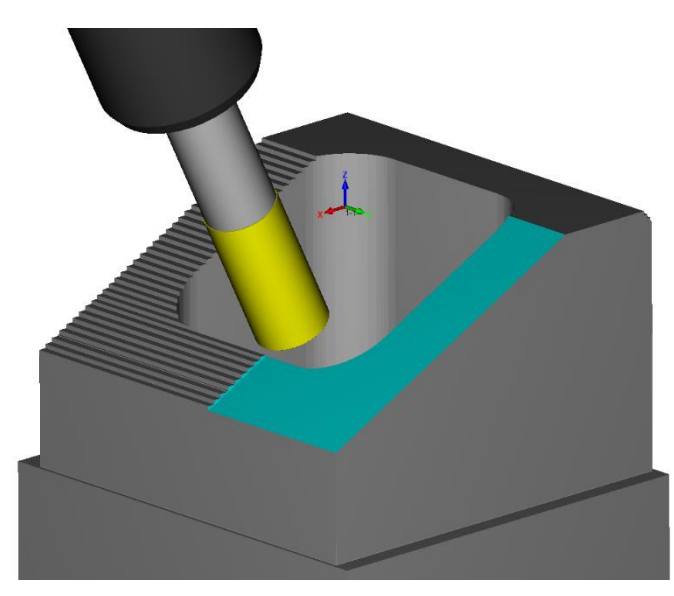

**Obr. 46 – Obrábění šikminy na čisto vyklopeným nástrojem. Reálně ve stroji je vyklápěn obrobek pomocí výklopného stolu.**

#### *Obrábění levé stěny*

Na levé stěně je nejprve hrubována, a následně dokončena jako kontura neprůchozí drážka nástrojem F10. Dále jako kapsa obrobena i průchozí drážka nástrojem F4. Hotová levá stěna je vidět na [Obr. 47](#page-48-0) a [48.](#page-48-0)

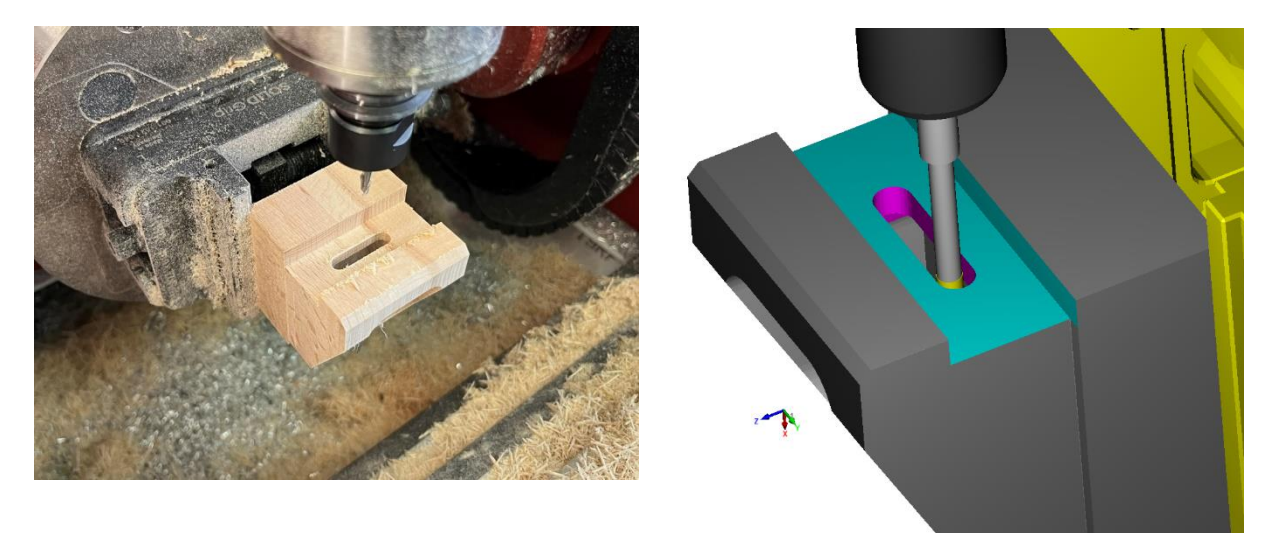

**Obr. 47, 48 – Součást po obrobení levé stěny. Na přední straně je vidět již na čisto obrobené sražení. Vpravo totožná operace v simulaci v CAMu. Fialová barva označuje plochy obrobené nástrojem F4.**

#### <span id="page-48-0"></span>*Obrábění přední stěny*

Na přední stěně je nejprve hrubována, a následně dokončena jako kontura neprůchozí drážka nekonstantního průřezu nástrojem F8. Dále jsou nástrojem V4 předvrtány všechny průchozí díry, z nichž dvě díry o větším průměru jsou dále rozfrézovány nástrojem F4 na požadovaný rozměr [\(Obr. 50\)](#page-48-1). Dokončenou přední stěnu je vidět na [Obr. 49.](#page-48-1)

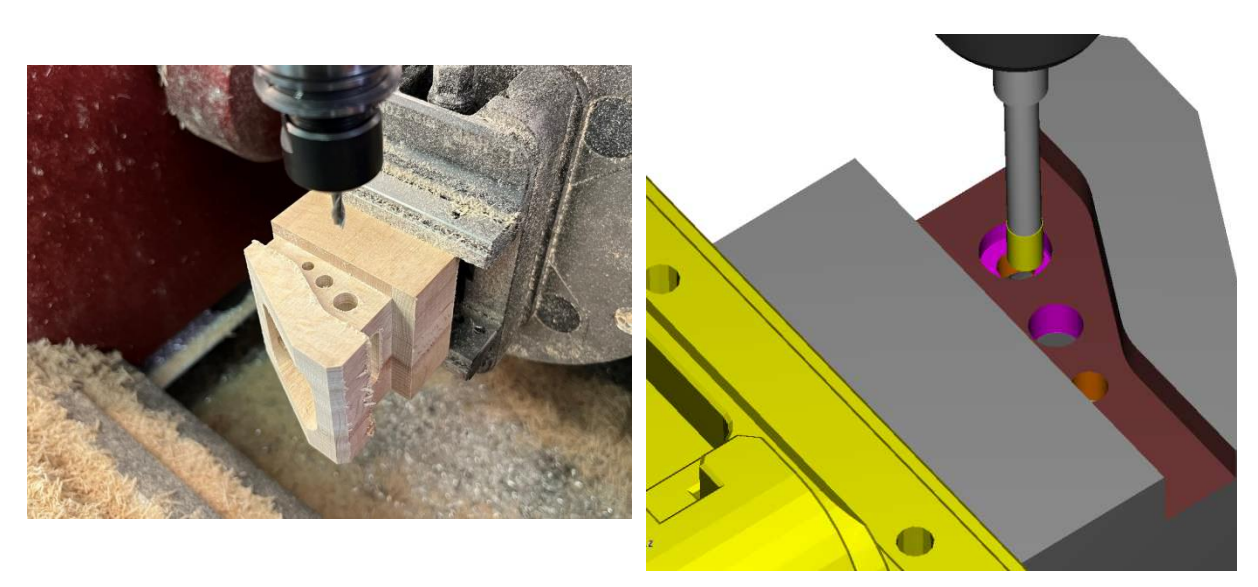

**Obr. 49, 50 – Obrábění nejsložitější strany – drážka s nekonstantním průřezem a díry různých průměrů. Díry byly předvrtány jedním vrtákem a následně rozšířeny frézováním, aby se ušetřila výměna nástrojů. Vpravo simulace frézování největší díry v CAMu. Tmavě červená zobrazuje plochy obrobené nástrojem F8, oranžová plochy obrobené nástrojem V4.**

#### <span id="page-48-1"></span>*Obrábění pravé stěny*

Poslední operací je obrobení pravé stěny, kde je hrubována, a následně dokončena jako kontura neprůchozí drážka nástrojem F8.

Touto operací je ukončen výrobní program, spouští se vykládací program *WorkOut*, který připraví stroj k vyjmutí hotové součásti robotem.

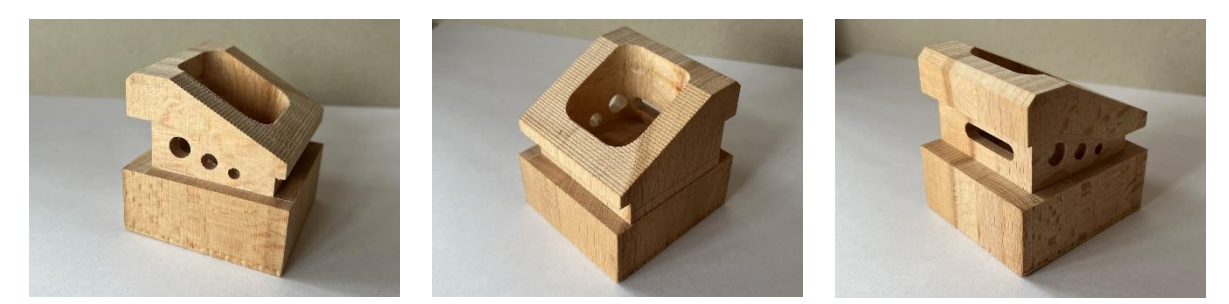

**Obr. 51, 52, 53 – Hotová součást z různých pohledů.**

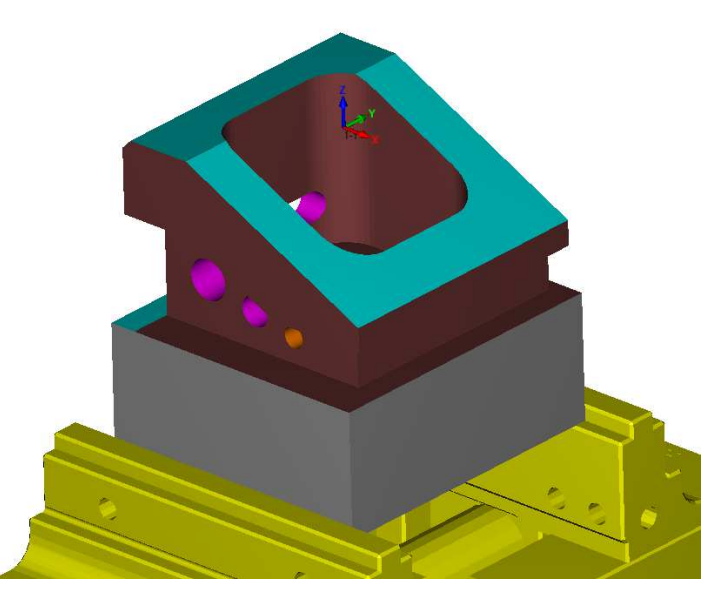

**Obr. 54 – Hotová součást v simulaci v CAMu se zobrazenými plochami, které byly obráběny odlišnými nástroji.**

#### **5.3 Zapojení robotu a ověření**

S hotovou technologií výroby jsou dokončeny všechny dílčí úkoly, potřebné pro realizaci automatizovaného pracoviště. Na tomto místě bude zopakována sekvence programů ([Obr. 38\)](#page-41-0) a provedeno ověření funkčnosti automatického cyklu.

#### **5.3.1 Programová sekvence**

Podle [Obr. 38](#page-41-0) automatický cyklus začíná spuštěním programu *WorkIn*, jehož vstupním parametrem, který je následně předáván robotu, je pozice polotovaru. V praxi je tento program spuštěn jako podprogram, který je volán z technologického programu. Protože pozice polotovaru na paletě se s rostoucím počtem cyklů mění, je tento parametr volán jako obecná proměnná POC, které je na začátku výroby přiřazena hodnota 1 – tedy pozice polotovaru na kraji palety. Začátek programu je zobrazen a popsán na [Obr. 55.](#page-50-0)

Dále probíhá program *WorkIn* v rámci něhož je spuštěna manipulace s robotem. Parametr pozice pro manipulační program je předán z obráběcího stroje, nicméně rozměr polotovaru je odlišný od rozměru nastaveného v manipulačním programu. Tento rozměr je pro správnou funkci nutné v seznamu parametrů přepsat.

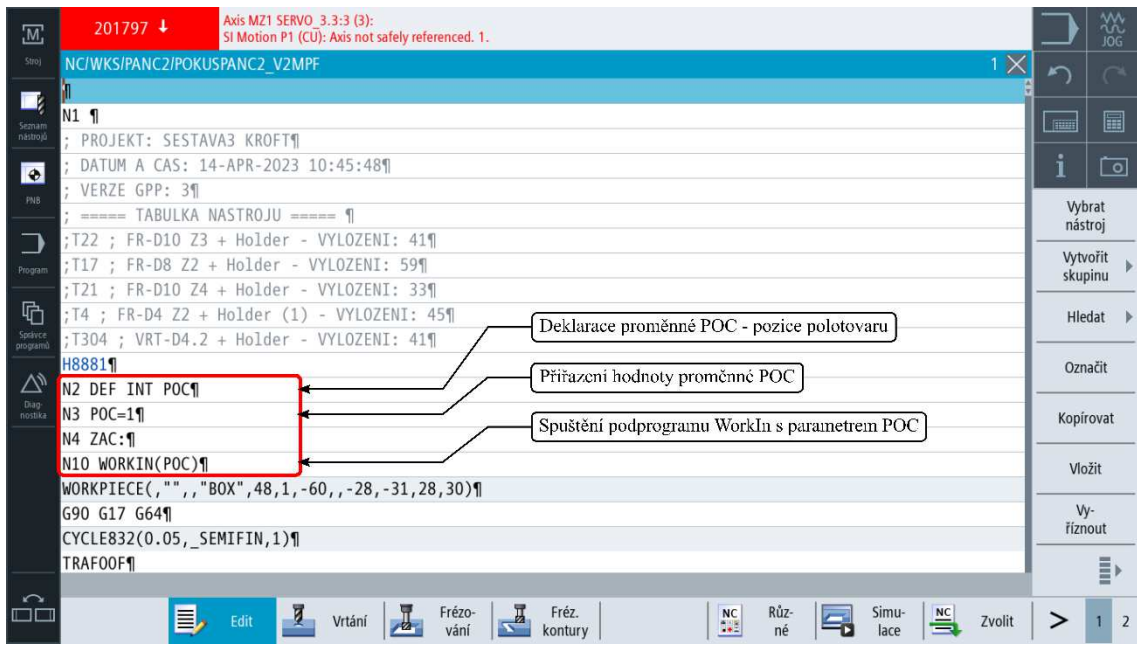

**Obr. 55 – Začátek programu a jeho popis.**

<span id="page-50-0"></span>Po provedení manipulace je řízení předáno zpět obráběcímu stroji a dokončí se program *WorkIn*, v jehož rámci je stroj připraven k obrábění. Následně proběhne celý program obrábění a na konci se znovu jako podprogram volá vykládací program *WorkOut*. Jak je popsáno ve čtvrté části, ten jako vstupní parametr vyžaduje dvě informace – rozměr součásti a pozici, na kterou má být součást odložena. Protože na paletě bylo uvolněno po použitém polotovaru krajní místo, bude součást odložena na téže pozici – proměnná POC. Informace o rozměru obrobku je neměnná, proto je zapsána jako konstanta.

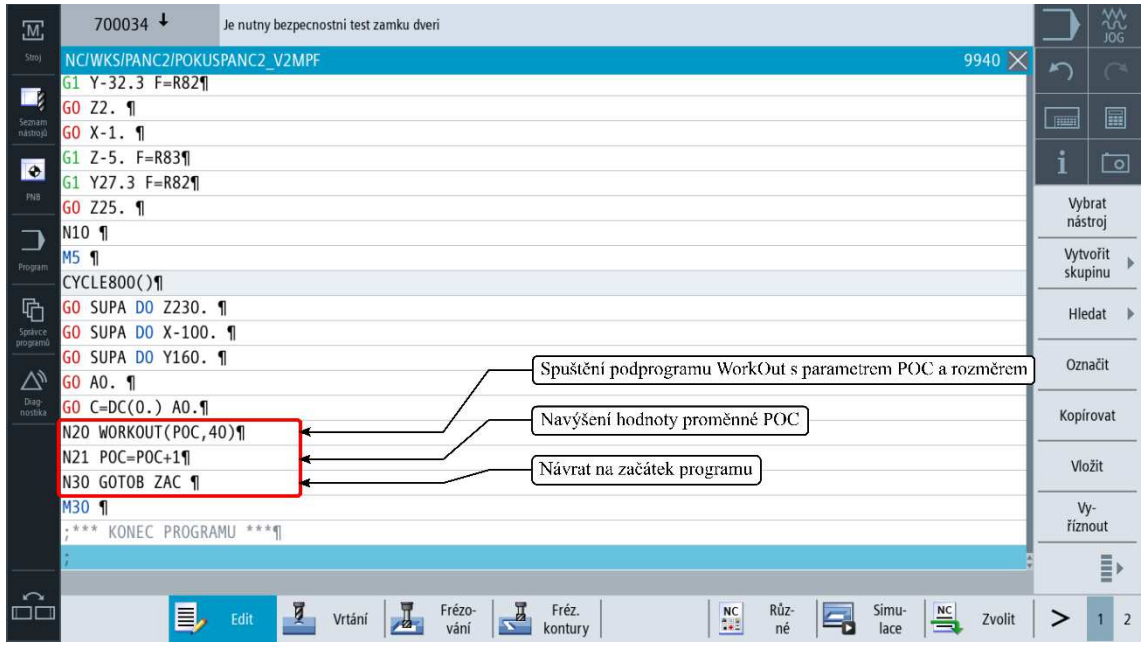

<span id="page-50-1"></span>**Obr. 56 – Konec programu a jeho popis.** 

Aby bylo umožněno pokračování automatického cyklu, je na konci programu hodnota proměnné POC navýšena. Díky tomu bude v následující iteraci odebrán polotovar na pozici 2. Konec programu je zobrazen a popsán na [Obr. 56.](#page-50-1)

#### **5.3.2 Ověření funkčnosti automatického cyklu**

Uspořádání automatického pracoviště je zobrazeno na [Obr. 57](#page-51-0). Robot je pevně umístěn před dveřmi obráběcího stroje na stole, který zároveň slouží jako paleta pro polotovary i hotové součásti. Pro jasné definování polohy polotovaru jsou na stole vytvořena vybrání. Automatický cyklus byl testován v jedné iteraci s polotovarem na pozici 2.

<span id="page-51-0"></span>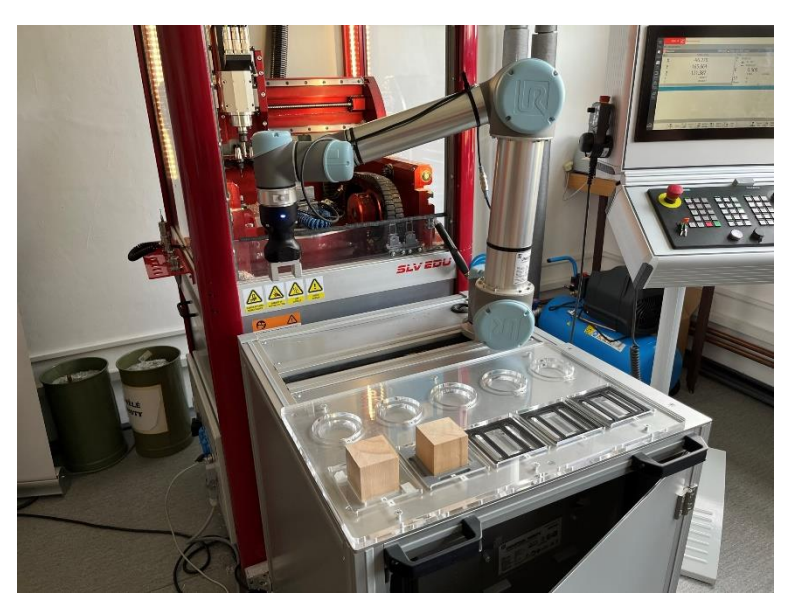

**Obr. 57 – Uspořádání palety pro testovací běh automatického cyklu. Polotovary jsou umístěny na pozicích 1 a 2.**

Byla spuštěna programová sekvence podle předchozí kapitoly s tím rozdílem, že vlastní obrábění bylo přeskočeno. Ověření technologického programu proběhlo již dříve, při výrobě součásti. To je také důvod, proč na [Obr. 63](#page-53-0) nejsou patrné otřepy po obrábění.

Robot provedl zakládací manipulaci, což je zobrazeno na [Obr. 58](#page-52-0)–61. Po vložení polotovaru robot provede odjezd z oblasti stroje a když je navrácen do výchozí polohy, předá řízení obráběcímu stroji. Ten provede upnutí svěráku, dále technologický program, ze kterého se po jeho dokončení volá podprogram *WorkOut*. Polotovar a hotová součást ve svěráku jsou zobrazeny na [Obr. 62](#page-53-0) a [63.](#page-53-0)

Z programu *WorkOut* byla spuštěna vykládací manipulace. Její kroky jsou zobrazeny na [Obr. 63](#page-53-0)–65.

Provedením jedné iterace automatického cyklu bylo ověřeno, že robot je schopný obsluhovat obráběcí stroj bez kolizí. Pro efektní ukázku automatizované sériové výroby by bylo vhodné provést iterace minimálně dvě. Jak je řešen přesun na další pozici na paletě, je ukázáno výše. Nicméně vzhledem k omezenému rozměru palety, automatický cyklus lze provést maximálně v pěti iteracích (viz [Obr. 38\)](#page-41-0). V programu je tedy třeba omezit hodnotu proměnné POC tak, aby po dosažení hodnoty 5 byl automatický cyklus zastaven.

<span id="page-52-0"></span>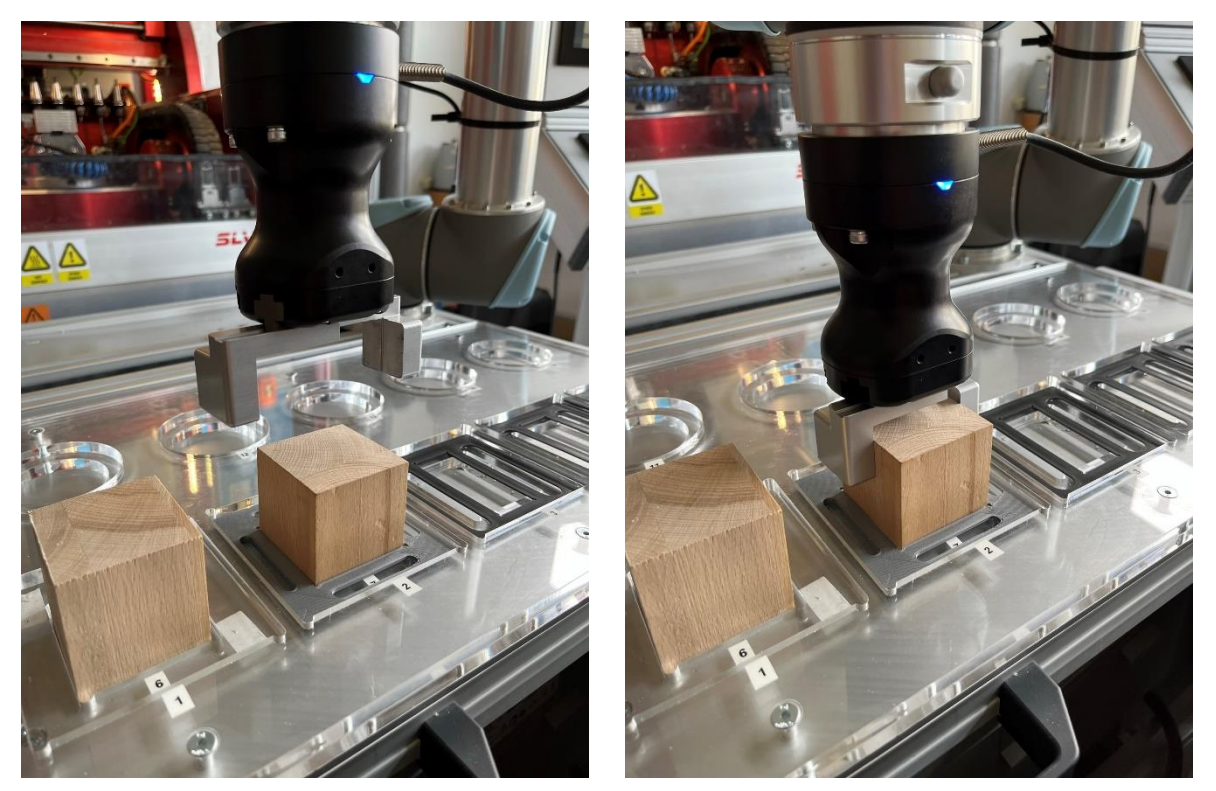

**Obr. 58, 59 – Nájezd kleští do polohy nad polotovarem na pozici 2 – nájezd je proveden pohybem J. Sjezd kleští k polotovaru je proveden pohybem L, následuje uchopení polotovaru.**

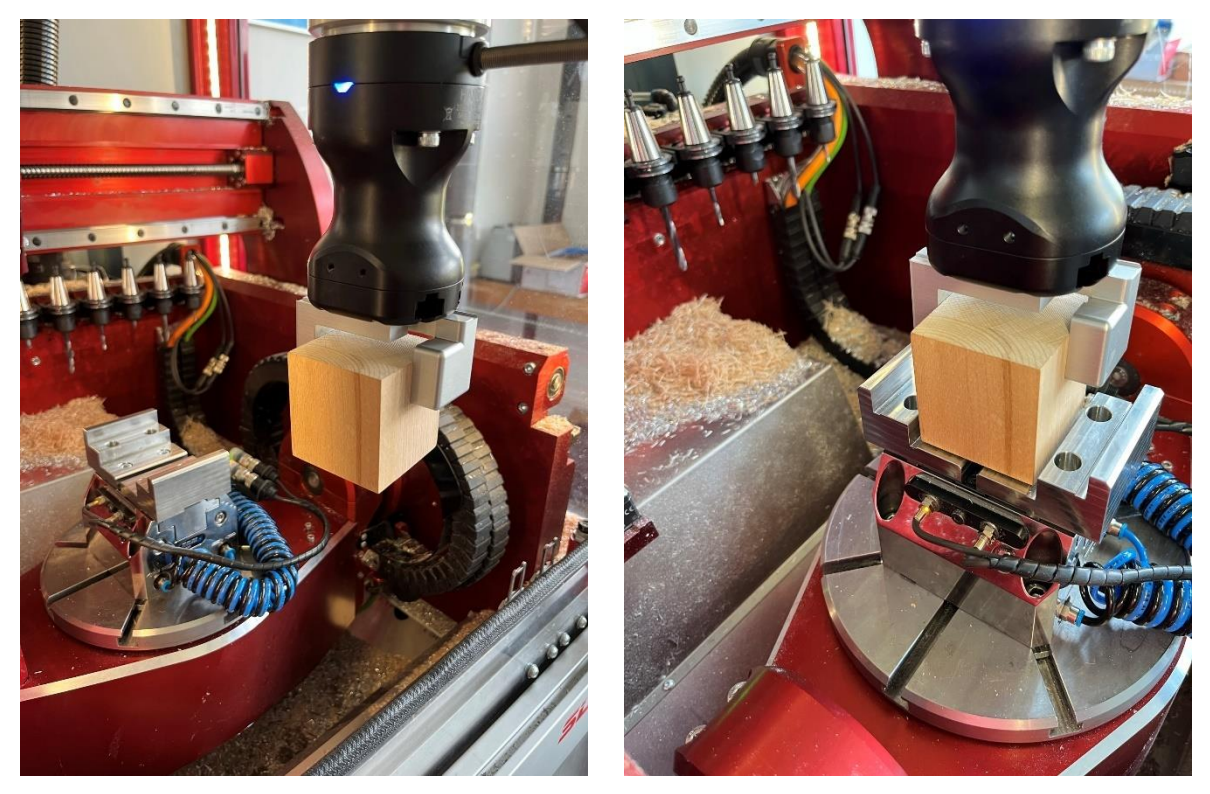

**Obr. 60, 61 – Přejezd robotu pohybem J na hranici obráběcího stroje, následně se stejným pohybem dostane do přípravné pozice nad svěrák (nezobrazeno) a pohybem L vloží polotovar do svěráku.**

<span id="page-53-0"></span>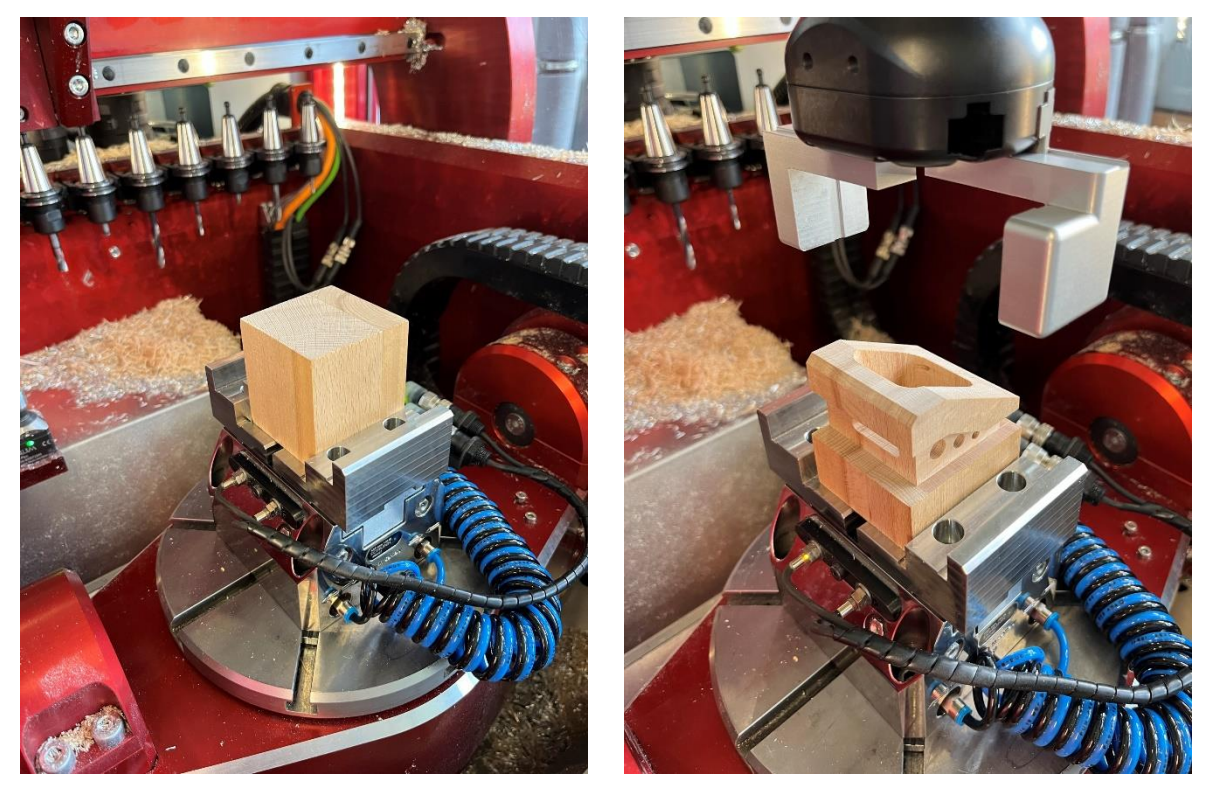

**Obr. 62, 63 – Polotovar a hotová součást ve svěráku. Součást je zobrazena již po předání řízení robotu, ve chvíli, kdy robot již provedl nájezd do přípravné pozice nad svěrákem – součást proto již není do svěráku upnuta.**

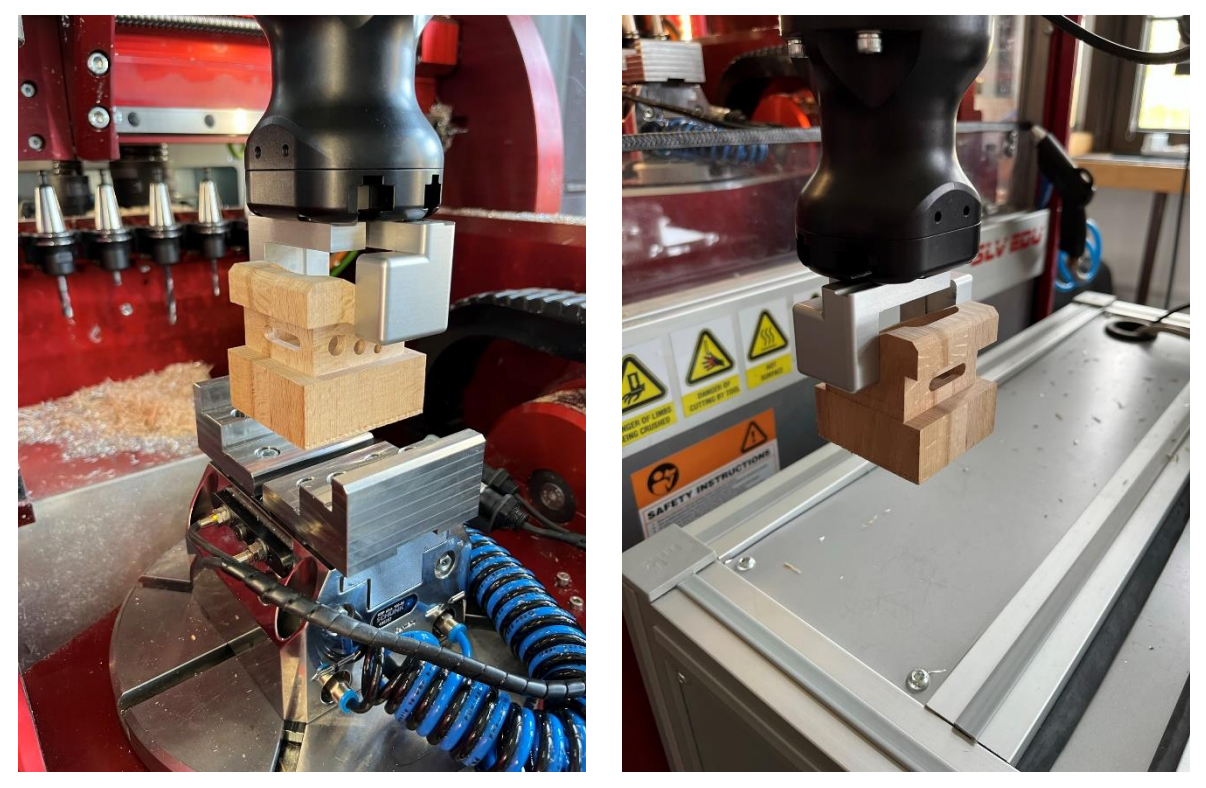

**Obr. 64, 65 – Uchopení hotové součásti robotem a odjezd mimo oblast obráběcího stroje.**

## **6 Závěr**

Zavádění různých druhů automatizace do výrobních procesů s sebou nese zvýšené požadavky na personál podniku, který se rozhodl cestou automatizace vydat. Proto je žádoucí, aby každý absolvent vysoké školy technického zaměření měl aspoň základní znalosti z této oblasti. Ke zvýšení úrovně výuky automatizace chce přispět i tato závěrečná práce.

V práci byl řešen návrh automatizované výroby na robotizovaném pracovišti za účelem výuky a ukázky možností takového pracoviště. V teoretické části bylo pojednáno o současném stavu použití průmyslových robotů ve výrobě, nastíněny základy konstrukce průmyslových robotů a konstrukce prvků CNC obráběcích strojů týkajících se automatizace výroby.

Dále byla práce zaměřena již konkrétněji na kolaborativní roboty, na jejichž představiteli UR5, který je zároveň robotem použitým v automatickém cyklu, byla ukázána jejich typická konstrukce, vlastnosti a zejména možné způsoby jejich řízení a programování. Byly důsledně popsány možnosti programování potřebné pro tvorbu manipulačního programu tak, aby jej bylo možné použít v automatickém cyklu. V další části byl rozpracován návrh programové sekvence automatického cyklu.

Protože obslužné programy byly připraveny výrobcem, hlavním úkolem řešeným v práci bylo spíše seznámení se s těmito programy, aby bylo možné navrhnout případné úpravy vedoucí k racionalizaci automatického cyklu. Tyto úpravy nicméně nebyly tématem práce, proto zůstaly ve fázi návrhu. Jak manipulační program robotu, tak obslužné programy obráběcího stroje, jsou důkladně popsány v příloze.

Dále byla navržena konstrukce a technologie výroby typizované součásti, která ukázala možnosti obráběcího stroje SLV EDU 5axis Siemens. Technologie výroby byla prakticky ověřena a výrobní program je plně funkční.

S dokončeným výrobním programem byly splněny všechny dílčí úkoly potřebné pro realizaci automatizované výroby. Nakonec tedy bylo potřeba provést ověření, zda obslužné programy fungují správně – tedy spustit vlastní manipulaci. I toto ověření dopadlo uspokojivě, byť byl cyklus spuštěn pouze v jedné iteraci. Ovšem programově je zajištěno, že by mohl bezproblémově pokračovat.

Jak bylo zmíněno, navržený automatický cyklus není racionalizovaný. Byly využity univerzální, předpřipravené programy výrobců. Možné úpravy cyklu jsou nastíněny v příslušných oddílech, ale nejsou dovedeny do návrhové fáze. Realizace těchto programových úprav může být tématem případné navazující práce.

## **Seznam použitých zdrojů**

- [1] MATIČKA, Robert a Jaroslav TALÁCKO. *Mechanismy manipulátorů a průmyslových robotů*. Praha: SNTL, 1991. ISBN 80-03-00567-1.
- [2] HAVEL, Ivan Miloš. *Robotika – Úvod do studia kognitivních robotů*. Praha: SNTL, 1980, 20 s.
- [3] BELJANIN, Petr Nikolajevič. *Promyšlennyje roboty*. Moskva: Mašinostrojenije, 1975.
- [4] BLECHA, Petr, Zdeněk KOLÍBAL, Radek KNOFLÍČEK, Aleš POCHYLÝ, Tomáš KUBELA, Radim BLECHA a Tomáš BŘEZINA. *Mechatronika – Modul 10: Robotika: Robotika*. Brno: Vysoké učení technické.
- [5] *Industrial robot KUKA Robotics Industry, robot, glass, electronics, industry png* [online]. [cit. 2023-1-31]. Dostupné z: https://www.pngwing.com/en/free-png-prbiy
- [6] *Robotic Arms* [online]. [cit. 29.9.2022]. Dostupné z: http://www.piclist.com/techref/robot/arms.htm
- [7] *FANUC* [online]. [cit. 30.9.2022]. Dostupné z: https://www.fanuc.eu/cz/cs/roboty/str%C3%A1nka-filtru-robot%C5%AF/scaraseries/scara-sr-3ia
- [8] STEWART, D. A Platform with Six Degrees of Freedom. *Proceedings of the Institution of Mechanical Engineers*. 1965, 180(1), 371-386. Dostupné z: doi:10.1243/PIME\_PROC\_1965\_180\_029\_02
- [9] *FANUC – DELTA Roboty* [online]. [cit. 2022-9-30]. Dostupné z: https://www.fanuc.eu/cz/cs/roboty/str%c3%a1nka-filtru-robot%c5%af/delta-robots
- [10] *Research Gate* [online]. [cit. 2022-9-30]. Dostupné z: https://www.researchgate.net/figure/An-example-of-six-DOF-Stewart-platform-DOFdegree-of-freedom\_fig1\_258177248
- [11] SCHMID, Dietmar a KOL. *Řízení a regulace pro strojírenství a mechatroniku*. 9. Praha: Europa Sobotáles cz, 2005, 280 s. ISBN 80-86706-10-9.
- [12] VÁVRA, Pavel. *Analýza signálu*. Brno, 2008. Dostupné také z: https://www.vut.cz/www\_base/zav\_prace\_soubor\_verejne.php?file\_id=8459. Bakalářská práce. Vysoké učení technické v Brně, Fakulta elektrotechniky a komunikačních technologií, Ústav automatizace a měřicí techniky. Vedoucí práce Petr Beneš.
- [13] *Top 10 Companies In Cobot Market Revolutionizing The Future of Workplace* [online]. Surrey, British Columbia: Emergen Research, 2022 [cit. 2023-1-31]. Dostupné z: https://www.emergenresearch.com/blog/top-10-companies-in-cobot-marketrevolutionizing-the-future-of-workplace
- [14] MUSÍLEK, Slavoj. *Universal Robots – od startupu ke globální společnosti* [online]. Praha: Universal Robots, 2020 [cit. 2023-1-31]. Dostupné z: https://www.universalrobots.com/cs/ur-blog/universal-robots-od-startupu-ke-glob%C3%A1ln%C3%ADspole%C4%8Dnosti/
- [15] *Kolaborativní a kooperativní roboti* [online]. [cit. 2023-1-31]. Dostupné z: https://www.tvorimesvetlo.cz/kolaborativni-a-kooperativni-roboti/
- [16] *CRX-5iA* [online]. [cit. 2023-1-31]. Dostupné z: https://crx.fanuc.eu/cs/fanuc-cobot-crx-5ia/
- [17] *GoFa CRB 15000* [online]. [cit. 2023-1-31]. Dostupné z: https://new.abb.com/products/robotics/robots/collaborative-robots/crb-15000
- [18] *HC10DTP Classic* [online]. [cit. 2023-1-31]. Dostupné z: https://www.cz.yaskawa.eu.com/products/robots/collaborative/productdetail/product/hc 10dtp-classic\_17023
- [19] *UR5 Universal Robots* [online]. [cit. 2023-1-31]. Dostupné z: https://wiredworkers.io/product/ur5/
- [20] *Základní lekce e-Series: Základní informace* [online]. Universal Robots Academy [cit. 2023-01-31]. Dostupné z: https://academy.universal-robots.com/cs/e-learningzdarma/online-skoleni-e-series/zakladni-lekce-e-series/
- [21] TEKE, Burak, Minna LANZ, Joni-Kristian KÄMÄRÄINEN a Antti HIETANEN. Realtime and Robust Collaborative Robot MotionControl with Microsoft Kinect® v2. *14th IEEE/ASME International Conference on Mechatronic and Embedded Systems and Applications (MESA)*. 2018. Dostupné také z: https://www.researchgate.net/publication/327327368\_Realtime\_and\_Robust\_Collaborative\_Robot\_Motion\_Control\_with\_Microsoft\_Kinect\_R\_v 2
- [22] *E-Series od Universal Robots* [online]. Universal Robots A/S [cit. 2023-1-31]. Dostupné z: https://www.universal-robots.com/cs/produkty/robot-ur5e/
- [23] *Základní lekce e-Series: Nastavení nástroje* [online]. Universal Robots Academy [cit. 2023-01-31]. Dostupné z: https://academy.universal-robots.com/cs/e-learningzdarma/online-skoleni-e-series/zakladni-lekce-e-series/
- [24] *Aim Robotic Dispenser Solutions* [online]. [cit. 2023-1-31]. Dostupné z: https://howtorobot.com/products-catalog/aim-robotics-dispenser-solutions
- [25] *Universal Robots ActiNav with the UR5e cobot: Under the Hood* [online]. [cit. 2023-01- 31]. Dostupné z: https://fifthwavemfg.com/universal-robots-actinav-with-the-ur5ecobot-under-the-hood/
- [26] *End Effectors* [online]. [cit. 2023-01-31]. Dostupné z: https://www.schmachtl.at/en/products-and-solutions/robotics/end-effectors/
- [27] NĚMEJC, Jiří. *Průmyslové roboty a robotizace strojírenské výroby*. 3. vydání. Plzeň: Západočeská univerzita, 1999. ISBN 80-7082-578-2.
- [28] *Machining with robots | Robot milling* [online]. [cit. 2023-01-30]. Dostupné z: https://www.cncrobotics.co.uk/news/machining-with-robots/
- [29] *Robotic Accuracy Improves Aerospace Manufacturing* [online]. [cit. 2023-1-30]. Dostupné z:

https://www.techbriefs.com/component/content/article/tb/supplements/mcat/features/art icles/16212

- [30] PANDREMENOS, John, Christos DOUKAS, Panagiotis STAVROPOULOS a George CHRYSSOLOURIS. Machining With Robots: A Critical Review. *Proceedings of DET2011*. 2011.
- [31] *Infeed Systems: Standard Infeed Conveyors: Standard Infeed Conveyors* [online]. [cit. 2023-1-30]. Dostupné z: https://www.mmci-automation.com/infeed-conveyors.html
- [32] *Arc Welding 101* [online]. [cit. 2023-1-30]. Dostupné z: https://www.robots.com/articles/arc-welding-101
- [33] *Types of Robotic Coatings* [online]. [cit. 2023-1-30]. Dostupné z: https://www.robots.com/articles/types-of-robotic-coatings
- [34] *MACHINE LOADING AND UNLOADING* [online]. [cit. 2023-1-30]. Dostupné z: https://www.it-robotics.com/en/applications/machine-loading-and-unloading/
- [35] ŠTULPA, Miloslav. *CNC – Programování obráběcích strojů*. Praha: Grada Publishing, a. s, 2015. ISBN 978-80-247-5269-3.
- [36] JANÍČKOVÁ, Petra. *Moderní konstrukční řešení CNC strojů*. Uherské Hradiště: Střední odborná škola technická, 2012.
- [37] *Shuttle Pallete Changer* [online]. [cit. 2022-11-23]. Dostupné z: https://www.fermatmachinery.com/en/new-machine/shuttle-pallete-changer
- [38] POLZER, Aleš. *Akademie CNC obrábění (13)* [online]. 2009 [cit. 2022-11-25]. Dostupné z: https://www.technickytydenik.cz/rubriky/serialy/akademie-cnc/akademie-cncobrabeni-13\_8548.html
- [39] *Základní lekce e-Series: Bezpečnostní nastavení* [online]. Universal Robots Academy [cit. 2023-02-6]. Dostupné z: https://academy.universal-robots.com/cs/e-learningzdarma/online-skoleni-e-series/zakladni-lekce-e-series/
- [40] *Základní lekce e-Series: Vytvoření programu* [online]. Universal Robots Academy [cit. 2023-02-2]. Dostupné z: https://academy.universal-robots.com/cs/e-learningzdarma/online-skoleni-e-series/zakladni-lekce-e-series/
- [41] *Základní lekce e-Series: Interakce s externími zařízeními* [online]. Universal Robots Academy [cit. 2023-02-6]. Dostupné z: https://academy.universal-robots.com/cs/elearning-zdarma/online-skoleni-e-series/zakladni-lekce-e-series/
- [42] *Základní lekce e-Series: Ovládání dopravníků* [online]. Universal Robots Academy [cit. 2023-02-6]. Dostupné z: https://academy.universal-robots.com/cs/e-learningzdarma/online-skoleni-e-series/zakladni-lekce-e-series/

# **PŘÍLOHA č. 1**

## **Obecný program manipulace pro robot**

Program Před zahájením Komunikace s PLC Skript: sv\_fplc\_1.0.5.script Promenne obsluha≔ False job\_num≔0 pos\_num≔0 clampError≔ False autoStart≔ True Tvary 't\_part: 1\_velka, 2\_mala\_kostka, 3\_maly, 4\_velky\_valec' t\_part≔0 Hmotnosti [kg] '\_H .. polotovar, \_C .. obrobek' '1.. poz: 1-5, 2.. poz: 6-10, 3..poz: 11-15, 4..poz: 16-20' 'NUTNO AKTUALIZOVAT! v kg' hm H≔[1.2, 0.5, 0.7, 0.4] hm\_C≔[0.6, 0.3, 0.4, 0.2]

Načtení a definice potřebných proměnných.

Simulace

```
 simPLC≔ False 
 Pokud simPLC 
   simNumJob≔1 
   simNumPos≔16
 'IS_OUT_CNC: Test na stole UR, ne ve stroji' 
 IS_OUT_CNC≔ False
```
Test komunikace robotu a obráběcího stroje.

```
 Na vychozi pozici
```
Reset signals

```
 ResetOutSignals()
```
Pokud autoStart

```
 AutoMoveToStart()
```

```
 Jinak
```
Vyskakovací okno: Presunte rucne rameno robota co nejblize vychozi poloze.

```
 Pohyb J
```
Vychozi\_1

Gripper Activate

Gripper Open (1)

Přesun ramena do předem definované výchozí pozice a aktivování koncového efektoru.

Program robota

Pokud simPLC

```
 Vyskakovací okno: Spustit cyklus pro test ...
       Pokud IsMaAuto() and IsMaDone() 
         Cekani na stroj 
           Timer 
             cycle_timer: Zastavit 
             cycle_time≔cycle_timer 
             cycle_timer: Obnovit 
             cycle_timer: Spustit 
           RobotOutMa() 
           Pohyb J 
             Vychozi_1 
           ResetOutSignals( True ) 
           obsluha≔WaitMachine() 
           job_num≔WaitJob() 
           pokracovat≔ True 
Čekání robotu na informace ze stroje. 
         Pokud job_num≟1 
Spouští se manipulace pro založení součásti do stroje.
           'Odebrat ze vstupu a zalozit' 
           Pohyb J 
             approach_0 
             Gripper Open (1) 
           pos_num≔WaitPosNum() 
Přiblížení se k dílu na paletě.
           Odebrani z bufferu 
             RobotOutMa() 
             Overeni tvaru dilu 
                Pokud pos_num≥1 and pos_num≤5
                  t_part≔1 
                JinakPokud pos_num≥6 and pos_num≤10
                  t_part≔2 
                JinakPokud pos_num≥11 and pos_num≤15
                  t_part≔3 
                JinakPokud pos_num≥16 and pos_num≤20
                  t_part≔4 
                Jinak 
                  t_part≔0 
                Gripper Open (1) 
Vyhodnocení informace o tvaru dílu získané ze stroje.
              Přepínač pos_num
                Případ 1
                  Odber 1
```
 Pohyb L Approach\_1 Take\_Velky Gripper Close (1) LoadPos(pos\_num) Pohyb L TakeOut\_Velky

Uchopení dílu. Celkem dvacet možných případů (čtyři možné tvary, každý na pěti možných pozicích). Případy jsou typově stejné, proto je za účelem zkrácení programu ukázán pouze jeden.

```
 Test uchopeni
```
 keep≔rq\_is\_object\_detected() Pokud not keep 'otevrit gripper, prejet do vychozi, poslat error plc' LoadPos(0) pokracovat≔ False pos\_num≔0

Robot neuchopil součást správně. Proměnná pokracovat byla nastavena na hodnotu False, tím pádem čtení programu přeskakuje celou manipulaci.

Pokud keep and pokracovat

```
 RobotNoPick( False ) 
 RobotPicked() 
 Pohyb J 
   KeStroji_1 
   KeStroji_2
```
Součást byla v pořádku uchopena a robot se přesune do přípravné pozice ke stroji.

```
Zalozeni do stroje
   Pokud pokracovat 
     'Manipulace ve stroji' 
     RobotNoPick( False ) 
     obsluha≔WaitMachine() 
     RobotInMa() 
     Zalozit 
       Pokud IS_OUT_CNC 
          Test mimo CNC (u UR5) 
            Pohyb J 
              test_appr 
            Pohyb L 
              test_put
```
Testuje se pozice ramene. V případě, že je proměnná IS OUT CNC = True, provede se manipulace mimo stroj.

Jinak

Vyroba v CNC

Pohyb J

sverak\_appr

Rameno se přesouvá do přípravné pozice ke svěráku.

Pohyb L

Pokud t\_part≟1

sverak\_put\_1

JinakPokud t\_part≟2

sverak\_put\_2

JinakPokud t\_part≟3

sverak\_put\_3

JinakPokud t\_part≟4

sverak\_put\_4

Gripper Open (1)

V závislosti na tvaru součásti proběhne vložení součásti do svěráku.

 keep≔ False LoadPos(0) Pohyb L Pokud IS\_OUT\_CNC test\_appr Jinak sverak\_appr

V závislosti na hodnotě proměnné IS\_OUT\_CNC se provede odjezd mimo stroj, nebo odjezd do přípravné pozice u svěráku.

RobotInPut()

pokracovat≔WaitClamp()

Pokud clampError

'Je mi to fuk.'

pokracovat≔ False

Testuje se správný stav koncového efektoru. V případě clampError = True, je manipulace zastavena.

Pohyb J

 KeStroji\_2 RobotOutMa()

Pohyb J

Vychozi\_1

Rameno se vrací do výchozí pozice. Zakládání součásti do stroje je ukončeno.

#### Jinak

 Neuchopeno RobotPicked( False ) RobotNoPick() Gripper Open (1) Pohyb J approach\_0

#### Vychozi\_1

Na začátek tohoto bloku program přeskakuje, nevyšel-li test uchopení na začátku manipulace. Robot otevře koncový efektor a vrací se do výchozí pozice.

JinakPokud job\_num≟2

Spouští se manipulace pro vyjmutí obrobku ze stroje.

```
 'Odebrat ze stroje'
```
Pohyb J

Vychozi\_1

Pokud not simPLC

pos\_num≔WaitPosNum()

Odebrani ze stroje

Zjisteni tvaru obrobku

t\_part≔WaitTypPart()

#### Načtení informace o druhu součásti ze stroje.

Pokud IS\_OUT\_CNC

t\_part≔1

pos\_last≔pos\_num

pos\_prev≔pos\_num

Pokud pokracovat and t part>0

'Manipulace ve stroji'

obsluha≔WaitMachine()

RobotInMa()

Odebrat

```
 Pokud IS_OUT_CNC 
   Test mimo CNC (u UR5) 
     Pohyb J 
        test_appr 
     Čekat: 3.0
     Pohyb L 
        test_put 
     Čekat: 3.0
```
Testování hodnoty proměnné IS\_OUT\_CNC, je-li hodnota True, provede se manipulace virtuálně mimo stroj.

Jinak

```
 Vyroba v CNC 
   Pohyb J 
     KeStroji_2 
      RobotInMa() 
      sverak_appr
```
Proměnná IS\_OUT\_CNC má hodnotu False. Provede se příjezd do přípravné pozice ke svěráku.

Pohyb L

Pokud t\_part≟1

 sverak\_pick\_1 JinakPokud t\_part≟2 sverak\_pick\_2 JinakPokud t\_part≟3 sverak\_pick\_3 JinakPokud t\_part≟4 sverak\_pick\_4

Gripper Close (1)

V závislosti na typu obrobku (načteno ze stroje) se provede uchopení obrobku ve svěráku.

 LoadPos(-t\_part) RobotInPick() pokracovat≔WaitRelease() Pokud clampError 'Pustit gripper a vyjet ven' Gripper Open (1) pokracovat≔ False

Testuje se správný stav koncového efektoru. V případě clampError = True, je koncový efektor otevřen a proměnná pokracovat nastavena na hodnotu False. Díky tomu dojde k přeskočení části programu manipulace s obrobkem.

```
 keep≔rq_is_object_detected() 
 Pokud not keep 
   pokracovat≔ False 
   RobotPicked( False )
```
RobotNoPick()

```
 Gripper Open (1)
```

```
 LoadPos(0)
```
Testuje se uchopení obrobku. Není-li uchopen správně, proměnná pokracovat je nastavena na hodnotu False (viz výše).

#### Jinak

RobotNoPick( False )

```
 RobotPicked()
```
Test uchopení obrobku vyšel.

Pohyb L

```
 Pokud IS_OUT_CNC
```
test\_appr

Jinak

sverak\_appr

KeStroji\_2

V závislosti na hodnotě proměnné IS\_OUT\_CNC je proveden odjezd od svěráku.

```
 RobotOutMa()
```

```
 pos_last≔0
```
Pohyb J

Vychozi\_1

#### Rameno se vždy vrací do výchozí polohy.

```
 Pokud pokracovat 
   Odlozeni na buffer 
     pos_num≔WaitPosNum() 
     RobotOutMa() 
     Přepínač pos_num
        Případ 1
          Odlozeni 1 
            Pohyb J 
              Approach odl 1
            Pohyb L 
               Odlozeni_1 
            Gripper Open (1) 
            LoadPos(0) 
            RobotPutOut() 
            Pohyb L 
               Approach_odl_1
```
V závislosti na informaci o pozici (načteno ze stroje) je provedena manipulace odložení obrobku na paletu. Blok začíná příjezdem do přípravné pozice nad paletou a na stejném místě končí. Možných pozic je pět, v úplném programu je blok zopakován pro každou pozici. Zde je za účelem zkrácení programu zobrazen pouze jeden.

```
 keep≔ False
```
'Reset signals'

Pohyb J

Vychozi\_1

Návrat ramene do výchozí pozice.

```
 Pokud IS_OUT_CNC
```
Vyskakovací okno: Konec odebrani.

Jinak

```
 Neuchopeno 
   RobotPicked( False ) 
   RobotNoPick() 
   Gripper Open (1) 
   LoadPos(0) 
   keep≔ False 
   Pohyb J 
     Vychozi_1
```
Na začátek tohoto bloku program skáče, byla-li před manipulací proměnná pokracovat = False. Robot otevře koncový efektor a vrací se do výchozí pozice.

```
 Jinak
```

```
 'Reset/vyprsel timeout' 
 Pohyb J
```
#### Západočeská univerzita v Plzni, Fakulta strojní Bakalářská práce, akad. rok 2022/2023

Vychozi\_1

Na začátek tohoto bloku program skáče, byla-li na úplném začátku části odebírání obrobku proměnná simPLC = True. Robot neprovede manipulaci a vrátí se do výchozí pozice.

Jinak

```
 'Stroj neni pripraven!'
 stopl(2) 
 keep≔rq_is_object_detected() 
 Pokud not keep 
   Pokud autoStart 
     AutoMoveToStart() 
   Jinak 
     Vyskakovací okno: Presunte rucne rameno robota co nejblize vychozi poloze.
     Pohyb J 
       Vychozi_1 
 ResetOutSignals( True ) 
 Čekat: 1.0
 RobotReady() 
 RobotOutMa()
```
Ze stroje nebyla načtena informace o požadovaném typu manipulace. Robot se vrací do výchozí pozice.

# **PŘÍLOHA č. 2**

## **Program pro zakládání do obráběcího stroje**

N10 PROC WorkIn(INT Pos) SAVE DISPLOF Do programu se načítá proměnná \_Pos, která určuje pozici a druh součásti. ; verze 210204 ; pozice 1 az 5 = velky kvadrovy obrobek ; pozice 6 az 10 = maly kvadrovy obrobek ; pozice 11 az 15 = velky valcovy obrobek ; pozice 16 az 20 = maly valcovy obrobek  $N20$  DEF Real  $PosX = 200$ N30 DEF Real \_PosY = 200  $N40$  DEF Real  $PosZ = 230$ N50 DEF Real  $PosA = 0$  $N60$  DEF Real \_PosC = 0 ; zakladni poloha pro vymenu Definice proměnných a okamžité zadání jejich hodnot – jedná se o souřadnice bezpečné polohy vřetene pro založení součásti do svěráku. N70 M5 N80 TRAFOOF ; kinematic transformation cancelled N90 TCARR=0 ; CANCEL TOOL HOLDER N100 MCALL ; modal call of subroutines cancelled N110 DRFOF N120 CYCLE800() N130 DIAMOF N140 GEOAX()  $\qquad \qquad ;$  geometric transformation cancelled N150 G710 ; metric meassuring cystem N160 G90 ; absolute programing N170 G94 ; linear feed N180 WALIMOF ; working area limit cancelled N190 M9 **induces**; tool cooling switched off N200 D0 Blok programu, ve kterém je obráběcí stroj uveden do výchozího stavu, připraven pro založení součásti. N210 ERR: N220 IF \_Pos > 20 N230 MSG("cislo pozice "<< Pos<<" neni dovolene) N240 GOTOB ERR N250 ENDIF Kontrola, zda nebyla zadána chybná hodnota proměnné \_Pos, tedy neexistující tvar či pozice součásti. N210 IF \$P SEARCH OR \$P SIM Kontrola systémových proměnných. N220 G1 SUPA F2000 Y= PosY Z= PosZ A= PosA C= PosC N222 G1 SUPA F2000 X= PosX Přesun vřetene do předem definované bezpečné pozice. Funkce SUPA potlačuje možná posunutí souřadnicového systému.

Západočeská univerzita v Plzni, Fakulta strojní Bakalářská práce, akad. rok 2022/2023

N230 STOPRE N240 M17 N250 ENDIF Konec kontroly systémových proměnných, funkce M17 ukončuje podprogram. N251 H8881 N252 G4 F0.5 N253 STOPRE N254 H8881 N255 M90 ; upnout celisti N260 G1 SUPA F2000 Y= PosY Z= PosZ A= PosA C= PosC N261 STOPRE N262 G1 SUPA F2000 X= PosX N290 STOPRE Přesun vřetene do předem definované bezpečné pozice. Tento blok zajišťuje přesun vřetene v každém případě, tedy i pokud nevyjde kontrola systémových proměnných. N292 M96 ; dvere otevrit N294 \$A\_OUTA[1]=\_Pos ; prenos pozice obrobku do PLC N296 STOPRE Stroj posílá hodnotu proměnné \_Pos robotu, který ji využije ve svém programu. N300 MSG("Probiha zakladani obrobku z paletoveho zasobniku pozice "<<\_Pos<<" do upinace na stole") N305 M91 ; uvolnit upinaci celisti N306 G4 F0.5 N307 STOPRE Uvolnění čelistí svěráku, stroj je připraven pro manipulaci. ; N311 H8880 ; N312 G4 F0.5 ; N313 STOPRE N310 M98 ; stroj v pozici, mozno zalozit obrobek Tato řádka programu předává řízení robotu, který spouští program manipulace. N315 M90 ; upnout obrobek N320 G4 F0.1 N330 STOPRE N340 MSG() N342 M95 ; dvere zavrit N350 STOPRE Řízení je předáno zpět stroji, proběhne upnutí součásti a zavření dveří. N360 H8880 N1190 M17

Program pro vyjímání hotového obrobku je ve své podstatě totožný, proto zde není uváděn.

# **PŘÍLOHA č. 3**

**Technické parametry obráběcího stroje SLV EDU 5axis Siemens** 

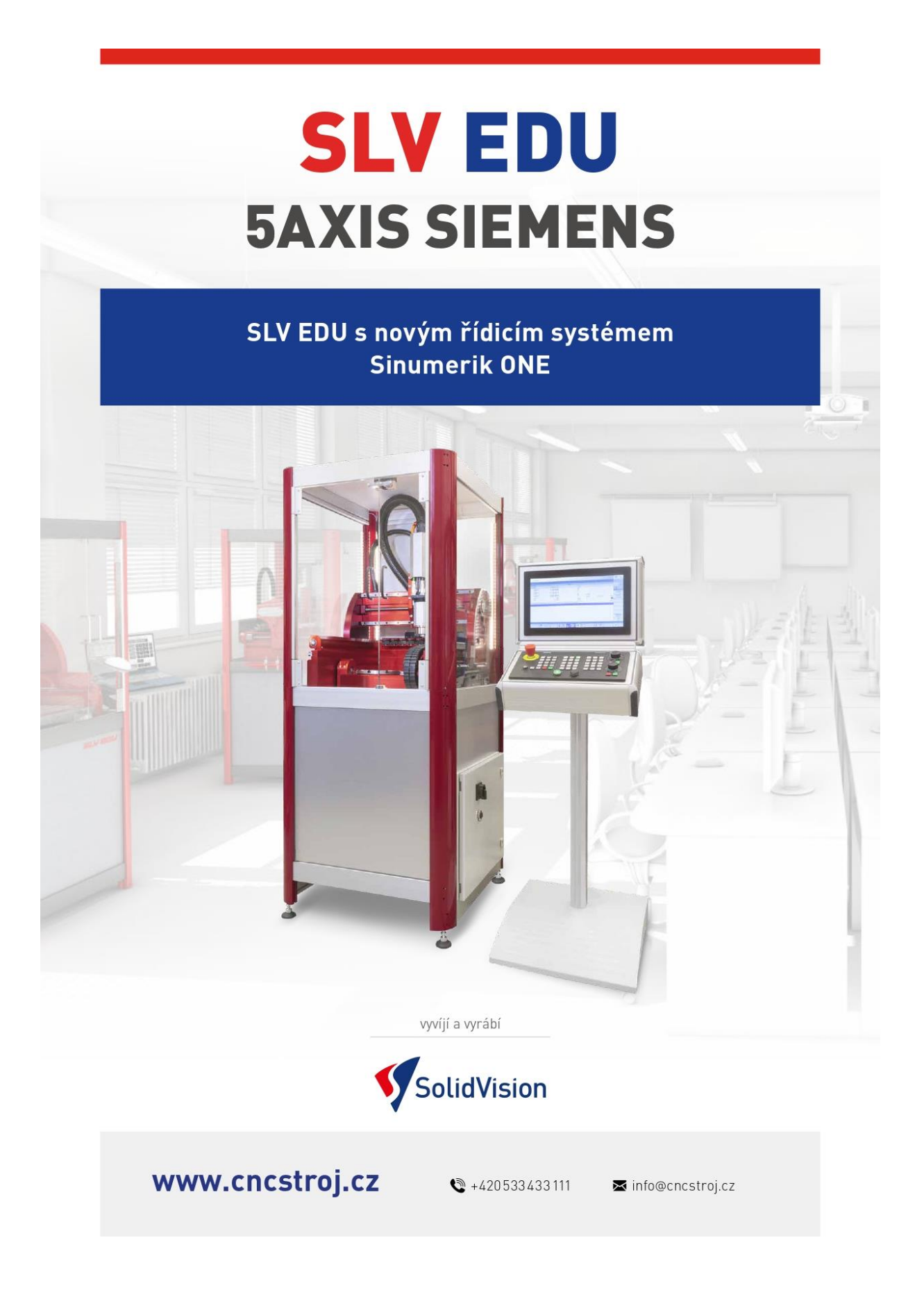
11 原理

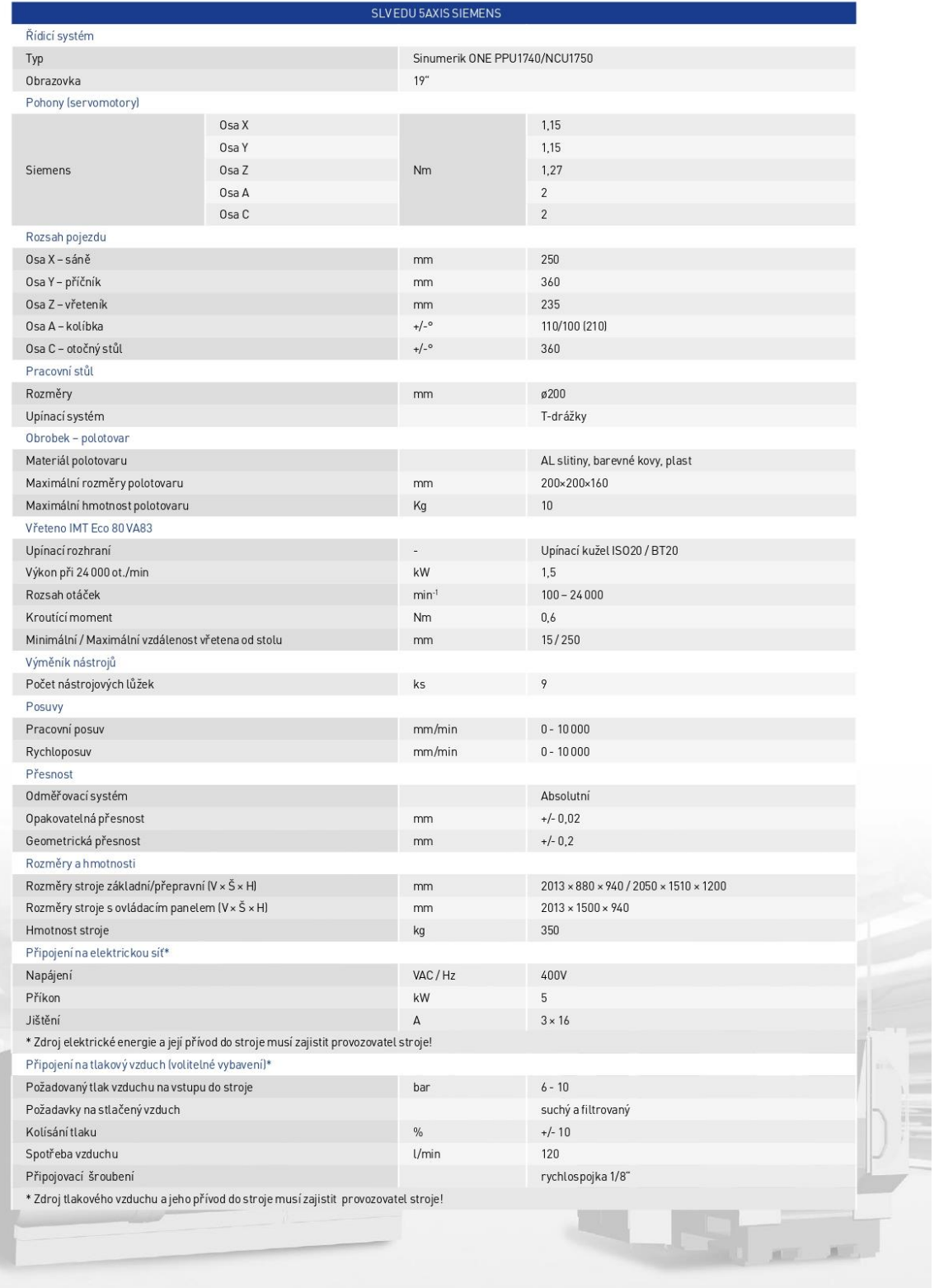